### **Adriana STAN**

# INTRODUCERE ÎN DE LEUR **FOLOSIND GOOGLE COLAB**

**UTPRESS** Cluj-Napoca, 2022 ISBN 978-606-737-593-0 Adriana STAN

# INTRODUCERE ÎN PYTHON FOLOSIND GOOGLE COLAB

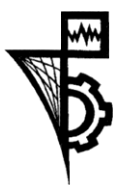

UTPRESS Cluj - Napoca, 2022 ISBN 978-606-737-593-0

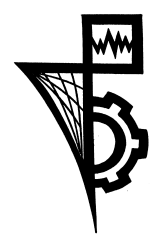

Editura U.T.PRESS Str. Observatorului nr. 34 400775 Cluj-Napoca Tel.: 0264-401.999 e-mail: utpress@biblio.utcluj.ro http://biblioteca.utcluj.ro/editura

Director: ing. Dan Colțea

Recenzia: Conf.dr.ing. Horia Cucu Conf.dr.ing. Camelia Lemnaru

Pregătire format electronic: Gabriela Groza

Cu contribuții din parte domnului Gabriel Erdei.

The Legrand Orange Book, LaTeX Template, Version 2.0 (9/2/15) Sursa: [http://www.LaTeXTemplates.com.](http://www.latextemplates.com/)

Copyright © 2022 Editura U.T.PRESS

Reproducerea integrală sau parţială a textului sau ilustraţiilor din această carte este posibilă numai cu acordul prealabil scris al editurii U.T.PRESS.

ISBN 978-606-737-593-0 Bun de tipar: 10.10.2022

# Prefată

*Introducere în Python folosind Google Colab* se dorește a fi o introducere practică în sintaxa și conceptele asociate limbajului de programare Python. Pentru a facilita asimilarea rapidă a acestui limbaj, exemplele de cod sunt prezentate prin intermediul mediului Google Colab. Acesta permite rularea interactivă a codului dintr-un browser web, fără a fi necesară instalarea vreunei aplicații pe mașina locală. Astfel încât, volumul are asociată o pagină web în cadrul căreia se regăsesc tutorialele în format electronic alături de resursele necesare rulării acestora pentru a putea fi accesate și rulate mult mai usor de către utilizatori:

www.github.com/adrianastan/python-intro/

Volumul este structurat în sapte tutoriale asociate marilor capitole ale unui limbaj de programare. Resurse bibliografice suplimentare și exerciții sunt introduse la finalul fiecărui tutorial. Trebuie menționat faptul că aceste tutoriale nu sunt orientate către partea teoretică a programării, astfel că nu sunt introduse definiții extinse sau exemple teoretice de utilizare a conceptelor programatice.

Redactarea acestui volum nu ar fi fost posibilă fără sprijinul, discuțiile și ideile valoroase oferite de către Gabriel ERDEI și susținerea Pentalog, Cluj-Napoca.

*Cluj-Napoca, 2022*

# **Cuprins**

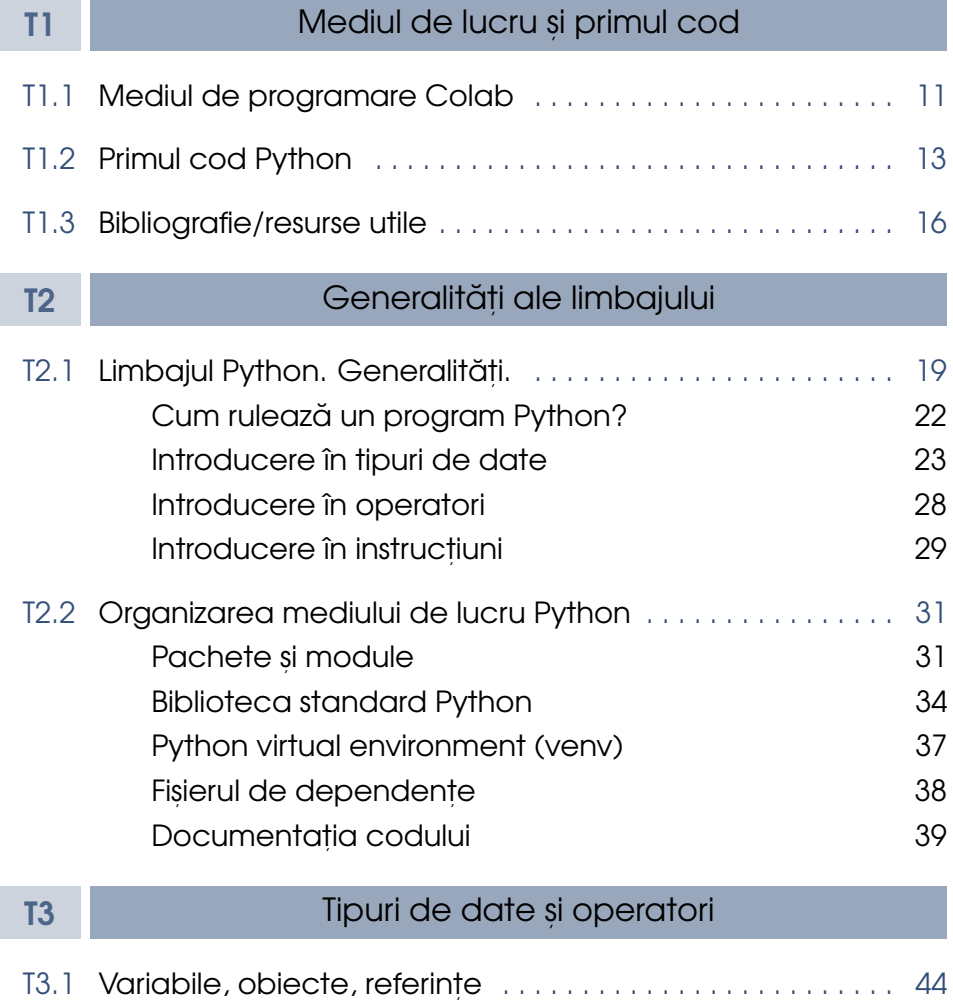

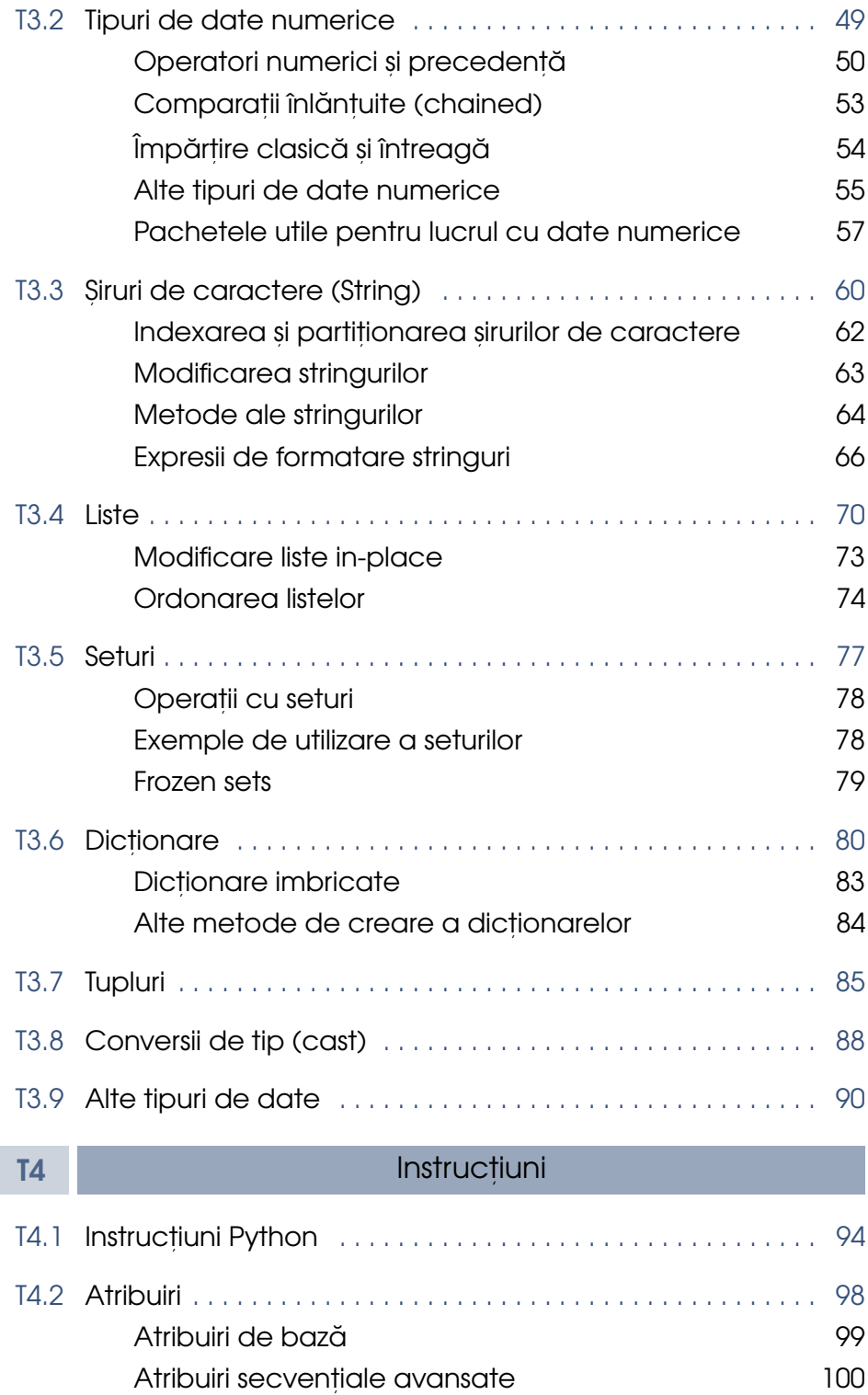

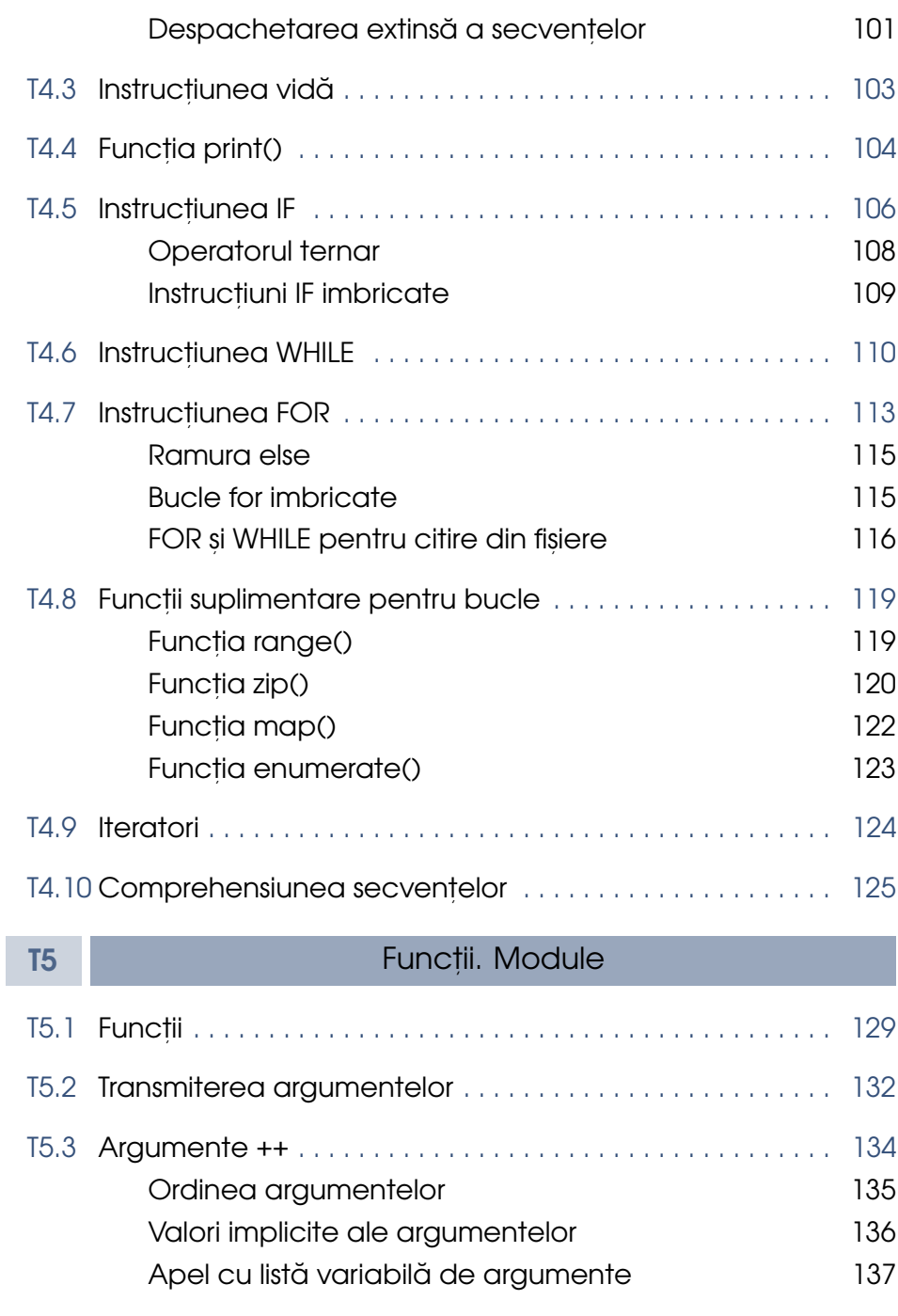

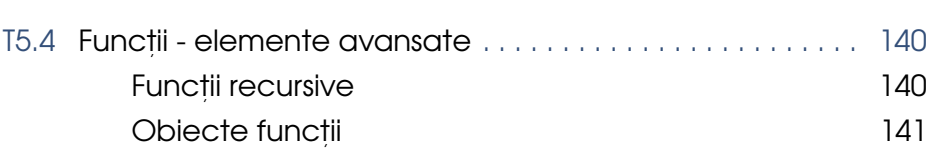

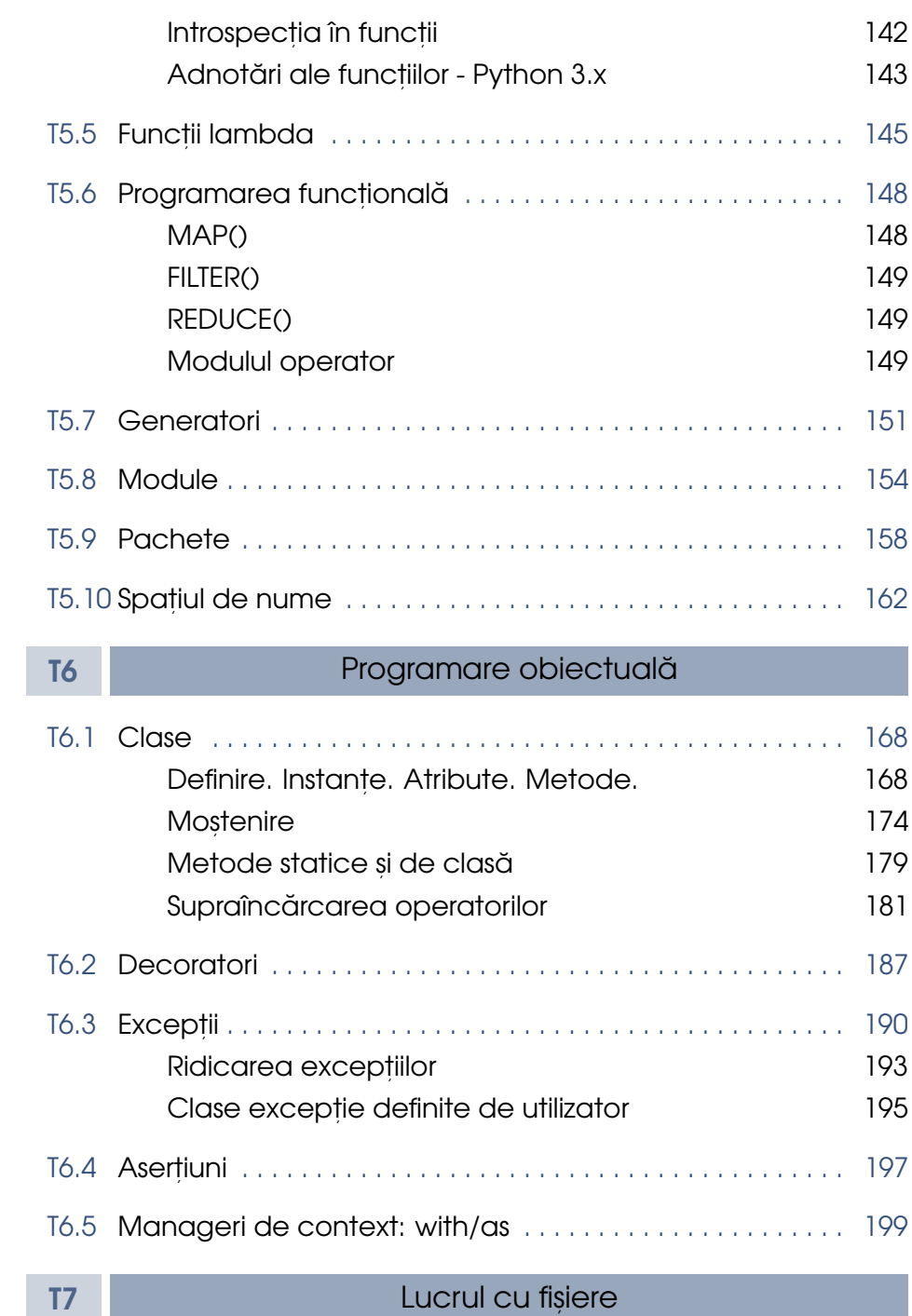

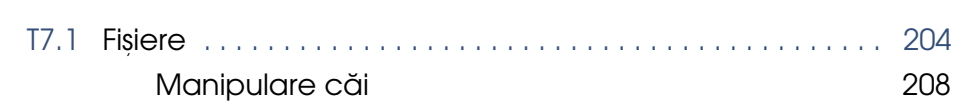

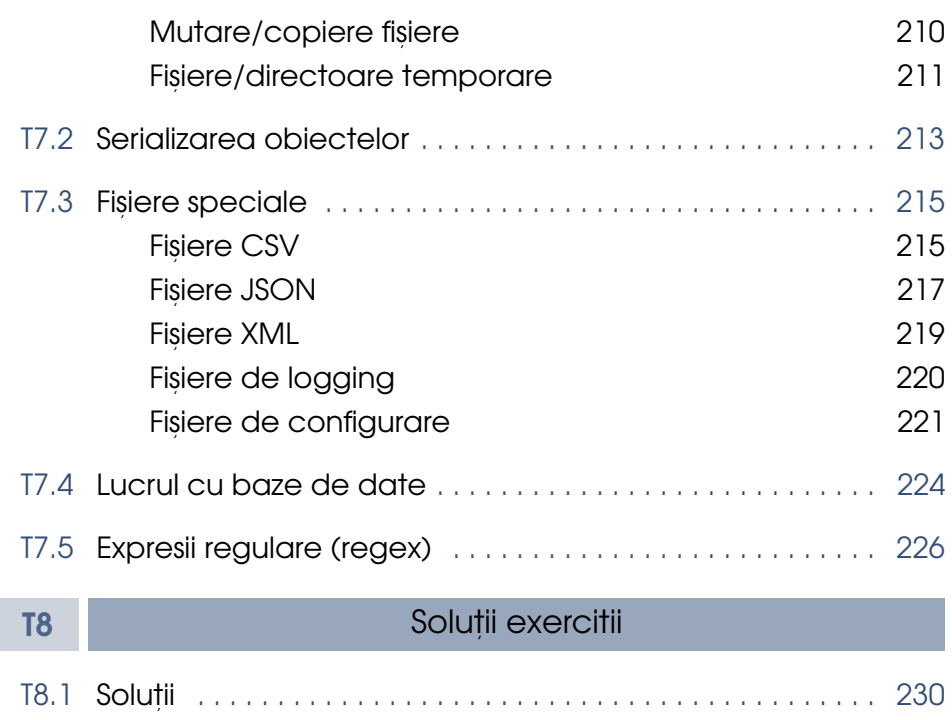

# <span id="page-9-0"></span>Mediul de lux<br>|<br>|<br>| Mediul de lucru și primul cod

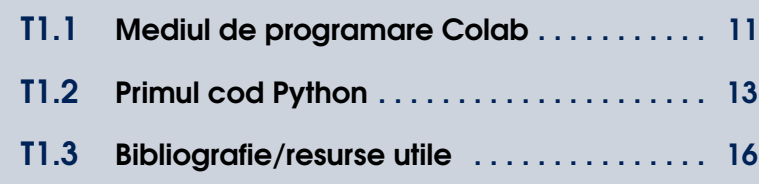

## <span id="page-10-0"></span>T1.1. Mediul de programare Colab

**[Google Colab](https://colab.research.google.com/?utm_source=scs-index#scrollTo=-Rh3-Vt9Nev9)** este un mediu interactiv de programare în limbajul Python ce rulează direct în browser, fără a realiza vreo configurare pe mașina locală. Colab permite acces la resurse computaționale ce includ și putere de calcul grafic (GPU) și facilitează partajarea codului și colaborarea pentru redactarea acestuia. Singura cerință a Colab este ca utilizatorul să aibă asociat un cont Google. Notebook-urile create vor fi stocate automat în Google Drive într-un director creat automat și denumit Colab Notebooks.

De asemenea, este important de reținut faptul că în momentul inițializării unei sesiuni de Colab, acesteia i se alocă o masină virtuală temporară si în cadrul căreia datele salvate (de exemplu fisiere încărcate în sesiune sau salvate prin intermediul codului, dar cu excepția notebook-ului) sunt șterse la încheierea sesiunii. Pentru a stoca date persistent, se poate realiza o [conexiune la Google Drive,](https://colab.research.google.com/notebooks/io.ipynb) iar în acest mod continutul acestuia devine disponibil în notebook și fisierele pot fi încărcate și salvate direct în Google Drive.

Google Colab este o extensie a [IPython](https://ipython.org/) (Interactive Python) și a mediului [Jupyter Notebook.](https://jupyter.org/) În cadrul acestui mediu, codul este structurat în fisiere denumite *notebook-uri* cu extensia \*.ipynb. Un notebook contine una sau mai multe *celule* de executie. O celulă de executie contine una sau mai multe linii de cod ce pot fi executate individual. Ordinea de executie a celulelor poate fi aleatoare, iar programatorul poate reveni și schimba celule anterioare fără a afecta starea codului per ansamblu sau fără a fi nevoit să ruleze întreg notebook-ul din nou. Evident celulele ce depind de celula modificată vor trebui rerulate pentru ca modificările să aibă efect.

Celulele de cod sunt incluse în acelas,i domeniu de vizibilitate sau *namespace*. Acest lucru înseamnă că definirea unei variabile, funcții sau clase sau importul unui modul într-o celulă va face ca aceastea să fie disponibile și în restul celulelor din notebook-ul curent. Trebuie să subliniem faptul că în acest caz celulele trebuie rulate secvențial, în sensul că, dacă dorim să utilizăm o anumită variabilă, funcție, clasă sau modul, celula ce conține definirea lor trebuie rulată înainte de rularea celulelor ce modifică sau utilizează aceste componente ale codului.

Între celulele de cod pot fi inserate celule de text cu note explicative aso-ciate codului. Celulele text folosesc notația de tip [Markdown,](https://www.markdownguide.org/) dar pot fi augmentate cu notație HTML sau [LaTex.](https://www.latex-project.org/)

Datorită flexibilității și ușurinței de utilizare, Google Colab a devenit principalul mediu de codare pentru limbajul Python, în special în aplicații de dezvoltare a algoritmilor de inteligență artificială și învățare automată.

## <span id="page-12-0"></span>T1.2. Primul cod Python

În continuare vom rula o primă celulă de cod în Colab. Pentru a rula codul de mai jos se selectează celula și se apăsa butonul de rulare ce apare în stânga acesteia. Colab introduce și un set de scurtături de tastatură ce pot fi vizualizate din meniul *Tools -> Command Palette*. De exemplu, pentru rularea unei celule selectate se poate utiliza CMD/CTRL+Enter, ALT/Option+Enter sau SHIFT+Enter. Ultima combinație de taste realizează si avansarea către următoarea celulă din notebook. Combinația cu ALT va introduce automat o nouă celulă după cea curentă.

- [1]: # Primul exemplu de cod print('Salut, Python!')
- [1]: Salut, Python!

In codul de mai sus am apelat functia print() către care am transmis șirul de caractere Salut, Python!. Se poate observa faptul că limbajul Python permite specificarea sirurilor de caractere folosind si ghilimele simple (apostrof), dar le fel de bine putem utiliza și ghilimele duble, rezultatul fiind acelasi.

[2]: print("Salut, Python!")

[2]: Salut, Python!

Pentru a verifica faptul că într-adevăr cele două simboluri sunt interschimbabile, putem afișa tipul de date asociat acestor două versiuni de definire a sirului de caractere:

```
[3]: # Funcția `type()` returnează tipul obiectului trimis ca
      \rightarrowargument
     print(type('Salut, Python!'))
     print(type("Salut, Python!"))
```

```
[3]: <class 'str'>
     <class 'str'>
```
Observăm că ambele siruri de caractere au asociată clasa str. Tot din acest exemplu putem observa una dintre cele mai importante caracteristici ale Python și anume că toate datele sunt obiecte. De exemplu și valorile întregi sau reale vor fi asociate claselor int și respectiv float:

```
[4]: print(type(3))
    print(type(3.14))
```

```
[4]: <class 'int'>
     <class 'float'>
```
O facilitate utilă a mediului Colab și de altfel a mediului iPython este faptul că permite afișarea valorilor obiectelor definite anterior fără a utiliza funcția print() prin listarea numelor variabilelor pe care dorim să le afișăm. Este necesar ca această listare să fie ultima instrucțiune din celulă.

 $[5]$ :  $a = 3$  $b = 3.14$ a, b

```
[5]: (3, 3.14)
```
Din exemplul anterior observăm că în limbajul Python nu este necesară specificarea anterioară a tipului variabilei, așa cum facem în limbajele C/C++ sau Java. Tipul variabilei este dedus automat din formatul valorii de inițializare a acesteia. De asemenea, acest lucru înseamnă că nu putem declara un obiect fără a-l inițializa, așa cum putem în  $C/C++$  sau Java:

int a;  $a = 3;$ 

Vom reveni mai în detaliu asupra acestor aspecte într-un tutorial viitor.

#### **Erori**

Orice programator va face erori în codul scris, astfel încât este important să înțelegem tipurile de erori ce pot să apară și cum le putem rezolva. De exemplu, dacă ar fi să greșim numele funcției print ():

```
[6]: # Generarea unei erori
     orint("Salut, Python!")
```
[6]: ------------------------------------- NameError Traceback (most recent call last) <ipython-input-6-e12f2049065b> in <module> 1 # Generarea unei erori ----> 2 orint("Salut, Python!") NameError: name 'orint' is not defined

Mesajul de eroare ne va informa asupra liniei din cadrul celulei la care această eroare apare precum și tipul acesteia, în cazul de față NameError, interpretorul nu recunoaște funcția orint () deoarece aceasta nu este în lista funcțiilor predefinite sau definite anterior de către programator.

Sau, am putea uita să închidem parantezele apelului funcției:

[7]: print ("Salut, Python" [7]: File "<ipython-input-7-e52c962515f9>", line 1 print("Salut, Python" ˆ

SyntaxError: unexpected EOF while parsing

In acest caz avem o eroare de sintaxă care ne spune că pe linia 1 instrucțiunea nu este terminată corect.

```
[8]: # Eroare de sintaxă în cod multilinie
     print("Salut, Python"
     print("Salut, Python")
```
[8]: File "<ipython-input-8-86d9f6177e11>", line 3 print("Salut, Python")

SyntaxError: invalid syntax

ˆ

În cazul în care avem mai multe linii de cod, mesajul de eroare ne va indica linia ulterioară celei în care există o problemă de sintaxă. Eroarea noastră este prezentă în linia 2, dar mesajul ne indică linia 3.

Lista completă de erori definite în Python poate fi găsită pe pagina oficială a documentației limbajului.

# <span id="page-15-0"></span>T1.3. Bibliografie/resurse utile

Python este unul dintre cele mai bine documentate limbaje de programare si în mod evident există extrem de multe resurse disponibile ce permit aprofundarea notiunilor introduse de acesta. Mai jos enumerăm o listă de referinte si resurse pe care le considerăm cele mai utile, abordabile si extinse din lista completă a acestora:

- [Learning Python, 5th Edition,](https://www.oreilly.com/library/view/learning-python-5th/9781449355722/) Mark Lutz, O'Reilly, 2013
- [Python Cookbook, 3rd Edition,](https://www.oreilly.com/library/view/python-cookbook-3rd/9781449357337/) David Beazley, Brian Jones, O'Reilly, 2013
- Python.org https://www.python.org/ site-ul oficial al limbajului
- Python 3 Module of the Week- https://pymotw.com/3/
- Cursuri online: [Coursera,](https://www.coursera.org/specializations/python?utm_source=gg&utm_medium=sem&utm_campaign=06-PythonforEverybody-ROW&utm_content=B2C&campaignid=6493101579&adgroupid=81663482087&device=c&keyword=coursera%20python&matchtype=e&network=g&devicemodel=&adpostion=&creativeid=506841588365&hide_mobile_promo&gclid=Cj0KCQjwntCVBhDdARIsAMEwAClVekQzrBrj9E5qZok5HM8prBiAuiSHIjaCHBpXTE-Gu-vXWAS_BKQaAkBWEALw_wcB) [CodeAcademy,](https://www.codecademy.com/catalog/language/python) [Udemy](https://www.udemy.com/topic/python/)

#### **Concluzii**

In acest prim tutorial de Python au fost introduse notiunile minimale de utilizare a mediului Google Colab și de rulare a secvențelor de cod prin intermediul acestuia, precum și un set de resurse bibliografice suplimentare recomandate a fi parcurse pentru o aprofundare mai bună a limbajului. În tutorialul următor vor fi prezentate pe scurt noțiunile de bază ale limbajului si mediul de programare asociat.

#### **Exercit,ii**

- 1. Afișați textul "Salut, Ana!". Modificați textul astfel încât să includă numele vostru.
- 2. Definiți o variabilă ce conține șirul de caractere "Salut, Ana!" și afișați mai apoi conținutul acestei variabile folosind funcția print() sau doar listarea ei.
- 3. Verificați cu ajutorul funcției type() că variabila definită în exercițiul 2 are asociată clasa str, așadar este o variabilă de tip *șir de caractere*.
- 4. Definiți două variabile de tip întreg inițializate cu valorile 3 și 4 și afișați produsul lor.
- 5. Creați o celulă text în care să explicați rezultatele exercițiilor anterioare.

<span id="page-17-0"></span>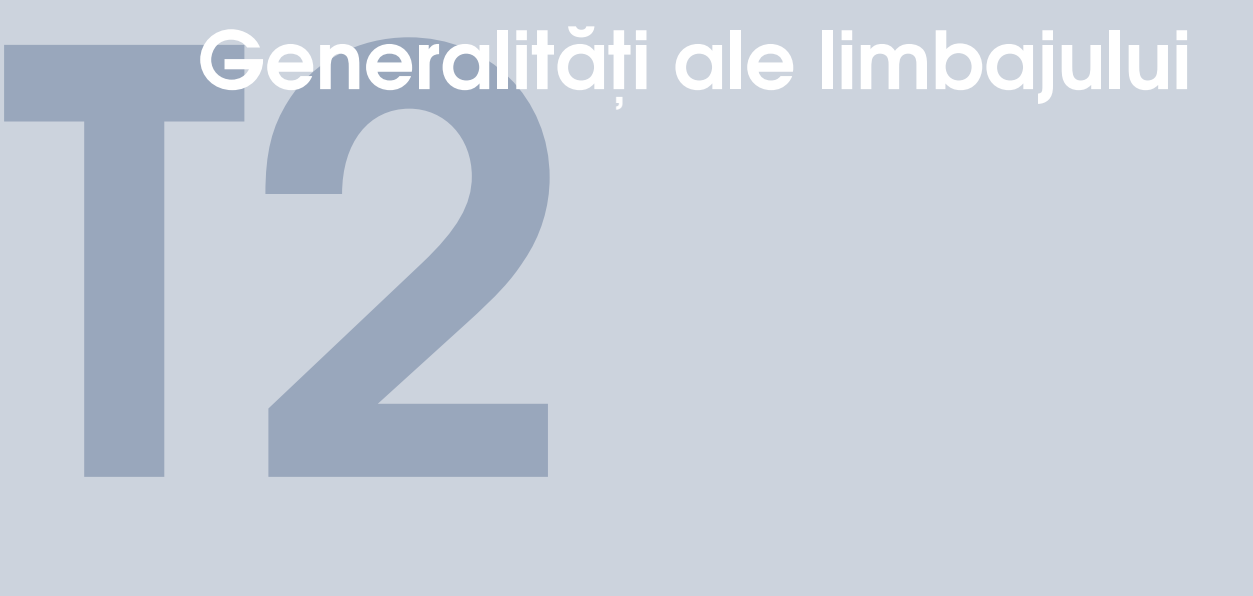

- T2.1 Limbajul Python. Generalități. . . . . . . . . . . 19
- T2.1.1 Cum rulează un program Python?
- T2.1.2 [Introducere în tipuri de date](#page-22-0)
- T2.1.3 [Introducere în operatori](#page-27-0)
- T2.1.4 Introducere în instrucțiuni

#### T2.2 [Organizarea mediului de lucru Python](#page-30-0) . . . 31

- T2.2.1 Pachete și module
- T2.2.2 [Biblioteca standard Python](#page-33-0)
- T2.2.3 [Python virtual environment \(venv\)](#page-36-0)
- T2.2.4 Fișierul de dependențe
- T2.2.5 Documentația codului

# <span id="page-18-0"></span>T2.1. Limbajul Python. Generalități.

#### **Istoric.**

Limbajul [Python](https://www.python.org/) a fost dezvoltat de către Guido van Rossum în cadrul Centrum Wiskunde & Informatica (CWI), Olanda. Python a apărut ca un succesor la limbajului [ABC,](https://en.wikipedia.org/wiki/ABC_(programming_language)) iar prima sa versiune a fost lansată în 20 februarie 1991.

Între timp au fost lansate alte două [versiuni majore:](https://www.python.org/downloads/)

- Python 2.0 16 Octombrie 2000
- Python 3.0 3 Decembrie 2008

Începând cu ianuarie 2020, versiunea 2.0 nu mai are suport din partea echipei de dezvoltatori. Versiunea curentă este 3.11, iar cea mai utilizată implementare este [CPython.](https://en.wikipedia.org/wiki/CPython)

Putem afișa versiunea utilizată de interpretor astfel:

```
[1]: # Afisăm versiunea de Python utilizată
     import sys
    print(sys.version)
```

```
[1]: 3.7.13 (default, Apr 24 2022, 01:04:09)
     [GCC 7.5.0]
```
Rezultatul afisării ne informează privind versiunea utilizată (3.7.13), data la care a fost compilată (24 aprilie 2022) și versiunea de compilator C pe care se bazează (7.5.0).

#### **De ce Python?**

Limbajul de programare Python a venit ca urmare a necesității integrării mai multor paradigme de programare, precum și ca o simplificare a sintaxei complexe utilizate în limbajul C/C++.

Cea mai bună descriere a limbajului poate fi dată de cele 19 principii ale lui Tim Peters ce au ghidat dezvoltarea limbajului și care sunt adunate sub denumirea *The Zen of Python*. Acestea poate fi vizualizate prin intermediul instrucțiunii import this.

[2]: import this

```
[2]: The Zen of Python, by Tim Peters
     Beautiful is better than ugly.
     Explicit is better than implicit.
     Simple is better than complex.
     Complex is better than complicated.
     Flat is better than nested.
     Sparse is better than dense.
     Readability counts.
     Special cases aren't special enough to break the rules.
     Although practicality beats purity.
     Errors should never pass silently.
     Unless explicitly silenced.
     In the face of ambiguity, refuse the temptation to guess.
     There should be one-- and preferably only one --obvious way\rightarrowto do it.
     Although that way may not be obvious at first unless you're\Box\rightarrowDutch.
     Now is better than never.
     Although never is often better than *right* now.
     If the implementation is hard to explain, it's a bad idea.
     If the implementation is easy to explain, it may be a good\Box\rightarrowidea.
     Namespaces are one honking great idea -- let's do more of<sub>□</sub></sub>
      ,→those!
```
#### **De ce NU Python?**

Desi are numeroase avantaje, limbajul Python nu se pretează oricărei aplicații. Acest lucru se datorează și specializării limbajului către un subset de aplicații, cele mai importante fiind calculul numeric și învățarea automată (en. *machine learning*). Printre [dezavantajele](https://www.geeksforgeeks.org/disadvantages-of-python/) Python se numără:

- Python este puțin mai lent decât alte limbaje de programare datorită caracterului de limbaj interpretor;
- Momentan nu există suport extins pentru realizarea de aplicatii mobile;
- Poate avea un consum de memorie mai ridicat decât alte limbaje;
- Accesul la baze de date se realizează greoi;
- Apariția erorilor la rulare (en. *runtime errors*) datorită caracterului de interpretor;
- Dificultatea integrării altor limbaje în cod;
- Simplitatea limbajului face ca în anumite cazuri calitatea codului să aibă de suferit.

#### **Încadrarea limbajului s,i domenii de utilizare**

Limbajul Python prezintă următoarele caracteristici:

- Open source întreg limbajul este disponibil în format open source, ceea ce înseamnă că poate fi distribuit și utilizat chiar și în medii comerciale fără a fi nevoie să se achizitioneze o licentă de dezvoltator;
- Multi-paradigmă permite utilizarea mai multor paradigme de programare, precum: programare obiectuală, programare procedurală, programare funcțională, programare structurată și programare reflexivă:
- De nivel înalt (high-level) include o serie largă de abstractizări ale utilizării resurselor mașinii de calcul, ceea ce îl face mai apropiat de limbajul natural uman;
- De tip interpretor codul Python nu este pre-compilat, ci fiecare linie de cod este executată la momentul în care apare în cod;
- Utilizează tipizarea dinamică nu este nevoie să se specifice în clar tipul unui obiect, acesta fiind dedus automat din expresia de inițializare;
- Utilizează rezoluția dinamică a numelor (en. *late binding*) ceea ce înseamnă că numele funcțiilor sau a obiectelor sunt atașate unei funcționalități sau date doar la rulare și nu în partea de compilare. Acest lucru permite re-utilizarea denumirilor pentru a referi diferite elemente ale codului;
- Foarte usor extensibil Python detine una dintre cele mai largi biblioteci de module și pachete create de programatori terți.

Dintre cele mai importante [domenii de aplicare](https://www.python.org/about/apps/) ale limbajului Python, putem enumera:

- aplicații web folosind framework-urile [Django](https://www.djangoproject.com/) sau [Flask;](https://palletsprojects.com/p/flask/)
- aplicații științifice sau numerice folosind modulele  $SciPy$  și [NumPy;](https://numpy.org/)

• aplicații de învățare automată folosind modulele [PyTorch](https://pytorch.org/) sau [Tensor-](https://www.tensorflow.org/)[Flow.](https://www.tensorflow.org/)

Iar o listă de aplicații de succes ce utilizează limbajul Python poate fi găsită pe [site-ul oficial.](https://www.python.org/success-stories/)

#### T2.1.1 Cum rulează un program Python?

#### <span id="page-21-0"></span>**Interpretorul Python**

Codul scris în limbajul Python **NU** este compilat. Fiecare linie de cod este executată atunci când apare în cod, inclusiv partea de includere de module externe și crearea/apelarea claselor/funcțiilor/metodelor.

Există însă o formă intermediară, denumită byte code care rezidă în fișiere cu extensia *.pyc* și care începând cu Python 3.0 sunt stocate în directoare denumite \_\_pycache\_\_.

Pentru a obține aceste reprezentări intermediare se poate utiliza comanda de mai jos asupra fisierelor Python pe care dorim să le precompilăm:

```
python -m compileall file_1.py ... file_n.py
```
#### **Structurarea codului Python**

Convenția de notare a extensiei fișierelor ce conțin cod Python este .py. Din punct de vedere al ierarhiei unei aplicații Python avem următoarele componente:

- programele sunt compuse din module;
- modulele contin instructiuni;
- instrucțiunile conțin expresii;
- expresiile crează și prelucrează obiecte;
- mai multe module pot fi grupate într-un pachet.

Spre deosebire de alte limbaje de programare des utilizate, Python nu folosește un simbol pentru marcarea sfârșitului unei instrucțiuni (de ex. ';') sau simboluri speciale pentru marcarea începutului și finalului instructiunilor compuse (de ex.  $'\}$ ).

Modul în care Python structurează instrucțiunile se bazează pe utilizarea spațiilor albe sau a indentării codului. Acest lucru înseamnă că instrucțiunile de același nivel vor fi plasate la același nivel de indentare. Corpul instrucțiunilor compuse va fi demarcat de un nivel de indentare suplimentar, iar începutul instrucțiunii compuse se va marca prin utilizarea

simbolului ':'. Finalul acesteia este determinat de revenirea la nivelul de indentare anterior. De exemplu:

```
if a > b:
    if a > c:
       print(a)
    else:
        print(c)
else:
   print(b)
```
Este foarte important ca utilizarea spațiilor albe să fie consecventă, fie spații albe ' ', fie taburi '\t'. Se recomandă pentru simplitate utilizarea de spații albe, de obicei 2 sau 4 pentru indentarea codului.

În sectiunile următoare vor fi indexate pe scurt principalele tipuri de date, operatori și instrucțiuni specifice Python și care vor fi reluate pe larg în tutorialele următoare. Spre finalul acestui tutorial vor fi prezentate și o serie de noțiuni legate de crearea unui mediu de lucru virtual, salvarea listei de module dependente din aplicații și documentarea codului.

#### T2.1.2 Introducere în tipuri de date

#### <span id="page-22-0"></span>**În limbajul Python toate datele sunt OBIECTE!!!**

Acest lucru înseamnă că nu vom avea tipuri de date primitive, asa cum există în  $C/C++$  sau Java.

O altă caracteristică a limbajului ce simplifică scrierea aplicațiilor se referă la utilizarea tipizării dinamice (en. *dynamic typing*). Prin acest mecanism, tipul obiectului sau a datei utilizate nu trebuie menționat la instanțierea variabilelor. Tipul variabilei va fi determinat automat pe baza valorii cu care este initializată:

```
[3]: # date întregi
    a = 314# date reale
    b = 3.14# siruri de caractere (string)
     c = "Python"
```
Totodată, deși nu se definesc în clar tipurile de date, limbajul Python este

tipizat puternic (en. *strongly typed*), ceea ce înseamnă că se pot realiza doar operații specifice acelui tip de date. Utilizarea unei operații nepermise este marcată de interpretor ca fiind o eroare.

Codul de mai jos va genera o eroare de tip TypeError deoarece interpretorul nu știe cum să adune valoarea întreagă 2 la șirul de caractere "Ana".

```
[4]: a = "Ana""Ana" + 2[4]: -------------------------------------
             TypeError
             Traceback (most recent call last)
             <ipython-input-4-68f083afd972> in <module>
               1 a = "Ana"---> 2 "Ana" + 2
             TypeError: can only concatenate str (not "int") to␣
      \rightarrowstr
```
#### **Tipuri de date Python fundamentale**

La fel ca în orice limbaj de programare, Python include un set de tipuri de date fundamentale, listate mai jos și care pot fi extinse prin definirea de obiecte de către programator.

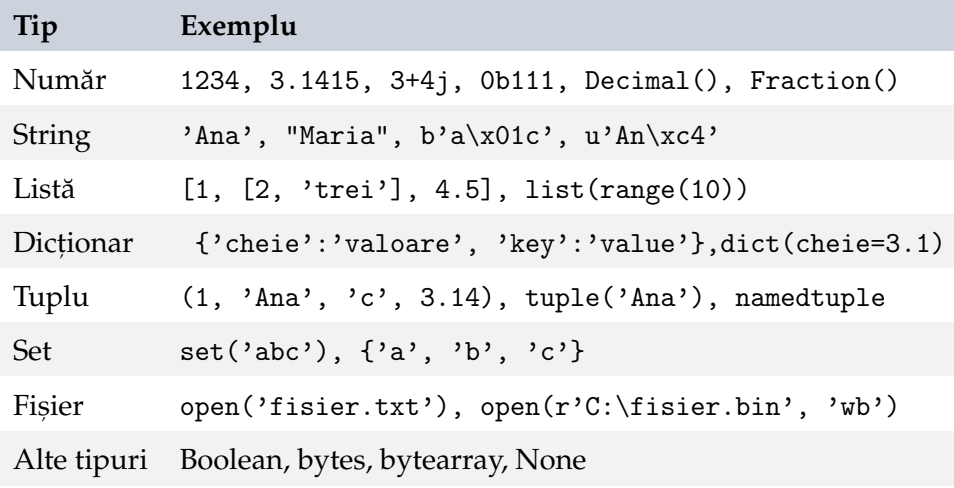

Un aspect important legat de date în Python se referă la caracterul mutabil al acestora. Mutabilitatea reprezintă posibilitatea modificării conținutului unui obiect:

- **obiecte mutabile** valorile lor pot fi modificate (ex. liste, dictionare si seturi, toate obiectele definite în clase utilizator);
- **obiecte imutabile** valorile lor nu pot fi modificate (ex. int, float, complex, string, tuple, frozen set, bytes).

OBS Înainte de a intra în mai multe detaii legate de mutabilitate, este important să menționăm faptul că în Python variabilele sunt de fapt doar referințe (pointeri) la locații de memorie ce conțin datele în sine. Cu alte cuvinte, spațiul de memorie alocat unei variabile se rezumă la dimensiunea unei adrese de memorie, iar datele (valorile) vor fi stocate în alte zone de memorie. Vom reveni asupra acestui aspect în tutorialul următor.

În cazul obiectelor imutabile, putem atribui o nou˘a valoare variabilei utilizate, însă acest lucru duce la crearea unui nou obiect și referențierea sa prin intermediul variabilei. Putem verifica acest lucru folosind funcția id(Object) ce ne va returna un identificator unic pentru fiecare obiect din cod:

 $[5]$ :  $a = 3$ 

```
print ("Adresa obiectului 3: ", hex(id(3)))
print("Adresa referită de a: ", hex(id(a)))
a = 4print ("Adresa obiectului 4: ", hex(id(4)))
print ("Adresa referită de a : ", hex(id(a)))
```

```
[5]: Adresa obiectului 3: 0xabc140
    Adresa referită de a: 0xabc140
    Adresa obiectului 4: 0xabc160
    Adresa referită de a : 0xabc160
```
In schimb, pentru obiecte mutabile, adresa referită de variabilă se păstrează la modificările continutului obiectului:

```
[6]: # definim o listă de obiecte
     lista = [ 'a', 1, 3.14 ]print ("Lista inițială:", lista)
     print("Adresa inițială:", hex(id(a)))
     # modificăm primul element din listă
     lista[0] = 'b'print ("\nNoua listă:", lista)
     print("Adresa după modificare:", hex(id(a)))
```

```
[6]: Lista inițială: ['a', 1, 3.14]Adresa inițială: Oxabc160
     Noua listă: ['b', 1, 3.14]
     Adresa după modificare: 0xabc160
```
#### **Metode implicite asociate obiectelor**

Tipurile de date fundamentale au o serie de *metode implicite* asociate. Pentru a afla metodele asociate unui obiect putem utiliza funcția: dir (Object)

 $[7]$ :  $S = "abc"$ # Pentru a eficientiza spațiul, lista metodelor a fost  $\rightarrow$ concatenată # prin spații albe. Se poate utiliza și dir(S) direct. ' '.join(dir(S))

 $[7]:$  '\_\_add\_\_ \_\_class\_\_ \_\_contains\_\_ \_\_delattr\_\_ \_\_dir\_\_ \_\_doc\_\_ $\cup$ ,<sup>→</sup>\_\_eq\_\_ \_\_format\_\_ \_\_ge\_\_ \_\_getattribute\_\_ \_\_getitem\_\_␣  $\rightarrow$ \_getnewargs\_\_ \_\_gt\_\_ \_\_hash\_\_ \_\_init\_\_ \_\_init\_subclass\_\_ $\Box$ →\_iter\_\_ \_\_le\_\_ \_\_len\_\_ \_\_lt\_\_ \_\_mod\_\_ \_\_mul\_\_ \_\_ne\_\_<u></u>  $\rightarrow$ \_\_new\_\_ \_\_reduce\_\_ \_\_reduce\_ex\_\_ \_\_repr\_\_ \_\_rmod\_\_ $\sqcup$ ,<sup>→</sup>\_\_rmul\_\_ \_\_setattr\_\_ \_\_sizeof\_\_ \_\_str\_\_ \_\_subclasshook\_\_␣ ,<sup>→</sup>capitalize casefold center count encode endswith␣ →expandtabs find format format\_map index isalnum isalpha<sub>⊔</sub> →isascii isdecimal isdigit isidentifier islower isnumeric →isprintable isspace istitle isupper join ljust lower →lstrip maketrans partition replace rfind rindex rjust<sub>⊔</sub> →rpartition rsplit rstrip split splitlines startswith strip ,<sup>→</sup>swapcase title translate upper zfill'

Metodele implicite, precum și cele create de utilizator, au în mod normal asociate documentații de utilizare. Această documentație poate fi accesată prin intermediul funcției help(Object.method).

[8]: help(S.replace)

```
Help on built-in function replace:
replace(old, new, count=-1, /) method of builtins.str instance
    Return a copy with all occurrences of substring old<sub>u</sub>
 ,→replaced by new.
      count
```
Maximum number of occurrences to replace. -1 (the default value) means replace all occurrences.

If the optional argument count is given, only the first $\Box$ ,<sup>→</sup>count occurrences are replaced.

#### **Introspect,ia obiectelor**

Python include mecanismul de [introspect](https://docs.python.org/3/library/inspect.html)ie, prin intermediul căruia se pot determina caracteristici ale obiectelor utilizate în cod. Din acest mecanism fac parte functii precum type(Object), dir(Object) sau hasattr(Object). În tutorialele viitoare vom vedea mecanismul de introspecție aplicat și funcțiilor și claselor, care de altfel sunt tot obiecte în Python.

 $[9]$ :  $S = "abc"$ 

```
# Tipul obiectului
print(type(S))
# Lista metodelor asociate
print(dir(S))
# Verificăm dacă obiectul S are asociat atributul 'length'
print(hasattr(S, 'length'))
```
[9]: <class 'str'>

```
['\_add\_',\ '\_class\_',\ '\_contains\_',\ '\_delattr\_',\ \\rightarrow'__dir__', '__doc__', '__eq__', '__format__', '__ge__',\sqcup\rightarrow'__getattribute__', '__getitem__', '__getnewargs__',\sqcup\rightarrow'__gt__', '__hash__', '__init__', '__init_subclass__',_
 ,→'__iter__', '__le__', '__len__', '__lt__', '__mod__',␣
 ,→'__mul__', '__ne__', '__new__', '__reduce__',␣
 \rightarrow '__reduce_ex__ ', '__repr__ ', '__rmod__ ', '__rmul__ ',_
 \rightarrow'__setattr__', '__sizeof__', '__str__',\sqcup\rightarrow'__subclasshook__', 'capitalize', 'casefold', 'center',\lrcorner,→'count', 'encode', 'endswith', 'expandtabs', 'find',␣
 →'format', 'format_map', 'index', 'isalnum', 'isalpha',
 ,→'isascii', 'isdecimal', 'isdigit', 'isidentifier',␣
 →'islower', 'isnumeric', 'isprintable', 'isspace',
 →'istitle', 'isupper', 'join', 'ljust', 'lower', 'lstrip',
 ,→'maketrans', 'partition', 'replace', 'rfind', 'rindex',␣
 ,→'rjust', 'rpartition', 'rsplit', 'rstrip', 'split',␣
 ,→'splitlines', 'startswith', 'strip', 'swapcase', 'title',␣
 ,→'translate', 'upper', 'zfill']
```
False

#### T2.1.3 Introducere în operatori

<span id="page-27-0"></span>Operatorii în Python, la fel ca în orice alt limbaj de programare leagă datele în cadrul expresiilor. Din nou, ca în alte limbaje de programare, ordinea de execuție a operatorilor în expresii complexe este dată de așa numita precedență. În Python tabelul de precedență al operatorilor este următorul:

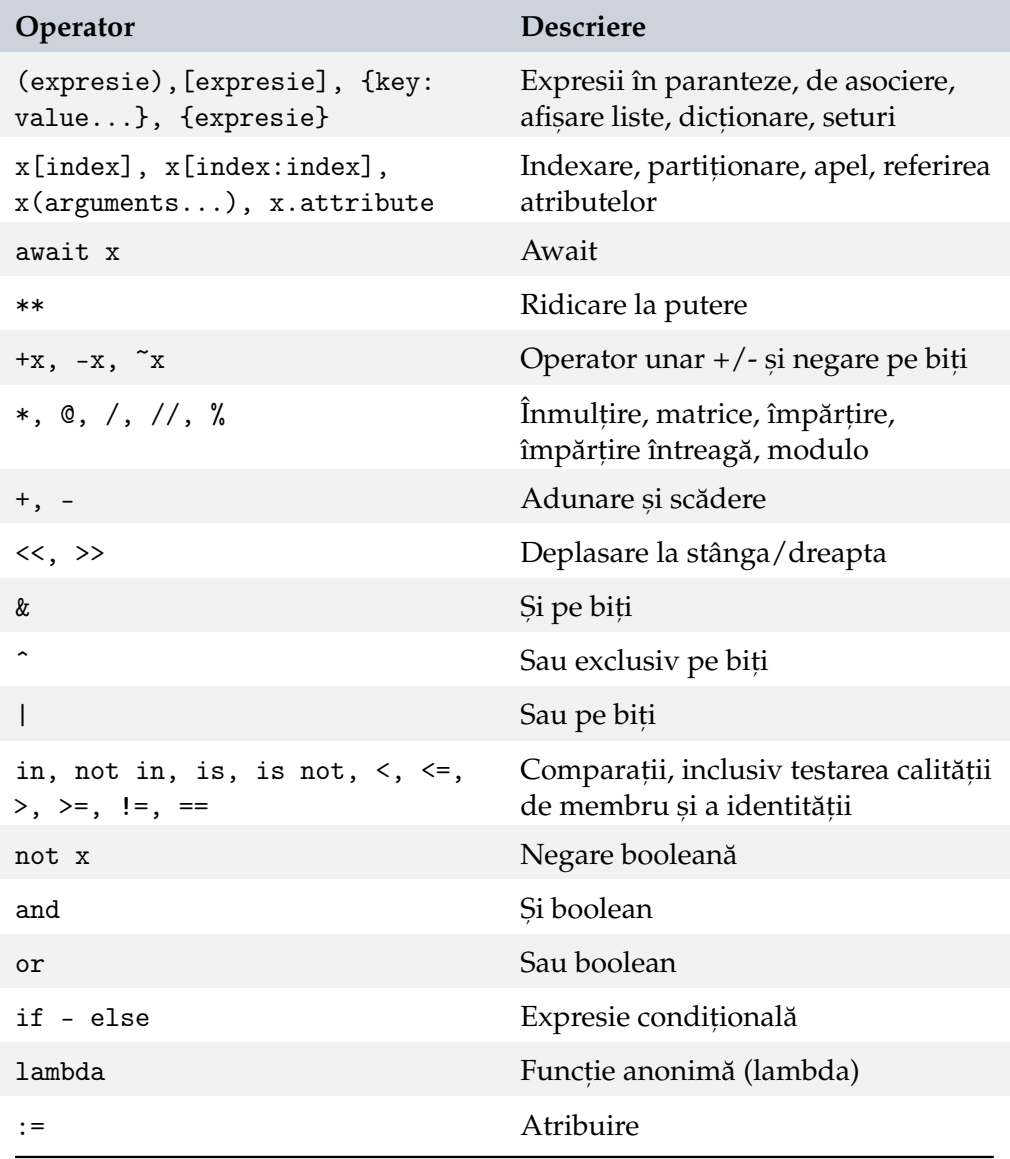

#### T2.1.4 Introducere în instrucțiuni

<span id="page-28-0"></span>Pe scurt, lista de instrucțiuni disponibile în Python este prezentată în tabelul următor. Instrucțiunile pot fi simple (ex. apeluri de funcții) sau compuse (ex. if/elif/else).

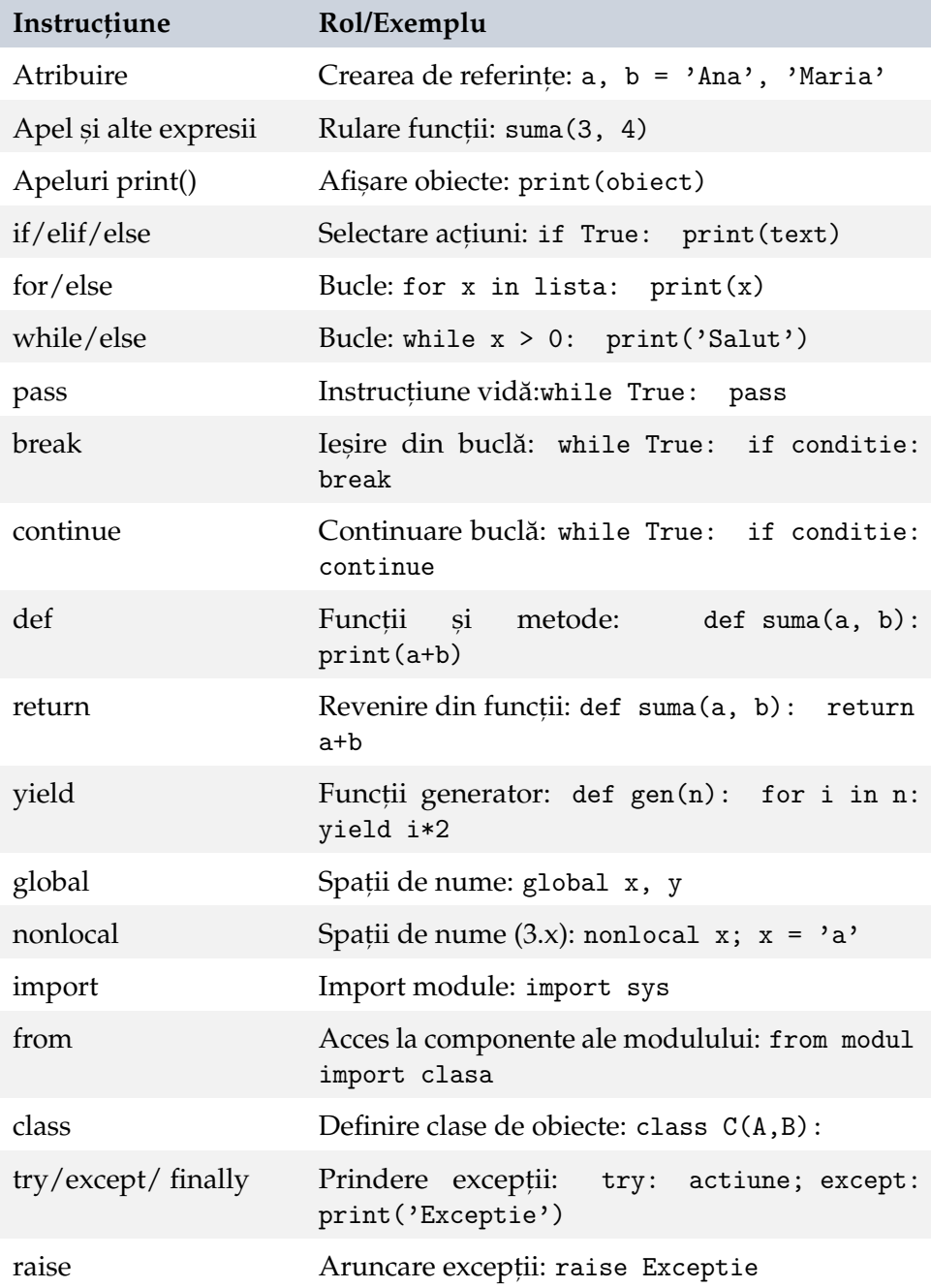

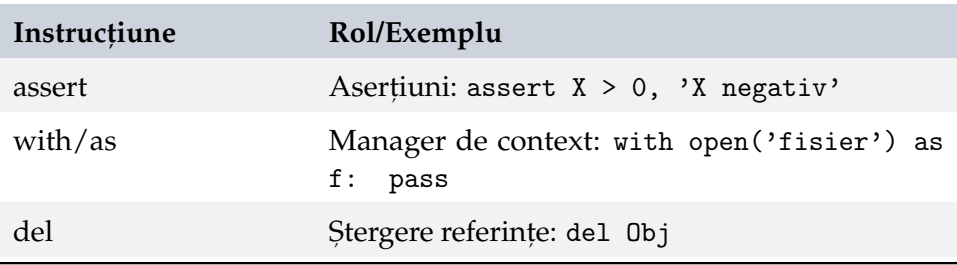

Asupra tipurilor de date, a operatorilor și instrucțiunilor vom reveni cu mai multe detalii în tutorialele următoare. Trecem acum spre zona de organizare a mediului de lucru pentru aplicațiile Python și utilizarea bibliotecii standard și a documentației.

# <span id="page-30-0"></span>T2.2. Organizarea mediului de lucru Python

#### T2.2.1 Pachete și module

<span id="page-30-1"></span>Scrierea codului Python în afara mediilor de programare interactive precum Google Colab se face în cadrul fisierelor ce au extensia .py. Un fisier ce contine cod Python este denumit si are rol de *modul*. Un modul va contine instanțieri de date și instrucțiuni.

De exemplu, putem crea chiar în Colab un astfel de modul, folosind [funct](https://ipython.readthedocs.io/en/stable/interactive/magics.html)iile [magice IPython.](https://ipython.readthedocs.io/en/stable/interactive/magics.html) Codul de mai jos va crea un fisier în masina virtuală curentă denumit modul.py.

```
[10]: Wwritefile modul.py
      a = 3b = 7for i in range(5):
          print(i)
```
[10]: Overwriting modul.py

Acest modul a fost scris în sesiunea curentă de Colab și poate fi vizualizat prin selectarea din bara de meniu din stânga notebook-ului a tab-ului Files.

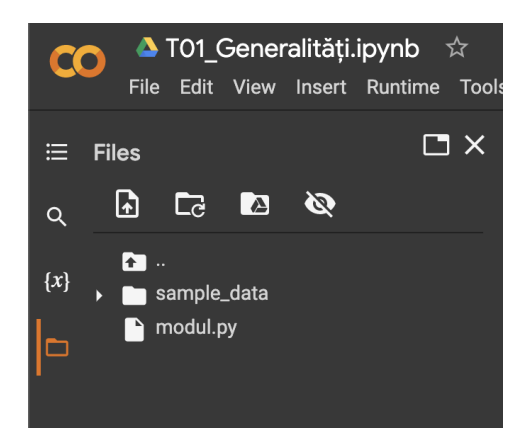

Iar acum putem importa continutul acestui modul în notebook-ul curent:

[11]: import modul

> La import, codul accesibil din afara claselor sau a funcțiilor este executat automat.

> Un modul este un set de identificatori denumit și *namespace*, iar identificatorii din modul sunt denumiți atribute. După import, putem să folosim și valorile atributelor a și b ale modulului:

```
[12]: notebook_a = modul.a
      notebook_b = modul.bprint(notebook_a + notebook_b)
```

```
[12]: 10
```
Numele fisierului în care este stocat un modul e disponibil ca atribut:  $_{--}$ name $_{--}$ 

 $[13]$ : modul.\_\_name\_\_

```
[13]: 'modul'
```
Iar prin intermediul functiei dir() putem afla lista de atribute ale modulului:

```
[14]: \vert \cdot \cdot \cdot.join(dir(modul))
```
 $[14]$ : '\_\_builtins\_\_ \_\_cached\_\_ \_\_doc\_\_ \_\_file\_\_ \_\_loader\_\_ $\Box$ ,<sup>→</sup>\_\_name\_\_ \_\_package\_\_ \_\_spec\_\_ a b i'

Putem să remarcăm faptul că pe lângă atributele definite în codul modulului, mai există o serie de atribute predefinite disponibile pentru orice modul Pyhton.

Pentru importarea modulelor mai avem disponibile două metode. Una prin care redenumim modulul în cadrul codului curent sau îi creăm un așa numit alias:

```
import modul as alias
```

```
[15]: import numpy as np
      np.__name__
```

```
[15]: 'numpy'
```
Si una prin care putem specificam doar importul unui subset de atribute ale modulului:

from modul import class/function/attribute

In acest caz, atributele respective vor fi disponibile fără a specifica numele modulului înainte de acestea. Cu alte cuvinte, realizăm importul atributelor în spațiul de nume curent.

```
[16]: from numpy import sort
      sort([1, 9, 2, 8])
```

```
[16]: array([1, 2, 8, 9])
```
O a treia metodă (nerecomandată) de import a conținutului unui pachet este prin utilizarea caracterului wildcard \* ce permite importul tuturor atributelor disponibile în pachet în spațiul de nume curent.

from modul import \*

Pentru acest tip de import vom discuta în tutorialul referitor la pachete si modul despre asa numita listă \_\_all\_\_ inclusă în fisierul de inițializare \_\_init\_\_.py și care specifică atributele ce pot fi importate prin această instructiune.

#### **Rulare independentă a modulelor**

Evident că putem rula conținutul unui modulul ca script independent.

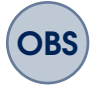

**OBS** În Colab pentru instrucțiunile de linie de comandă (shell) este necesară utilizarea simbolului '!' înaintea instrucțiunii.

```
[17]: !python modul.py
[17]: 0
      1
      2
      3
      4
```
La fel, se va executa codul disponibil în modul aflat în afara funcțiilor și claselor.

#### **Pachete**

Modulele cu funcționalități similare sunt organizate în **pachete** (en. *packets* sau *dotted module names*). Acest lucru înseamnă că modulele de nivel ierarhic similar vor fi stocate în directoare de același nivel. De exemplu:

```
pachet/ Pachetul de nivel înalt
   __init__.py Cod pentru init, ializarea pachetului
   subpachet1/ Subpachet 1
          __init__.py
          modul1_1.py
          modul1_2.py
          ...
   subpachet2/ Subpachet 2
          __init__.py
          modul2_1.py
          modul2_2.py
          ...
```
Accesul la subpachete se face prin numele pachetului urmat de '.', numele subpachetului și apoi funcția sau clasa apelată. De aici și numele de *dotted module names*.

Fisierul \_\_init\_\_.py se foloseste pentru a informa interpretorul că directoarele în care există trebuie tratate ca subpachete. Fisierul e de cele mai multe ori gol, dar poate fi utilizat și pentru anumite inițializări/definiții la importul modulului.

#### T2.2.2 Biblioteca standard Python

<span id="page-33-0"></span>[Biblioteca standard Python](https://docs.python.org/3/library/) include un număr destul de mare de pachete predefinite, ceea ce face ca scrierea aplicațiilor complexe să se rezume de cele mai multe ori la cunoașterea acestor pachete și funcționalitățile lor.

#### **PIP**

Pe lângă pachetele Python de bază, pachete create de alți programatori sunt incluse în [The Python Package Index \(PyPI\).](https://pypi.org/) Orice programator poate publica pachetul propriu pe PyPI.

Pentru a instala pachete din PyPI se pot utiliza următoarele comenzi:

```
>> python3 -m pip install UnPachet
>> pip install UnPachet
>> pip install UnPachet==version.number
>> pip install "UnPachet>=minimum.version"
```

```
[18]: # Instalam un pachet de prelucrare audio
      # https://librosa.org/
      !pip install librosa
```

```
[18]: Looking in indexes: https://pypi.org/simple, https://
       ,→us-python.pkg.dev/colab-wheels/public/simple/
      Collecting librosa
        Downloading librosa-0.9.2-py3-none-any.whl (214 kB)
      ...
      Installing collected packages: librosa
      Successfully installed librosa-0.9.2
```
Iar pentru dezinstalare putem utiliza:

!pip uninstall UnPachet

[19]: !pip uninstall librosa

```
[19]: Found existing installation: librosa 0.9.2
      Uninstalling librosa-0.9.2:
        Would remove:
          /usr/local/lib/python3.7/dist-packages/librosa-0.9.2.
       \rightarrowdist-info/*
          /usr/local/lib/python3.7/dist-packages/librosa/*
      Proceed (y/n)? y
        Successfully uninstalled librosa-0.9.2
```
In orice moment putem vizualiza lista completă a pachetelor disponibile în mediul de programare Python curent prin pip list.

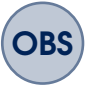

In Google Colab această listă este extrem de extinsă deoarece mediul este pregătit pentru diferite aplicații de învățare automată și calcul numeric.

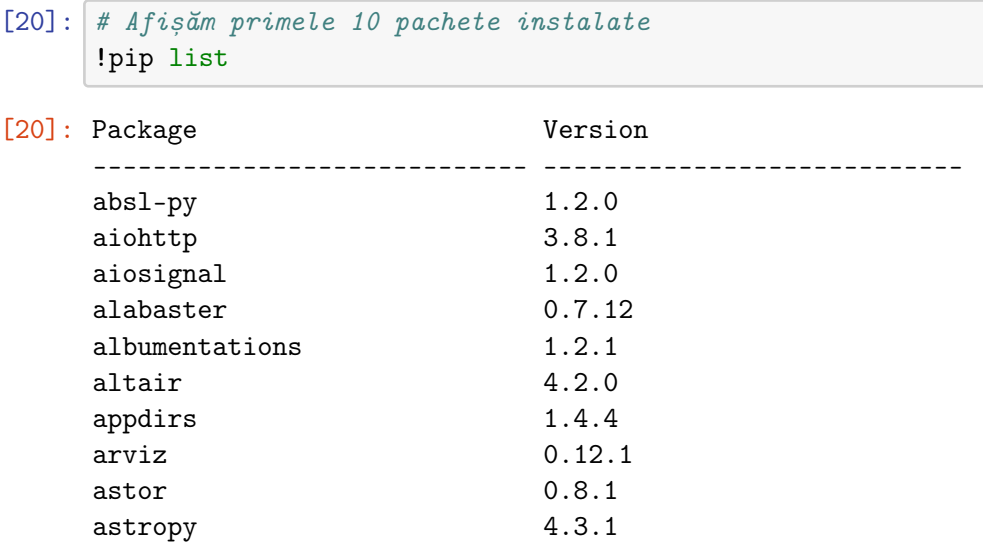

#### **System Path**

Calea către pachetele externe bibliotecii standard este păstrată în sys.path. Această listă de căi este parcursă de interpretor pentru a găsi pachetele referite în cod de către programator.

În momentul instal˘arii unui pachet folosind utilitarul pip, calea sa este automat adăugată la sys.path.

```
[21]: import sys
      print(sys.path)
[21]: ['/content', '/env/python', '/usr/lib/python37.zip', '/usr/
       ,→lib/python3.7',
      '/usr/lib/python3.7/lib-dynload', '', '/usr/local/lib/
       ,→python3.7/dist-packages',
      '/usr/lib/python3/dist-packages', '/usr/local/lib/python3.7/
       \rightarrowdist-
      packages/IPython/extensions', '/root/.ipython']
```
Dacă dorim să adăugăm noi o cale proprie, putem folosi funcția append:

 $[22]$ : sys.path.append('/user/adriana/modul1/') # Afișăm doar ultimele intrări din sys.path pentru a verifica # daca s-a adăugat calea specificata de noi print(sys.path[-2:])

[22]: ['/root/.ipython', '/user/adriana/modul1/']

#### T2.2.3 Python virtual environment (venv)

De cele mai multe ori, aplicațiile dezvoltate de programatori necesită instalarea unui set de module externe. În momentul în care aplicațiile sunt transmise către clienți, aceste module trebuie cunoscute și specificate în clar. Iar dacă un programator realizează mai multe aplicații în paralel este utilă separarea mediilor de programare în cadrul aceleiași mașini fizice.

Pentru a putea separa mediul de lucru de pe o anumită mașină de dez-voltare, Python pune la dispozitie [Python virtual environment](https://docs.python.org/3/library/venv.html). Acest mediu virtual permite separarea aplicatiilor, astfel încât fiecare dintre acestea să ruleze independent, iar totalitatea modulelor de care depind să fie cunoscută. Este important de specificat aici faptul că orice IDE de dezvoltare Python va crea automat astfel de medii virtuale.

Pentru a crea un mediu virtual din linia de comandă putem rula:

```
python -m venv tutorial-env
```
S-a creat o mașină virtuală Python denumită tutorial-env. Putem activa această mașină prin intermediul:

```
source tutorial-env/bin/activate
```
După rularea comenzii, se va crea un director denumit tutorial-env ce conține toate sursele necesare și pachetele instalate. După activarea mediului, se va modifica indicatorul liniei de comandă pentru a reflecta mediul virtual utilizat momentan.

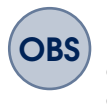

OBS Utilizarea mediilor virtuale în Google Colab nu este necesară, deoarece fiecare notebook este un mediu de programare independent.

#### T2.2.4 Fișierul de dependențe

La distribuirea unei aplicații, menționam anterior faptul că este nevoie să se specifice setul de pachete și versiuni ale acestora necesare rulării aplicației. Dacă utilizăm un mediu virtual această listă de pachete poate fi obținută foarte usor prin comanda:

```
[23]: !pip freeze > requirements.txt
```
După rularea comenzii, fisierul requirements.txt va contine informatie de tipul:

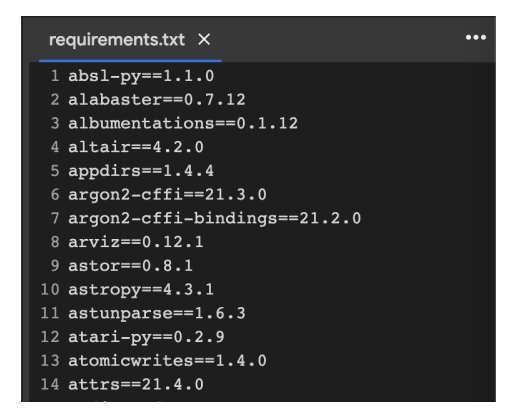

Destinatarul final al aplicației poate mai apoi să instaleze automat toate aceste pachete prin instalarea listei de module specificată în fisierul creat. Numele requirements.txt nu este impus, dar este o conventie de denumire a sa.

```
[24]: # Creăm o lista de pachete
      %%writefile requirements.txt
      librosa
      pywer
```
[24]: Overwriting requirements.txt

```
[25]: !pip install -r requirements.txt
```
[25]: Looking in indexes: https://pypi.org/simple, https:// ,→us-python.pkg.dev/colabwheels/public/simple/ Collecting librosa Using cached librosa-0.9.2-py3-none-any.whl (214 kB)

```
Collecting pywer
  Downloading pywer-0.1.1-py3-none-any.whl (3.6 kB)
...
Successfully installed librosa-0.9.2 pywer-0.1.1
```
## T2.2.5 Documentația codului

Orice cod scris în mod profesional trebuie să conțină o documentație aferentă. Cel mai usor de redactat această documentație este atunci când ea rezidă direct în cod. În Python, astfel de documentații pot fi create prin utilizarea comentariilor multilinie încadrate de ghilimele triple """. Aceste comentarii trebuie să fie plasate pe prima linie din cadrul modulelor, claselor sau a functiilor și vor fi asociate automat atributului \_\_doc\_\_.

```
[26]: \%writefile moduldoc.py
      """Documentația modulului"""
      class Clasa:
          """Documentatia clasei"""
          def metoda(self):
              """Documentația metodei"""
      def functia():
          """Documentația funcției"""
```
[26]: Writing moduldoc.py

```
[27]: import moduldoc
      help(moduldoc)
```
[27]: Help on module moduldoc:

#### NAME

moduldoc - Documentația modulului

```
CLASSES
```

```
builtins.object
    Clasa
class Clasa(builtins.object)
    Documentația clasei
 |
```
| Methods defined here:

```
|
            | metoda(self)
            | Documentația metodei
            |
               | --------------------------------
            | Data descriptors defined here:
            |
            \vert __dict__
            | dictionary for instance variables (if defined)
            |
            | __weakref__
                    list of weak references to the object (if<sub>□</sub>
        \rightarrowdefined)
      FUNCTIONS
           functia()
               Documentația funcției
      FILE
           /content/moduldoc.py
[28]: help(moduldoc.Clasa)
[28]: Help on class Clasa in module moduldoc:
      class Clasa(builtins.object)
        | Documentația clasei
        \overline{ }| Methods defined here:
        \overline{\phantom{a}}| metoda(self)
        | Documentația metodei
        |
        | ␣
                                    ,→----------------------------------------------------------------------
        | Data descriptors defined here:
        |
        | __dict__
        | dictionary for instance variables (if defined)
        |
        | __weakref__
        | list of weak references to the object (if defined)
```

```
[29]: help(moduldoc.Clasa.metoda)
[29]: Help on function metoda in module moduldoc:
      metoda(self)
          Documentatia metodei
[30]: help(moduldoc.functia)
[30]: Help on function functia in module moduldoc:
      functia()
```
Documentația funcției

#### **Concluzii**

În acest tutorial am realizat o introducere asupra not,iunilor fundamentale ale limbajului Python și a modului de redactare și organizare a codului. Vom reveni în detaliu asupra majorității acestor aspecte în tutorialele următoare, însă considerăm importantă o viziune globală a lucrurilor pe care trebuie să le aprofundăm și la fel de importantă posibilitatea de a redacta cod Python minimal cât mai rapid.

Este important de remarcat simplitatea redactării codului și a organizării acestuia, fapt ce îl face unul dintre cele mai usor de învățat și utilizat limbaje de programare.

#### **Exercit,ii**

- 1. Definiți un obiect de tip float și verificați cu ajutorul funcției id() faptul că este de tip imutabil.
- 2. Consultați lista de metode predefinite ale obiectului de tip float definit în exercițiul 1. Verificați programatic dacă metoda split() face parte din această listă.
- 3. Afisați la ecran documentația funcției split() a unui sir de caractere.
- 4. Instalați pachetul flask folosind pip. Verificați că instalarea a avut succes folosind !pip list.
- 5. Salvați lista pachetelor instalate pentru notebook-ul curent într-un fisier numit requirements-notebook.txt folosind !pip freeze.
- 6. Scrieti într-un fisier denumit prime.py un modul care printează primele 10 numere prime. Importați modulul prime în notebook-ul

curent și verificați că numerele printate sunt corecte. Rulați independent modulul prime din linia de comandă folosind !python.

#### **Referint,e suplimentare**

- Evoluț[ia celor mai populare limbaje de programare](https://www.youtube.com/watch?v=Og847HVwRSI&ab_channel=DataIsBeautiful) online.
- O scurtă istorie a limbajelor de programare online.

# Tipuri de date și operatori<br>
I<sup>3.1</sup> Variabile, obiecte, referințe<br>
<sup>13.2</sup> Tipuri de date numerice

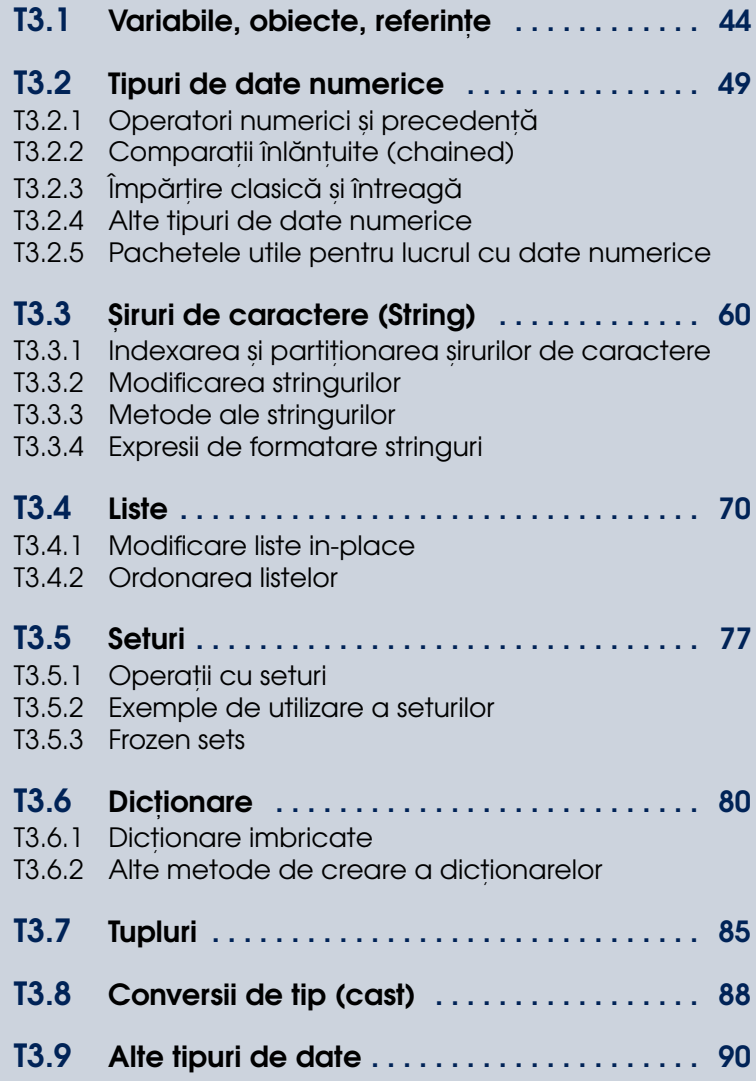

# <span id="page-43-0"></span>T3.1. Variabile, obiecte, referințe

Una dintre particularitățile limbajului Python care poate crea confuzii la începutul utilizării limbajului se referă la faptul că toate datele în Python sunt **OBIECTE** și că, pentru tipurile de date fundamentale, modul de inițializare a variabilelor determină în mod automat tipul obiectului pe care îl referent,iaz ˘a. Acest concept este denumit tipizare dinamic˘a (en. *dynamic typing*). Datorită acestui fapt, tipurile de date sunt asociate obiectelor și nu variabilelor, varibilele fiind doar referințe (pointeri) către spațiile de memorie unde sunt păstrate datele.

Este nevoie, astfel, să facem o diferentă clară între variabile, obiecte si referinte:

- Variabilele sunt intrări în tabelul de sistem si au spatii alocate pentru păstrarea legăturii (referinței) către obiecte.
- Obiectele sunt segmente de memorie alocată cu spațiu suficient pentru a stoca valorile lor;
- Referințele (pointerii) sunt legături între variabile și obiecte.

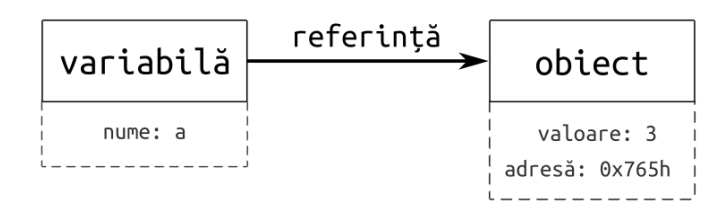

```
[1]: # Referința variabilei și adresa obiectului
    a = 3print("Adresa referită de a: ", hex(id(a)))
    print("Adresa obiectului 3: ", hex(id(3)))
```
[1]: Adresa referită de a: 0xabc140 Adresa obiectului 3: 0xabc140

```
[2]: # Modificarea valorii varibilei modifică referința
    a = 4
```

```
print("Adresa referită de a: ", hex(id(a)))
print("Adresa obiectului 3: ", hex(id(3)))
print("Adresa obiectului 4: ", hex(id(4)))
```
[2]: Adresa referită de a: 0xabc160 Adresa obiectului 3: 0xabc140 Adresa obiectului 4: 0xabc160

```
[3]: # Stergerea referinței
     a = Noneprint("Adresa referită de a: ", hex(id(a)))
     print("Adresa obiectului 3: ", hex(id(3)))
    print("Adresa obiectului 4: ", hex(id(4)))
```
#### [3]: Adresa referită de a: 0xa9c260 Adresa obiectului 3: 0xabc140 Adresa obiectului 4: 0xabc160

Odată cu ștergerea referinței lui a către un anumit obiect, observăm că se va face o referire la o adresă oarecare din memorie (în acest caz 0xa9c260).

# **Variabile**

In ceea ce priveste variabilele în Python, avem următoarele caracteristici:

- Variabilele sunt create atunci când li se atribuie valori prima dată;
- Variabilele sunt înlocuite cu valorile lor în expresii;
- Variabilele trebuie să refere un obiect înainte de a fi utilizate în expresii;
- Variabilele referă obiecte și nu sunt declarate înainte de utilizare (asa cum se poate face în C/C++ sau Java).

#### **Referint,e comune**

Deoarece obiectele sunt cele care au alocată memorie, iar variabilele retin doar referinte către aceste zone de memorie, în cazul în care mai multe variabile au aceeasi valoare, vor indica aceeasi locatie de memorie. Acest mecanism permite utilizarea extrem de eficientă a memoriei.

 $[4]$ :  $a = 3$ 

```
b = 3print("Adresa referită de a: ", hex(id(a)))
print("Adresa referită de b: ", hex(id(b)))
print("Adresa obiectului 3: ", hex(id(3)))
```
[4]: Adresa referită de a: 0xabc140 Adresa referită de b: 0xabc140 Adresa obiectului 3: 0xabc140

```
[5]: # Copiem referința făcută de b
     c = bprint("Adresa referită de c: ", hex(id(c)))
```

```
[5]: Adresa referită de c: 0xabc140
```

```
[6]: # Modificăm referința făcută de b
    b = 4print("Adresa referită de b: ", hex(id(b)))
     print("Adresa referită de c: ", hex(id(c)))
```
[6]: Adresa referită de b: 0xabc160 Adresa referită de c: 0xabc140

#### **Eliberarea memoriei (en.** *garbage collection***)**

Mecanismul de eliberare a memoriei în Python este unul automat în sensul că obiectele nefolosite sunt automat de-alocate. Această dealocare se face prin numărarea referintelor ce pointează la un anumit obiect din memorie (en. *reference counting*). Dacă acest număr ajunge la 0, spațiul de memorie este eliberat.

Este important de remarcat faptul că numărarea referințelor se face relativ la tot codul ce rulează momentan în mediul Python (inclusiv biblioteca standard și module terțe), astfel încât, de exemplu, pentru valoarea 1, vom avea un număr mare de referințe:

```
[7]: import sys
     print ("Numărul de referințe către obiectul 1:", sys.
       \rightarrowgetrefcount(1))
```
[7]: Numărul de referințe către obiectul 1: 7025

Dar pentru valori mai puțin întâlnite vom avea cel puțin 3 referințe, una dintre acestea fiind legată și de variabila temporară creată pentru apelul metodei getrefcount()

```
[8]: print("Numărul de referințe către obiectul 123456789:", sys.
      ,→getrefcount(123456789))
```
[8]: Numărul de referințe către obiectul 123456789: 3

Totodată este important de reținut faptul că ștergerea unei variabile nu implică și stergerea obiectului pointat în memorie dacă acesta este referit și de alte variabile:

 $[9] : a = 987654321$  $b = a$  $c = a$  $d = a$ print ("Nr de ref către obiectul referit de b:", sys.  $\rightarrow$ getrefcount(b)) del a print ("Nr de ref către obiectul referit de b după ștergerea  $\rightarrow$ a:", sys.getrefcount(b)) del c print ("Nr de ref către obiectul referit de b după ștergerea<sub>u</sub>  $\rightarrow$ c:", sys.getrefcount(b))

[9]: Nr de ref către obiectul referit de b: 6 Nr de ref către obiectul referit de b după stergerea a: 5 Nr de ref către obiectul referit de b după ștergerea c: 4

Numărul de referințe se modifică și atunci când o variabilă referă alt obiect:

```
[10]: a = 987654321b = ac = ad = aprint ("Nr de ref către obiectul referit de b:", sys.
      \rightarrowgetrefcount(b))
      a = 3print ("Nr de ref către obiectul referit de b după␣
       ,→modificarea a:", sys.getrefcount(b))
      c = 4print ("Nr de ref către obiectul referit de b după
       ,→modificarea c:", sys.getrefcount(b))
```
[10]: Nr de ref către obiectul referit de b: 6 Nr de ref către obiectul referit de b după modificarea a: 5 Nr de ref către obiectul referit de b după modificarea c: 4

#### **Tipuri de date fundamentale (core/built-in)**

În tutorialul anterior am introdus pe scurt tipurile de date fundamentale din limbajul Python:

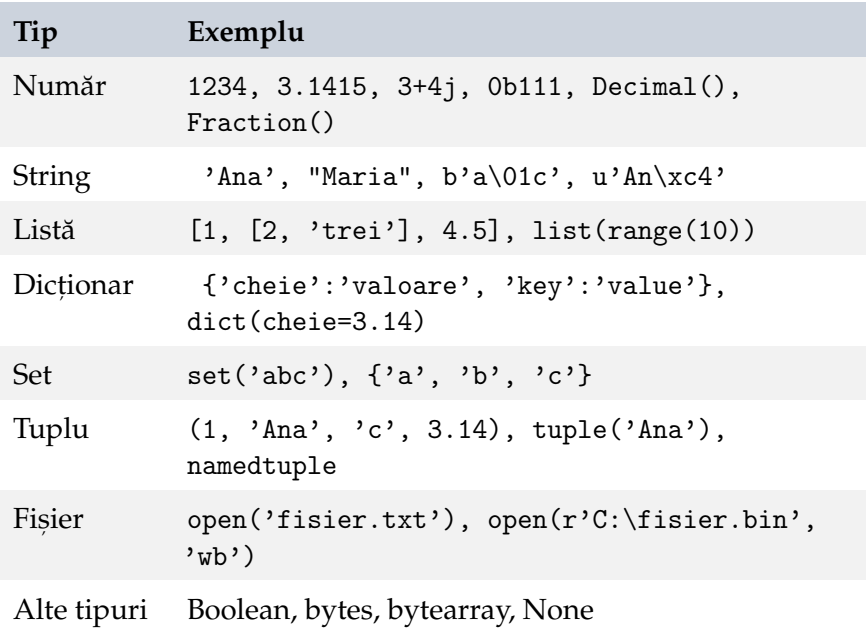

Iar în continuare vom prezenta atributele și metodele asociate acestor tipuri de date.

# <span id="page-48-0"></span>T3.2. Tipuri de date numerice

Una dintre cele mai des întâlnite aplicații ale limbajului Python se referă la analiza numerică sau lucrul cu structuri de date numerice de dimensiuni mari. Astfel că universul numeric din Python este extrem de extins si poate fi extins și mai mult prin utilizarea pachetului [NumPy.](https://numpy.org/)

Cele mai importante tipuri de date numerice și funcționalități asociate ale acestora sunt:

- obiecte întregi și reale cu virgulă flotantă;
- obiecte numerice complexe;
- obiecte cu precizie fixă (zecimale);
- obiecte numere rationale (fractii);
- colecții cu operații numerice (seturi);
- valori de adevăr (booleeni): True, False;
- $\bullet$  metode si module predefinite: round(), math, random, etc.
- expresii; precizie întreagă nelimitată; operații la nivel de bit; format hexa, octal si binar;
- extensii terțe: vectori, vizualizare, afișare, etc.

#### **Date numerice s,i definirea lor**

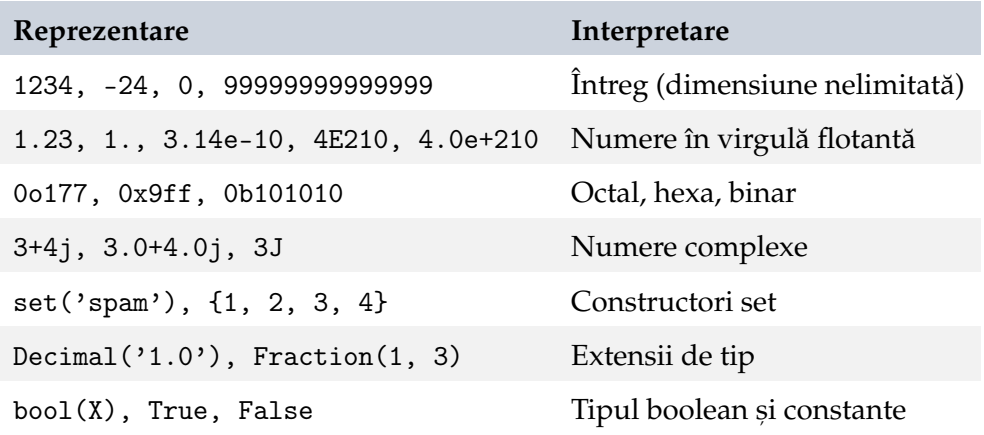

 $[11]:$  # Initializarea pentru diferite tipuri de date numerice  $a = 3.14$ print("Tipul de date referit de a:",type(a))  $b = 0x7$ print("Tipul de date referit de b:",type(b))  $c = 3 + 4i$ print("Tipul de date referit de c:", type(c))  $d = True$ print("Tipul de date referit de d:",type(d))

[11]: Tipul de date referit de a: <class 'float'> Tipul de date referit de b: <class 'int'> Tipul de date referit de c: <class 'complex'> Tipul de date referit de d: <class 'bool'>

# T3.2.1 Operatori numerici și precedență

<span id="page-49-0"></span>Datele numerice sunt combinate în programe prin intermediul operatorilor în expresii ce pot deveni extrem de complexe. Astfel că, este important să se cunoască ordinea de execuție a operatorilor sau precedența acestora. Tabelul de mai jos prezintă această ordine de execuție, însă este expus în ordine inversă a precedenței (ultimele rânduri au precedența maximă).

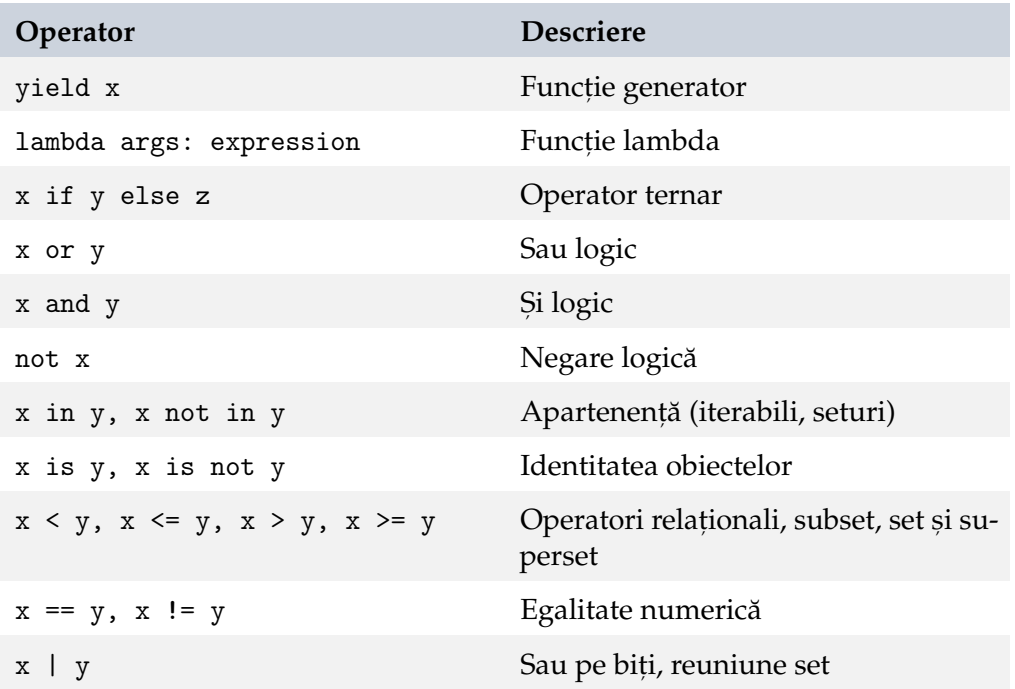

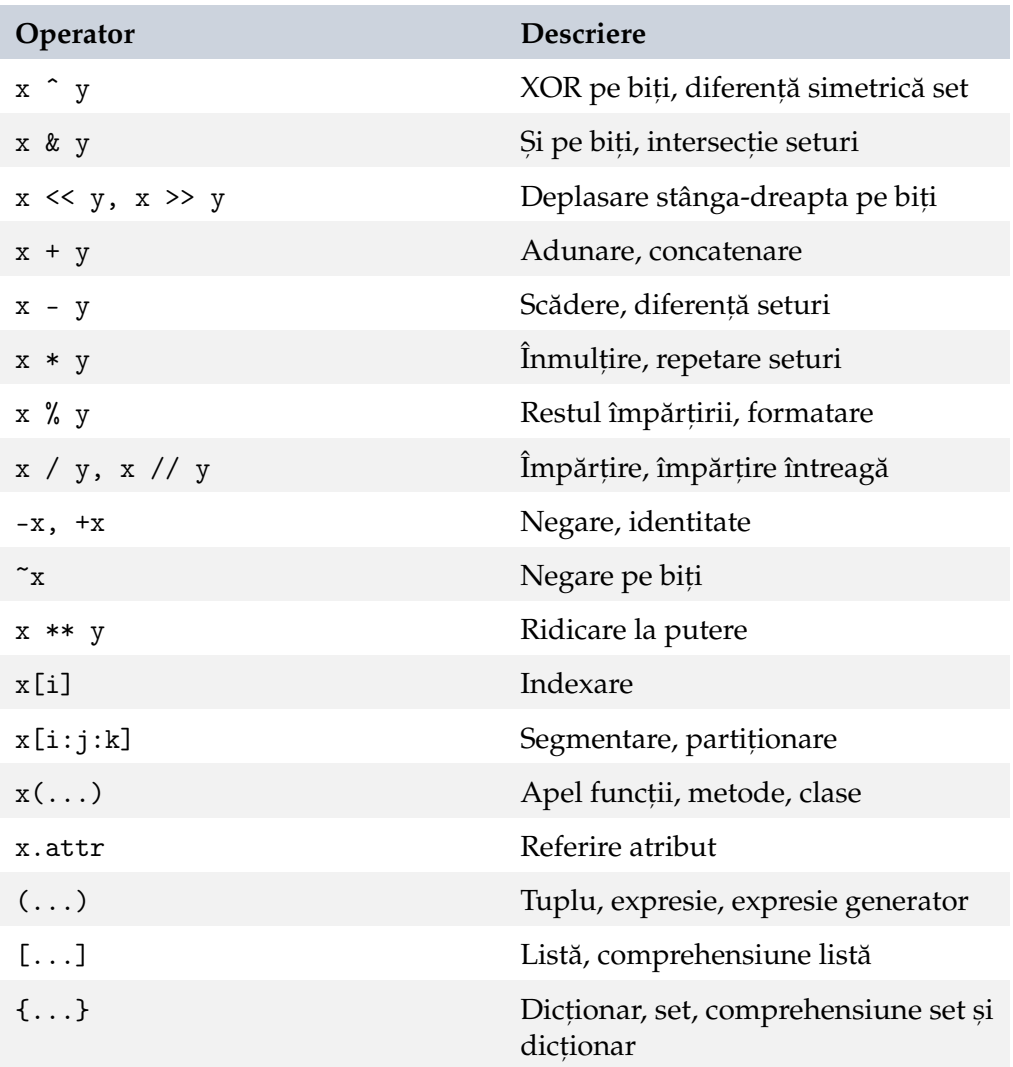

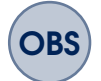

- Parantezele pot modifica ordinea de execuție a operațiilor;
- Operatorii aplicați asupra tipurile de date mixte determină conversia implicită la tipul de date mai complex;
- Se poate forța obținerea unui anumit rezultat folosind conversie  $explicită (ex. int(43.5));$
- Conversia implicită funcționează doar pentru tipurile numerice;
- Există posibilitatea supraîncărcării operatorilor și utilizarea polimorfismului.

```
[12]: # Operatori aritmetici
      a = 7.3b = 3print("Negare:", -a)
      print("Sumă:", a+b)
      print("Diferență:", a-b)
      print("Înmultire:", a*b)
      print("Împărțire:", a/b)
      print("Împărțire exactă:", a//b)
      print("Modulo:", a%b)
      print("Ridicare la putere:", a**b)
      print("Deplasare la stânga:", b<<2) # înmultire cu 2**2
      print("Deplasare la dreapta:", b>>2) # modulor cu 2**2
[12]: Negare: -7.3
      Sumă: 10.3
      Diferentă: 4.3
      Înmulțire: 21.9
      Împărțire: 2.43333333333333333333333333333333
      Împărțire exactă: 2.0
      Modulo: 1.2999999999999998
      Ridicare la putere: 389.017
      Deplasare la stânga: 12
      Deplasare la dreapta: 0
```
Atenție la precizia de reprezentare a valorilor reale:

 $[13]$ :  $1.1 + 2.2 = 3.3$ 

```
[13]: False
```

```
[14]: # Operatori relationali
      a = 2.3b = 3print("Mai mic", a < b)
      print("Mai mare", a > b)
      print("Egalitate", a == b)
      print("Inegalitate", a != b)
```
[14]: Mai mic True Mai mare False Egalitate False Inegalitate True

```
[15]: # Operatori logici
      a = 1b = 0print("Negare", not a)
      print("Sau", a or b)
      print("Si", a and b)
```
- [15]: Negare False Sau 1 Si 0
- [16]: # Orice valoare diferită de zero e considerată adevărată not -7, not 0

```
[16]: (False, True)
```

```
[17]: # Operatori pe biti
      a = 3 # 011b = 5 # 101print("Negare", \tilde{a}) # 100
      print("Sau pe biți", a|b) # 111print("Si pe biti", a&b) # 001print("XOR pe biti", a^b) # 110
```

```
[17]: Negare -4
      Sau pe biti 7
      Si pe biți 1
      XOR pe biți 6
```
#### T3.2.2 Comparații înlănțuite (chained)

<span id="page-52-0"></span>Comparatiile înlăntuite se referă la utilizarea secventială, în aceeasi expresie a doi sau mai operatori relationali sau de apartenență din lista:

```
">''' | "' | "==" | ">=" | "<=" | "<=" | "!=" | "is" ["not"] |
["not"] "in"
```
de exemplu:

>> X < Y < Z True

Acestea ar fi echivalente cu verificarea secvențială în cadrul unei instructiuni if:

if  $X < Y$  and  $Y < Z$ :

Conform tabelului de mai sus privind precedenta operatorilor, toti operatorii relationali au aceeasi prioritate, astfel încât se vor executa secvential:

 $[18]$ :  $1 < 2 < 3.0 < 4$ 

[18]: True

```
[19]: |1 > 2 > 3.0 > 4
```
[19]: False

Avantajul utilizării comparațiilor înlănțuite se referă la faptul că dacă oricare dintre comparații returnează o valoare de adevăr False restul operațiilor nu mai sunt evaluate. De asemenea, nu implică nicio relație între operatorii distanțați. De exemplu:

 $a < b > c$ 

nu va spune nimic despre legătura dintre a și c.

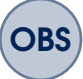

**OBS** Se folosesc doar operatori relaționali sau de apartenență. Alți operatori ar putea returna rezultate ciudate:

```
[20]: |1 == 2 < 3 # Echivalent cu : 1 == 2 and 2 < 3# Dar nu echivalent cu: False < 3 (ce presupune 0 < 3, ceea␣
       \rightarrowce e adevărat)
```
[20]: False

## T3.2.3 Împărțire clasică și întreagă

<span id="page-53-0"></span>La fel ca în limbajul C/C++, în versiunile Python 2.x, operatorul de împărțire ('/') utilizat între doi operanzi întregi returnează câtul împărțirii întregi (partea întreagă a câtului). Iar pentru cel puțin un operand de tip float, va returna câtul real al împărțirii.

În versiunile Python 3.x, operatorul de împărțire va returna întotdeauna rezultatul real al împărtirii:

$$
[21]: | (5 / 2), (5 / 2.0), (5 / -2.0), (5 / -2)
$$

 $[21]$ :  $(2.5, 2.5, -2.5, -2.5)$ 

Pentru a obține doar câtul împărțirii întregi, se utilizează operatorul '//':

 $[22]$ :  $(5 \frac{\pi}{2})$ ,  $(5 \frac{\pi}{2})$ ,  $(5 \frac{\pi}{2})$ ,  $(5 \frac{\pi}{2})$ ,  $(5 \frac{\pi}{2})$ 

<span id="page-54-0"></span> $[22]$ :  $(2, 2.0, -3.0, -3)$ 

# T3.2.4 Alte tipuri de date numerice **Decimal()**

Permite lucrul cu valori zecimale cu precizie fixă:

```
[23]: from decimal import Decimal
      # Crearea unor obiecte de tip Decimal din șiruri de caractere
      Decimal('0.1') + Decimal('0.3')
```
- [23]: Decimal('0.4')
- [24]: # Au număr fix de zecimale  $0.1 + 0.1 + 0.1 - 0.3$
- [24]: 5.551115123125783e-17
- [25]: # Au număr fix de zecimale # Implicit 28 de zecimale Decimal(1) / Decimal(7)
- [25]: Decimal('0.1428571428571428571428571429')
- [26]: # Spre deosebire de float  $0.2 + 0.4 - 0.6$
- [26]: 1.1102230246251565e-16

```
[27]: # Se poate stabili numărul de zecimale
      import decimal
      decimal.getcontext().prec = 4
      decimal.Decimal(1) / decimal.Decimal(7)
```
[27]: Decimal('0.1429')

## **Fraction()**

Permite lucrul cu reprezentări fracționare:

```
[28]: from fractions import Fraction
      a = Fraction(1, 2)b = Fraction(4, 6)a, b
```
- [28]: (Fraction(1, 2), Fraction(2, 3))
- $[29]:$  # Afișarea cu print() se face sub formă matematică print(a, b)
- [29]: 1/2 2/3
- $[30]$ :  $a + b$
- [30]: Fraction(7, 6)
- [31]: # Rezultatele sunt exacte  $a - b$
- [31]: Fraction(-1, 6)
- [32]: # Conversia în float float(a)
- [32]: 0.5
- [33]: # Conversia din float Fraction.from\_float(1.5)
- [33]: Fraction(3, 2)

#### **Boolean()**

Permit lucrul cu valori de adevăr, True/False echivalent cu 0/1 și sunt o subclasă a tipului int

```
[34]: type(True)
[34]: bool
[35]: isinstance(True, int)
[35]: True
[36]: # Aceeasi valoare
      True == 1[36]: True
[37]: # 1 sau 0
      True or False
[37]: True
```
#### T3.2.5 Pachetele utile pentru lucrul cu date numerice

<span id="page-56-0"></span>[Pachetul math](https://docs.python.org/3/library/math.html) implementează un număr foarte mare de funcții și constante matematice de bază:

- [38]: import math math.pi, math.e
- [38]: (3.141592653589793, 2.718281828459045)
- [39]: | math.sin(2 \* math.pi / 180)
- [39]: 0.03489949670250097
- $[40]$ :  $\mathsf{math}$ .sqrt $(144)$ , math.sqrt $(2)$
- [40]: (12.0, 1.4142135623730951)

[Pachetul random](https://docs.python.org/3/library/random.html?highlight=random#module-random) este util pentru generarea de numere pseudo-aleatoare:

```
[41]: import random
      #generarea unui număr aleator între 0 si 1
      random.random()
```
[41]: 0.7932704915843354

```
[42]: #generarea unui număr aleator între 1 și 10
      random.randint(1, 10)
```

```
[42]: 10
```

```
[43]: #selecție aleatoare dintr-o listă
      random.choice(['Mere', 'Pere', 'Banane'])
```
[43]: 'Pere'

```
[44]: # aleatorizarea unei liste
      suite = ['inimă roșie', 'treflă', 'romb', 'inimă neagră']
      random.shuffle(suite)
      suite
```
[44]: ['inimă roșie', 'treflă', 'inimă neagră', 'romb']

[Pachetul NumPy](https://numpy.org/) implementează o serie largă de structuri numerice multidimensionale și metode asociate acestora:

[45]: import numpy as np #vector np.array([1, 2, 3, 4, 5, 6])  $[45]$ : array( $[1, 2, 3, 4, 5, 6]$ )  $[46]$ : # matrice np.array([[1, 2, 3, 4], [5, 6, 7, 8], [9, 10, 11, 12]])  $[46]$ : array( $[1, 2, 3, 4]$ , [ 5, 6, 7, 8], [ 9, 10, 11, 12]])  $[47]$ : # generarea unui vector cu valorile cuprinse între 2 și 9 # incrementate din 2 în 2

np.arange(2, 9, 2)

[47]: array([2, 4, 6, 8])

```
[48]: # calcul eroare medie pătratică
      predictions = np.array([1.2, 2.3, 3.4])targets = np.array([1, 2, 3])error = (1/targets.shape[0]) * np.sum(np.,→square(predictions-targets))
      error
```
[48]: 0.0966666666666666

# <span id="page-59-0"></span>T3.3. Șiruri de caractere (String)

Sirurile de caractere (String) sunt obiecte ce conțin date de tip text sau octeți (bytes). Sunt obiecte **IMUTABILE** și au asociate o serie largă de funcții predefinite. Sirurile de caractere fac parte din clasa mai mare de obiecte de top **secvent,e** (en. *sequences*).

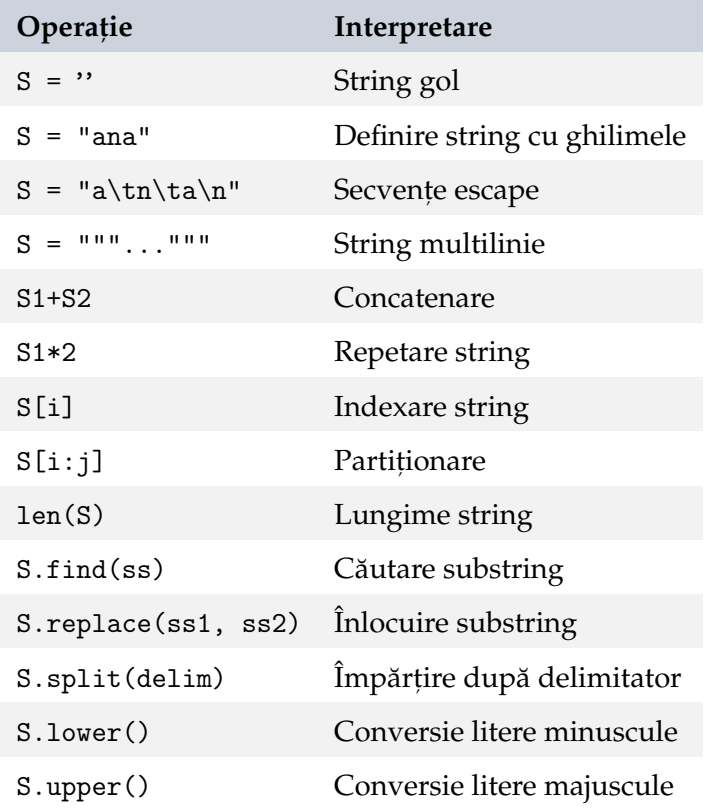

```
[49]: # Definirea unui string
     S = 'abc'S
```
[49]: 'abc'

```
[50]: # Rezultat similar
      S = "abc"S
```
[50]: 'abc'

[51]: # Numărul de caractere len('abc')

[51]: 3

[52]: # Concatenare string-uri 'abc' + 'def'

[52]: 'abcdef'

 $[53]:$  # Repetare, echivalent cu 'ha'+'ha'+... 'ha' \* 4

[53]: 'hahahaha'

```
[54]: # Verificare apartenență
      S = "Ana""a" in S
```
[54]: True

 $[55]:$  "N" in S # Nu există, case-sensitive

[55]: False

[56]: # Verificare substring 'Ana' in 'Ana are mere.'

[56]: True

#### T3.3.1 Indexarea și partiționarea șirurilor de caractere

<span id="page-61-0"></span>Tipurile de date de tip secvență în Python permit indexarea avansată de forma:

 $S[i:j:k]$ 

unde: - i e indexul de început (inclusiv) - j e indexul de final (exclusiv) - k e pasul de incrementare, poate fi negativ

 $[57]$ :  $S = 'Ana are mere.'$ 

 $[58]$ : # Indexare  $S[0], S[-2]$ 

- [58]: ('A', 'e')
- [59]: # Toate elementele  $S$ [:]
- [59]: 'Ana are mere.'
- [60]: # Elementele pornind de la indexul 2  $S[2:]$
- [60]: 'a are mere.'
- [61]: # Elementele pornind de la indexul 2 până la indexul  $5\Box$  $\rightarrow$ (exclusiv)  $S[2:5]$
- [61]: 'a a'
- [62]: # Elementele până la penultimul index (exclusiv)  $S$ [:-2]
- [62]: 'Ana are mer'
- $[63]$ : # Tot al doilea caracter  $S$ [::2]
- [63]: 'Aaaemr.'

```
[64]: # Pornind de la indexul 1, tot al doilea caracter
      S[1::2]
[64]: 'n r ee'
[65]: # Inversare
      S[::-1]
[65]: '.erem era anA'
[66]: # Indexare inversă
      S = '123456789'S[5:1:-1][66]: '6543'
[67]: # Alternativ putem folosi functia slice() pentru crearea<sub>u</sub>
       \rightarrowindecsilor
      S[slice(1, 3)]
```

```
[67]: '23'
```

```
[68]: S[<b>slice</b>(<b>None</b>, <b>None</b>, -1)]
```

```
[68]: '987654321'
```
## T3.3.2 Modificarea stringurilor

<span id="page-62-0"></span>La fel ca în alte limbaje de programare în care stringurile sunt tipuri de date individuale și nu doar tablouri de caractere, în Python nu este posibilă modificarea conținutului unui element din string in-place, adică în locația curentă de memorie:

```
[69]: S = 'Ana'[70]: # Eroare!
     S[0] = 'x'[70]: ----------------------------------------------
         TypeError Traceback (most recent call last)
             <ipython-input-70-96394f2a45ed> in <module>
```

```
---> 1 S[0] = 'x' # Eroare!TypeError: 'str' object does not support item assignment
```
Pentru a modifica un obiect de tip string, va trebui să creăm unul nou. Cu alte cuvinte, variabila S va indica o altă zonă de memorie ce contine noul string creat:

```
[71]: S = "Ana"print("Adresa referită de S:", hex(id(S)))
      S = S + ' are'
      print("Adresa referită de S după modificare:", hex(id(S)))
      S
```
Adresa referită de S: 0x7f746bd14e70 Adresa referită de S după modificare: 0x7f746bc42570

[71]: 'Ana are'

 $[72]$ :  $S = S[:3] + 'nu' + S[-3:]$ S # Se crează un nou obiect care e atribuit variabilei S

[72]: 'Ana nu are'

#### T3.3.3 Metode ale stringurilor

<span id="page-63-0"></span>Stringurile au asociate o multitudine de metode, iar o listă completă poate fi regăsită în documentația oficială. În continuare vom parcurge pe scurt unele dintre cele mai des utilizate metode ale stringurilor.

```
[73]: S = 'Ana \, si \, Mana'
```

```
[74]: \# Înlocuim aparitiile 'na' cu 're'
      S = S.\text{replace('na', 're')}S
```
 $[74]$ : 'Are și Mare'

```
[75]: # Indexul primei aparitii a substringului
      S = 'Ana are mere'S.find('are')
```
 $[75]$ : 4

[76]: # Dacă nu apare substringul se returnează -1 S.find("MA")

 $[76]$ :  $-1$ 

[77]: # Împărțirea stringului după spații albe  $S = 'Ana are mere'$ S.split()

[77]: ['Ana', 'are', 'mere']

```
[78]: # Împărțire după caractere specifice
     S = 'Ana|+are|+mere'S.split('|+')
```
- [78]: ['Ana', 'are', 'mere']
- $[79]:$  # Eliminare spatii albe de la începutul și finalul stringului  $S = "$  Ana are mere! $\n\cdot \n\cdot$ S.strip()

```
[79]: 'Ana are mere!'
```

```
[80]: # Eliminare spatii albe doar de la finalul stringului
      S = " Ana are mere!\n\cdot \ln \ntS.rstrip()
```
[80]: ' Ana are mere!'

```
[81]: # Eliminare spatii albe doar de la începutul stringului
      S = " Ana are mere!\n\cdot \ln \ntS.lstrip()
```
 $[81]$ : 'Ana are mere!\n\t'

```
[82]: # Capitalizare
     S = 'Ana are mere'S.upper()
```
[82]: 'ANA ARE MERE'

- [83]: # Litere minuscule S.lower()
- [83]: 'ana are mere'
- [84]: # Verificare dacă toate elementele sunt caractere (cu  $\rightarrow$ excepția spațiilor goale)  $S = 'Ana'$ S.isalpha()

[84]: True

- $[85]$ :  $S = 'Ana are'$ S.isalpha()
- [85]: False
- [86]: # Verificare dacă toate elementele sunt caractere sau cifre $\Box$  $\rightarrow$  (cu exceptia spatiilor goale)  $S = 'Ana12'$ S.isalnum()
- [86]: True
- $[87]$ : # Intercalare caractere specifice între elementele unei<sub>u</sub>  $\rightarrow$ secvente  $S = 'bc'$ S.join("aaa")
- [87]: 'abcabca'

```
[88]: \vert \cdot \vert \cdot \cdot join(['Ana', 'are', 'mere'])
```

```
[88]: 'Ana-are-mere'
```
#### T3.3.4 Expresii de formatare stringuri

<span id="page-65-0"></span>Atunci când dorim să creăm un string mai complex pe baza altor obiecte (de cele mai multe ori pentru afișare sau scriere în fișiere) putem utiliza

#### [expresiile de formatare.](https://docs.python.org/3/library/string.html#formatstrings)

În cadrul acestor expresii se folosesc caractere speciale ce indică tipul de date cu care acestea vor fi înlocuite în crearea stringului final, după cum urmează:

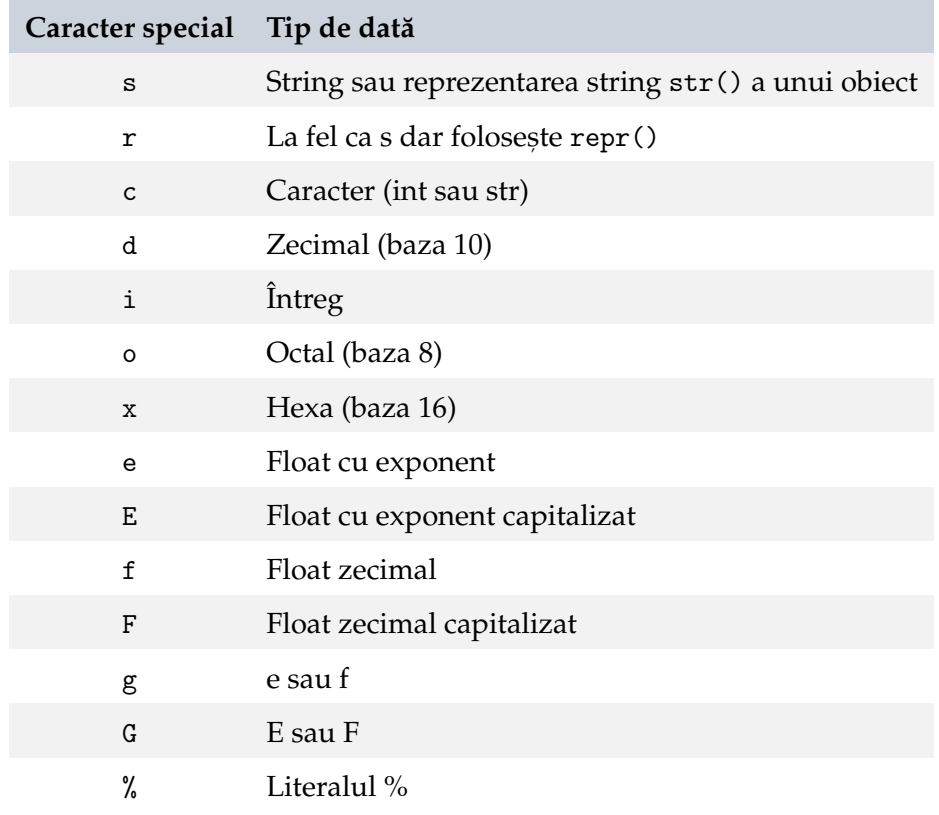

[89]:  $\frac{1}{6}$   $\frac{1}{6}$   $\frac{1}{$ 

```
[89]: 'Ana are 3 mere'
```
- $[90]$ : '%e e o altă reprezentare pentru %f' %(3.14, 3.14)
- [90]: '3.140000e+00 e o altă reprezentare pentru 3.140000'

Putem adăuga specificații suplimentare de afișare și formatare numerică:

 $[91]: x = 1.23456789$ 

```
# Afișare pe 6 spații (completare cu spațiu gol), aliniere
 \rightarrowla stânga
# si precizie de 2 zecimale
print('% - 7.2f)' %# Afisare pe 5 spații (completare cu zerouri) și precizie de
\rightarrow2 zecimale
print('%07.2f|' %x)
# Afișare pe 6 spații cu aliniere la dreapta cu afișarea
 \rightarrowsemnului
# si precizie de 2 zecimale
print('%+7.2f|' %x)
```

```
[91]: 1.23 |
      0001.23|
        +1.23|
```
 $[92]:$  # Afișare pe 20 de spații cu aliniere la dreapta '%20s' %'Ana'

[92]: ' Ana'

```
[93]: # Afișare pe 20 de spații cu aliniere la stânga
      '%-20s are' %'Ana'
```
[93]: 'Ana are'

## **Metoda format()**

O alternativă de formatare a stringurilor este metoda format(). Pentru această metodă se folosește un string șablon ce conține câmpuri de înlocuire marcate cu acolade {}. Câmpurile de înlocuire pot fi indexate prin poziție, cheie sau o combinatie a acestora:

```
[94]: # Indexare prin poziție
      sablon = \{0\} \{1\} 3 \{2\}'
      sablon.format('Ana', 'are', 'mere')
```
[94]: 'Ana are 3 mere'

```
[95]: # Indexare prin cheie
      sablon = '{cine} are {cate} mere'
      sablon.format(cine='Ana', cate='3')
```
[95]: 'Ana are 3 mere'

```
[96]: # Indexare prin poziție și cheie
      sablon = '{cine} {0} 3 {ce}'
      sablon.format('are', cine='Ana', ce='mere')
```
[96]: 'Ana are 3 mere'

```
[97]: # Indexare prin poziție relativă
      sablon = \{\} {} 3 {}'
      sablon.format('Ana', 'are', 'mere')
```
[97]: 'Ana are 3 mere'

# <span id="page-69-0"></span>T3.4. Liste

Un alt tip de obiecte de tip secvență în Python sunt listele. Caracteristicile acestora pot fi sumarizate astfel:

- Colecții ordonate de obiecte;
- Accesate prin index/offset;
- Lungime variabilă;
- Eterogene;
- Pot fi imbricate arbitrar;
- **Mutabile**;
- Echivalent cu tablouri de referințe la obiecte.

Iar operațiile pe care le putem efectua asupra acestora sunt:

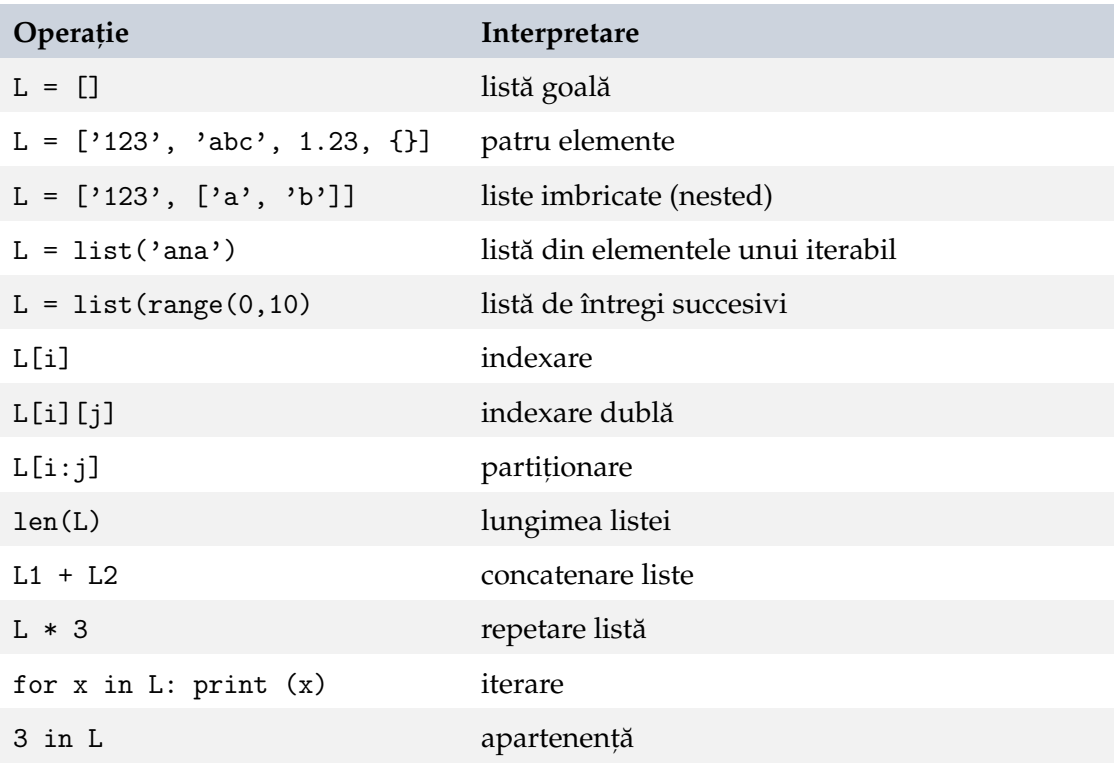

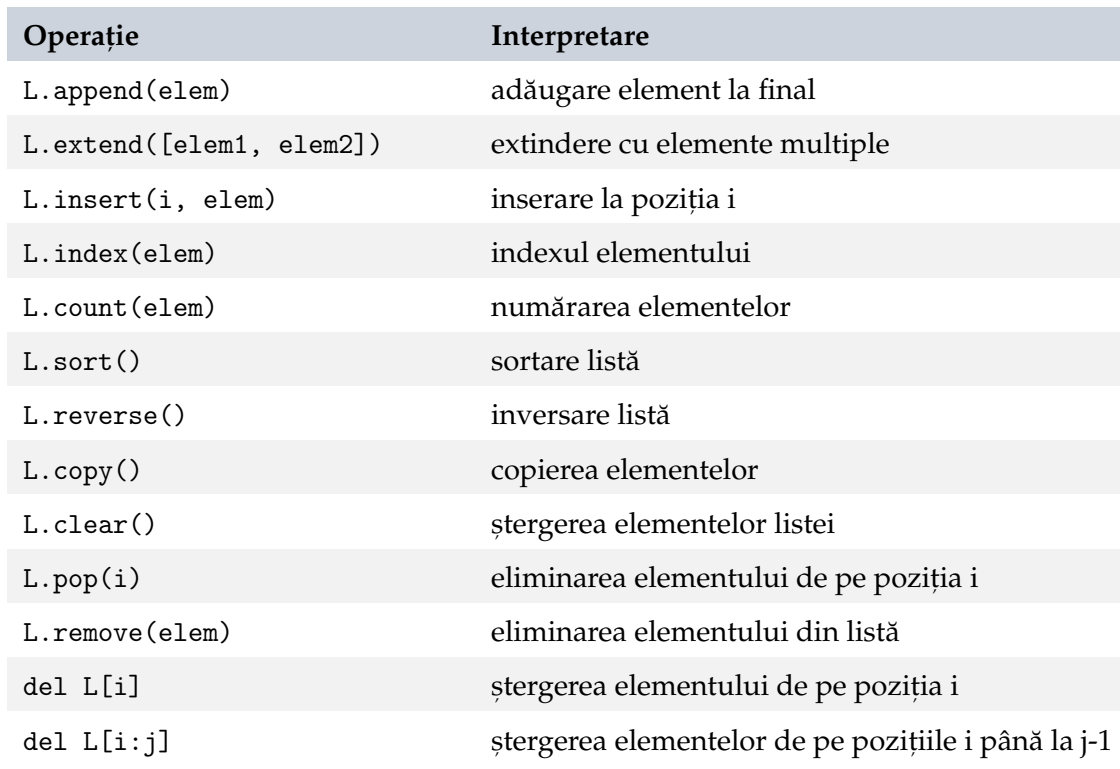

- $[98]:$  # Creare listă  $L = [1, 2, 3]$
- [99]: # Lungimea listei  $len(L)$

#### [99]: 3

[100]: # Concatenare  $L + [4, 5, 6]$ 

 $[100]$ :  $[1, 2, 3, 4, 5, 6]$ 

 $[101]:$  # Repetiție ['ha'] \* 4

[101]: ['ha', 'ha', 'ha', 'ha']

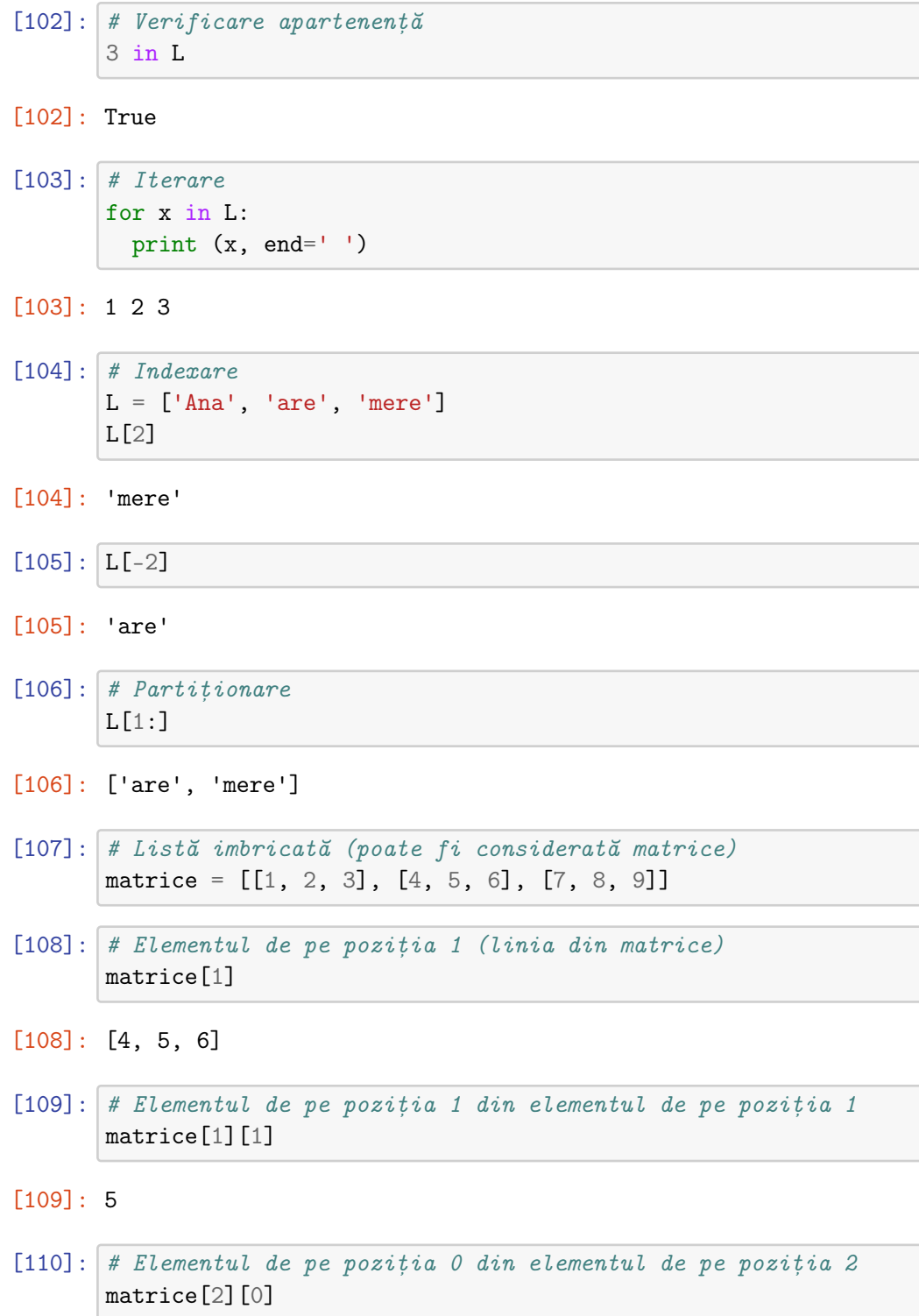
### $[110]$ : 7

### **Comprehensiunea listelor**

List comprehension se referă la crearea unei liste noi prin aplicarea unor operații asupra elementelor unei alte liste. Se scrie de obicei într-o linie și poate fi extrem de utilă în crearea de noi obiecte. Folosesc instrucțiunile for si if descrise în tutorialul următor.

```
[111]: # Înmultim fiecare caracter din 'ANA' de 4 ori
      lista = [c * 4 for c in 'ANA']lista
```

```
[111]: ['AAAA', 'NNNN', 'AAAA']
```

```
[112]: # Noua listă conține doar elementele mai mari decât 0_{\square},→ridicate la pătrat
       lista = [-2, -1, 0, 1, 2, 3]lista_noua = [n**2 for n in lista if n>0]lista_noua
```
[112]: [1, 4, 9]

### T3.4.1 Modificare liste in-place

Deoarece listele sunt obiecte mutabile, acestea pot fi modificate:

```
[113]: L = [\text{'Ana'}, \text{'are'}, \text{'mere'}]print("Adresa referită de L:", hex(id(L)))
        # Modificarea unui element din listă
       LI[0] = 'Maria'print("Adresa referită de L după modificare:", hex(id(L)))
       L
```
Adresa referită de L: 0x7f746bc3b870 Adresa referită de L după modificare: 0x7f746bc3b870

```
[113]: ['Maria', 'are', 'mere']
```

```
[114]: # Modificarea mai multor elemente/inserare
      L[2:] = ['mere', 'si', 'pere']L
```

```
[114]: ['Maria', 'are', 'mere', 'ṣi', 'pere']
```

```
[115]: # Inserare fără înlocuire
        L[1:1] = [\texttt{"si", "Ana"]}]L
```
 $[115]$ : ['Maria', 'ṣi', 'Ana', 'are', 'mere', 'ṣi', 'pere']

```
[116]: # Stergere prin atribuire
       L[1:3] = []L
```

```
[116]: ['Maria', 'are', 'mere', 'si', 'pere']
```
### T3.4.2 Ordonarea listelor

Ordonarea listelor se face in-place, adică se modifică lista inițială:

 $[117]$ :  $L = ['abc', 'ABD', 'aBe']$ L.sort() L

[117]: ['ABD', 'aBe', 'abc']

```
[118]: L = ['abc', 'ABD', 'aBe']# Sortare după elementele capitalizate
       L.sort(key=str.upper)
       L
```
[118]: ['abc', 'ABD', 'aBe']

 $[119]$ :  $L = ['abc', 'ABD', 'aBe']$ # Sortare după elementele capitalizate și inversarea sortării L.sort(key=str.lower, reverse=True) L

[119]: ['aBe', 'ABD', 'abc']

### **Alte metode ale listelor**

```
[120]: |L = [1, 2]# Extinderea listei
       L.extend([3, 4, 5])
       L
```
- [120]: [1, 2, 3, 4, 5]
- $[121]:$  # Stergerea si returnarea ultimului element din listă  $elem = L.pop()$ elem, L
- $[121]$ :  $(5, [1, 2, 3, 4])$

```
[122]: # Stergerea și returnarea unui element de pe o anumită
        \rightarrowpoziție
       elem = L.pop(1)elem, L
```
 $[122]$ :  $(2, [1, 3, 4])$ 

```
[123]: # Inversarea listei in-place
       L.reverse()
       L
```

```
[123]: [4, 3, 1]
```

```
[124]: # Indexul unui element
       L = [\n'Ana', 'are', 'mere']L.index('are')
```
 $[124]: 1$ 

```
[125]: # Inserarea la o anumită poziție
       L.insort(1, 'nu')L
```
[125]: ['Ana', 'nu', 'are', 'mere']

```
[126]: # Ștergerea după valoare
       L.remove('nu')
       L
```
[126]: ['Ana', 'are', 'mere']

```
[127]: \boxed{L} = [1, 2, 3, 4, 1, 2, 3]# Numarul de apariții ale unui element
        L.count(1)
```
[127]: 2

```
[128]: # Stergerea unui element din listă
        L = [\text{'Ana'}, \text{'are'}, \text{'mere'}]del L[0]
        L
```

```
[128]: ['are', 'mere']
```

```
[129]: # Ștergerea unei partiții din listă
       del L[1:]
       L
```
[129]: ['are']

## T3.5. Seturi

Tipul de date *set* în Python sunt echivalentul mulțimilor din matematică. Astfel că, un set va implementa o colecție neordonată de obiecte unice. Sunt permise operații asociate din matematică: reuniune, intersecție, diferență, etc.

Seturile în Python sunt mutabile, însă obiectele conținute trebuie neapărat să fie *imutabile*. Un set poate contine obiecte de tipuri diferite (eterogene).

```
[130]: # definirea unui set pe baza unei liste
       set([1, 2, 3, 4, 3])
```
[130]: {1, 2, 3, 4}

```
[131]: # definirea unui set pe baza unui șir de caractere
      S = set('salut')S
```

```
[131]: {'a', 'l', 's', 't', 'u'}
```
Se poate observa faptul că ordinea de stocare a elementelor nu este identică cu cea în care acestea au fost adăugate în set (colecție neordonată).

```
[132]: # adăugarea unui nou obiect în set
       S.add(123)
       S.add(3.14)
       S
```
[132]: {123, 3.14, 'a', 'l', 's', 't', 'u'}

### T3.5.1 Operații cu seturi

 $[133]$ : # Intersectie  $S = \{1, 2, 3, 4\}$ S & {1, 3}

[133]: {1, 3}

 $[134]$ : # Reuniune {1, 5, 6} | S

 $[134]$ :  $\{1, 2, 3, 4, 5, 6\}$ 

```
[135]: # Diferență
       S - \{1, 2, 3\}
```
 $[135]$ :  $\{4\}$ 

 $[136]$ : # Incluziune  $S > \{1, 3\}$  # Superset

[136]: True

```
[137]: # Initializarea unui set gol
       S = set()
```
### T3.5.2 Exemple de utilizare a seturilor

```
[138]: # Crearea unui set pornind de la o listă
       L = [1, 2, 1, 3, 2, 4, 5]set(L)
```
 $[138]$ :  $\{1, 2, 3, 4, 5\}$ 

[139]: # Eliminarea obiectelor duplicate dintr-o listă # Ordinea obiectelor se poate modifica  $L = list(set([ 'a', 'b', 'c', 'a', 'd', 'b']) )$ L

[139]: ['a', 'd', 'b', 'c']

T3.5. Seturi 79

```
[140]: # Elementele diferite din două liste
      set([1, 3, 5, 7]) - set([1, 2, 4, 5, 6])
```
[140]: {3, 7}

 $[141]:$  # Elementele diferite din două șiruri de caractere set('abcdefg') - set('abdghij')

```
[141]: {'c', 'e', 'f'}
```
[142]: # Verificarea egalității setului de elemente din două liste  $L1 = [1, 2, 3]$  $L2 = [3, 2, 1]$  $set(L1) == set(L2)$ 

[142]: True

```
[143]: # Ordonarea unui set
       sorted(set(L2))
```
[143]: [1, 2, 3]

### T3.5.3 Frozen sets

Seturile sunt obiecte mutabile, iar în anumite cazuri acest fapt limitează utilizarea lor. Pentru a crea un set imutabil, se poate crea un așa numit *frozenset*. Restul caracteristicilor și a operațiilor asociate unui set rămân la fel.

```
[144]: S = (1, 2, 3, 4, 5)FS = frozenset(S)FS
```
 $[144]$ : frozenset $({1, 2, 3, 4, 5})$ 

## T3.6. Dicționare

Listele sunt un instrument util de gestionare a colectiilor eterogene de obiecte ce pot fi indexate după poziția lor în listă. Însă în anumite cazuri este util să putem indexa elementele unei colecții de obiecte folsind o anumită cheie. **Dicționarele** în Python permit acest lucru și pot fi caracterizate prin:

- Cel mai flexibil tip de date
- Folosesc funcții hash pentru a indexa elementele dicționarului;
- Elementele sunt indexate prin **cheie**, nu index;
- Cheile trebuie să fie unice și hashable (orice obiect imutabil, precum int, string, boolean, tuplu este hashable);
- Mutabile
- Colectii neordonate;
- Lungime variabilă;
- Eterogene;
- Imbricate arbitrar;
- Tabele de referinte la obiecte (hash);
- Nu implementează metode ale tipurilor secvență, au metodele proprii.

Incepând cu Python 3.7, dicționarele rețin ordinea de inserție a elementelor.

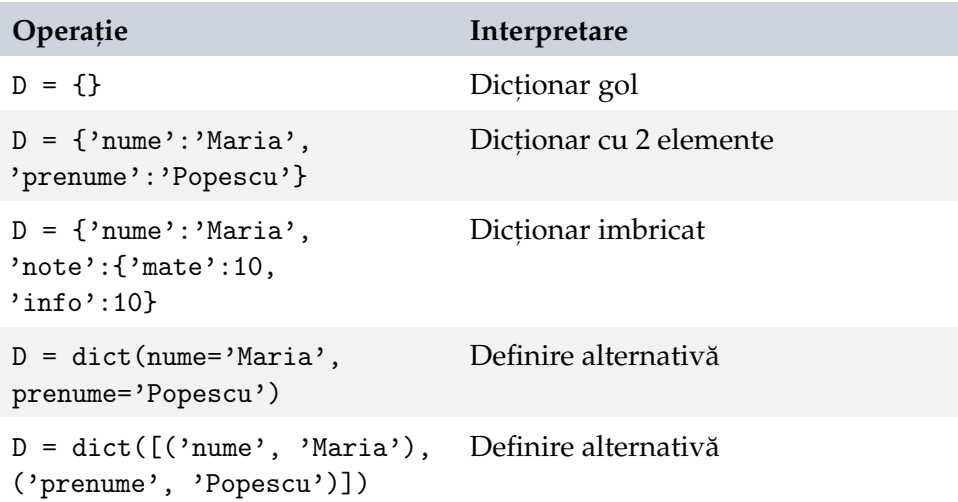

#### T<sub>3</sub>.6. Dictionare ionare 81

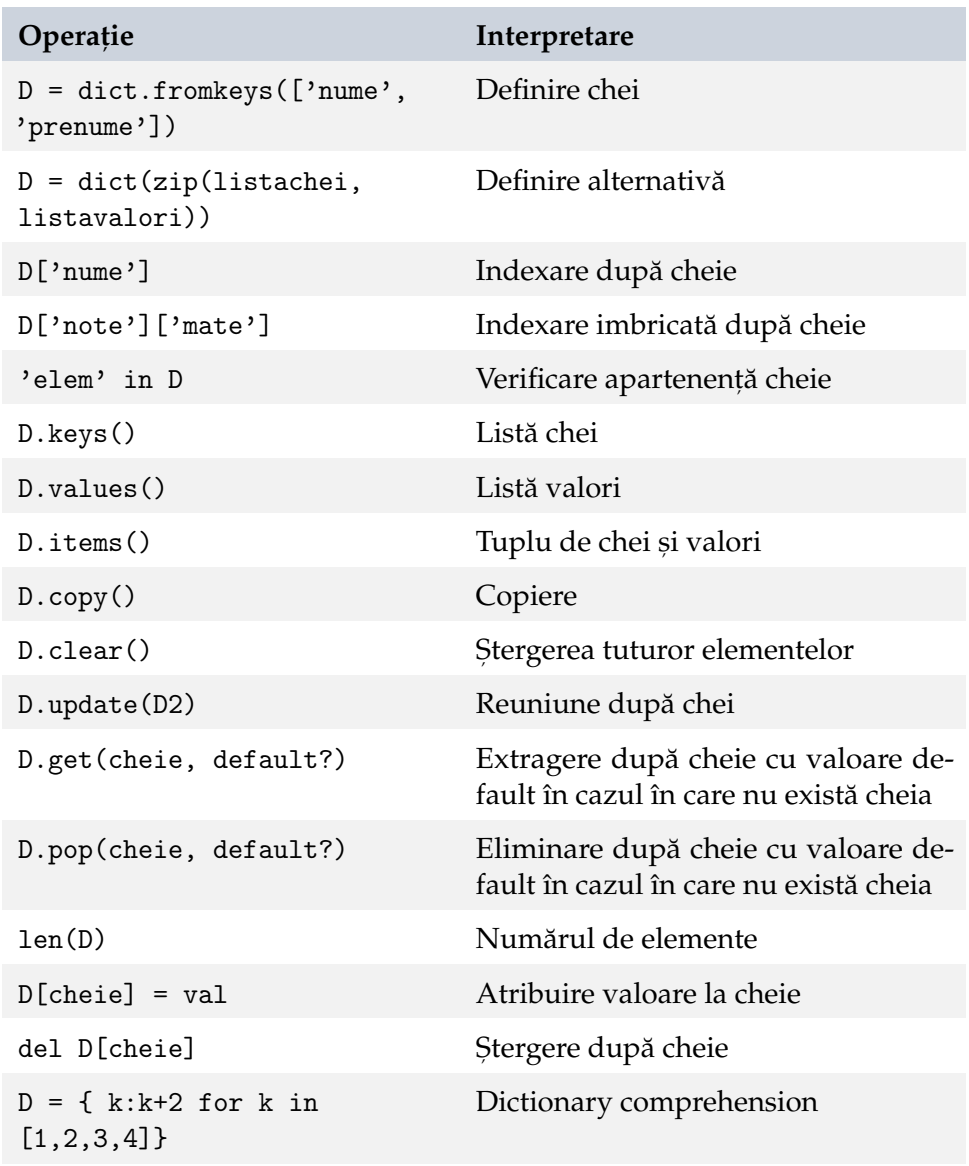

Să vedem și câteva exemple practice de utilizare a dicționarelor:

```
[145]: # Creare dictionar
       D = \{ 'mere': 2, 'pere': 3, 'portocale': 4} \}
```
### [146]: # Indexare după cheie D['pere']

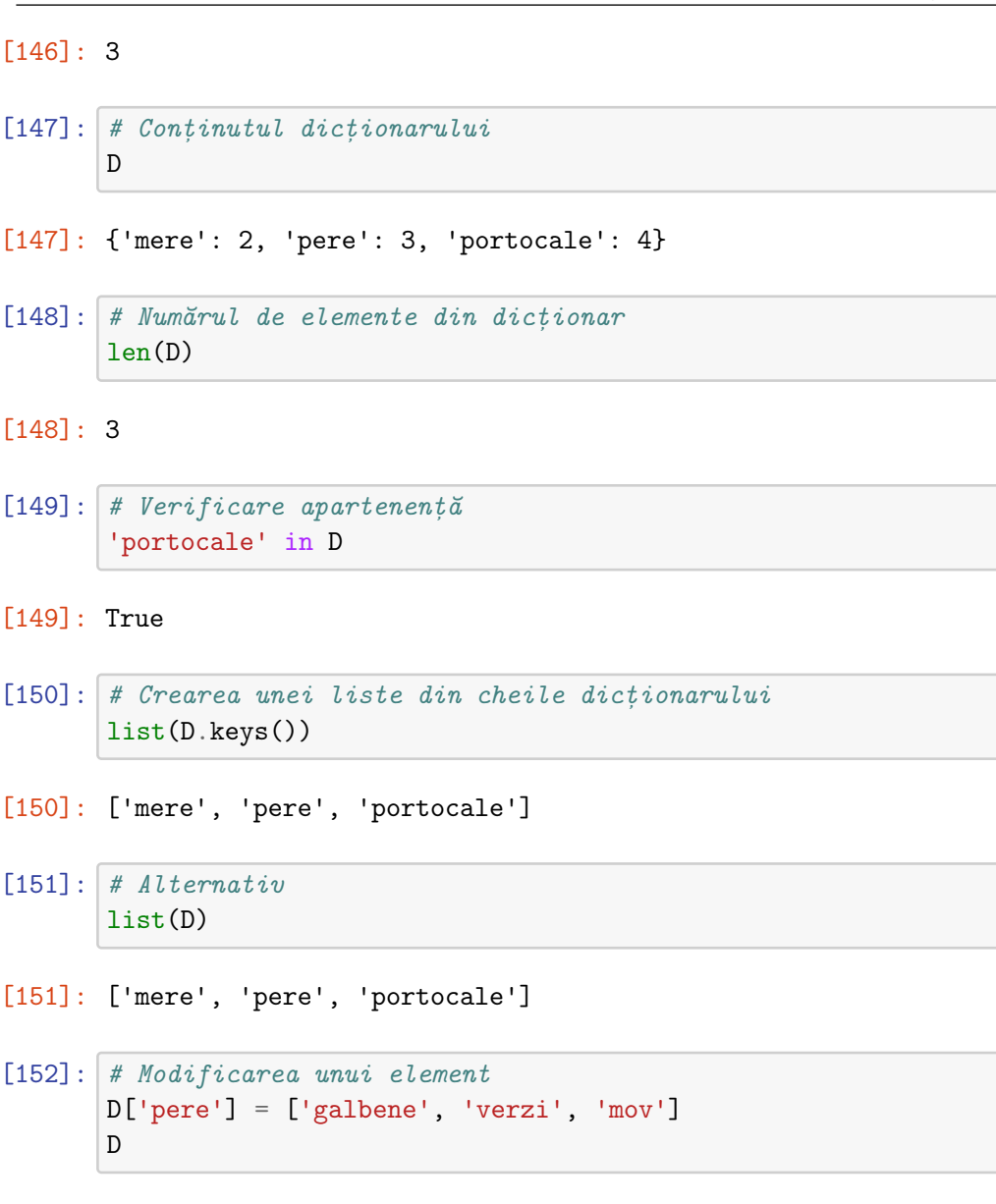

- [152]: {'mere': 2, 'pere': ['galbene', 'verzi', 'mov'], 'portocale':  $\rightarrow$  4}
- $[153]:$  # Stergerea unui element del D['mere']  $\mathbb D$

[153]: {'pere': ['galbene', 'verzi', 'mov'], 'portocale': 4}

```
[154]: # Adăugarea unui element
      D['banane'] = 7D
```
- $[154]$ : {'pere': ['galbene', 'verzi', 'mov'], 'portocale': 4,  $\rightarrow$ 'banane': 7}
- $[155]$ : # Lista de valori din dicționar list(D.values())
- [155]: [['galbene', 'verzi', 'mov'], 4, 7]
- $[156]$ : # Tuplu chei-valori list(D.items())
- $[156]$ :  $[('pere', ['galbene', 'verzi', 'mov'])$ ,  $('portocale', 4)$ ,  $\rightarrow$ ('banane', 7)]

### T3.6.1 Dicționare imbricate

```
[157]: D = {'prenume': 'Maria',
            'nume': ['Popescu', 'Ionescu'],
            'note': {'mate': 10, 'info': 10}}
```
 $[158]$ :  $D['nume']$ 

[158]: ['Popescu', 'Ionescu']

```
[159]: D['prenume'][1]
```

```
[159]: 'a'
```
[160]: D['note']['info']

[160]: 10

### T3.6.2 Alte metode de creare a dicționarelor

```
[161]: # Definirea dinamică a cheilor
       D = \{\}D['prenume'] = 'Maria'
       D['nume'] = 'Popescu'
       D
```

```
[161]: {'prenume': 'Maria', 'nume': 'Popescu'}
```

```
[162]: # Definire prin argumente keyword
       D = dict(nume='Maria', prenume='Popescu')
       D
```

```
[162]: {'nume': 'Maria', 'prenume': 'Popescu'}
```

```
[163]: # Definire prin tuplu cheie-valoare
       D = dict([('nume', 'Maria'), ('prenume', 'Popescu')])
       D
```

```
[163]: {'nume': 'Maria', 'prenume': 'Popescu'}
```

```
[164]: # Creare pe baza cheilor
       D = dict.fromkeys([ 'mere', 'pere'], 0)D
```

```
[164]: {'mere': 0, 'pere': 0}
```

```
[165]: # Creare folosind functia zip()
         D = \text{dict}(\text{zip}([\text{ 'mere '}, \text{ 'pere'}, \text{ 'portocale'}], [2, 3, 4]))D
```

```
[165]: {'mere': 2, 'pere': 3, 'portocale': 4}
```

```
[166]: # Afisare ordonată după chei
       for k in sorted(D):
         print(k, D[k])
```

```
[166]: mere 2
      pere 3
       portocale 4
```
## T3.7. Tupluri

Tuplurile, la o primă vedere, reprezintă o alternativă imutabilă a listelor în Python. Însă utilizarea lor este diferită în programele Python și sunt mult mai eficiente din punct de vedere al utilizării memoriei. Pe scurt, tuplurile sunt:

- Colectii ordonate de obiecte;
- Accesate prin offset (index);
- **Imutabile**;
- Lungime fixă;
- Eterogene;
- Pot fi imbricate;
- Tablouri de referințe la obiecte.

O listă scurtă a operațiilor cu tupluri e prezentată în tabelul următor:

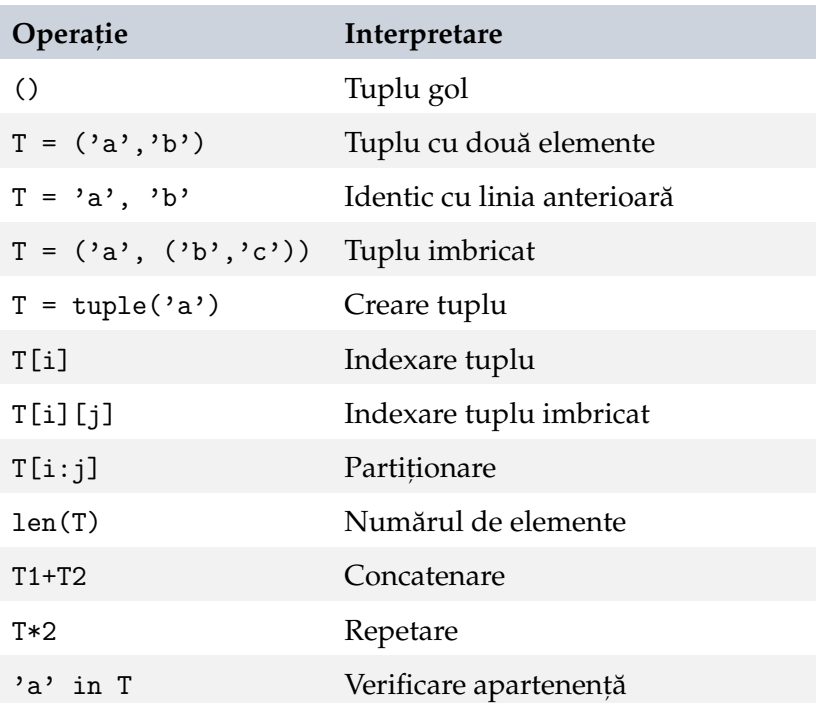

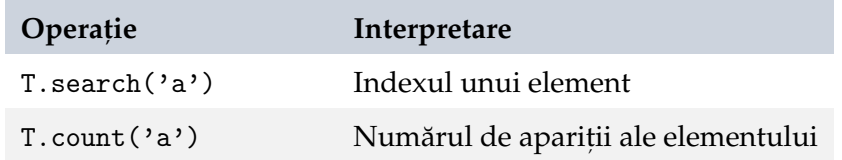

```
[167]: # Creare tuplu
      T = ('a', 'b', 'c', 'd')T
```

```
[167]: ('a', 'b', 'c', 'd')
```
[168]: # Creare tuplu din listă  $T = \text{tuple}([b', 'a'])$ T

```
[168]: ('b', 'a')
```
 $[169]:$  # Ordonare tuplu sorted(T)

```
[169]: ['a', 'b']
```
### **Tupluri denumite**

O extensie utilă a tuplurilor sunt tuplurile denumite (en. *named tuples*), în cadrul cărora se poate utiliza o cheie pentru indexarea elementelor. Deși similare cu dicționarele, tuplurile denumite sunt *imutabile*.

Tuplurile denumite sunt parte din modulul collections și nu sunt tipuri de date built-in.

```
[170]: from collections import namedtuple
       Rec = namedtuple('Rec', ['prenume', 'nume', 'varsta'])
      maria = Rec('Maria', 'Popescu', 19)
       maria
```
[170]: Rec(prenume='Maria', nume='Popescu', varsta=19)

[171]: # Accesare prin index maria[0], maria[2]

[171]: ('Maria', 19)

- [172]: # Accesare prin atribut/cheie maria.nume, maria.prenume
- [172]: ('Popescu', 'Maria')

## T3.8. Conversii de tip (cast)

Conversia explicită a unui obiect la un alt tip de dată este posibilă folosind functiile built-in asociate datelor fundamentale. Conversia este realizată doar dacă se respectă formatul tipului de date țintă.

```
[173]: # Conversie int la string
      S = str(12)S
```
[173]: '12'

```
[174]: # Conversie float la string
       S = str(3.14)S
```
[174]: '3.14'

```
[175]: # Conversie string la int
       i = int('12')i
```
[175]: 12

```
[176]: # Conversie string la float
       f1 = float('3.14')f2 = float('10e2')f1, f2
```
 $[176]$ :  $(3.14, 1000.0)$ 

```
[177]: # Eroare la conversie
       i = int('3.14')
```

```
[177]: -------------------------------------------
               ValueError Traceback (most recent call last)
               <ipython-input-177-3f624c312617> in <module>
                 1 # Eroare la conversie
           ----> 2 i = int('3.14')
           ValueError: invalid literal for int() with base 10: '3.
        \rightarrow14'
```
Anumite conversii de tip sunt realizate implicit atunci când apar diferite tipuri de date în expresii. Conversia se face întotdeauna către tipul de date mai larg, doar dacă acest lucru este posibil:

```
[178]: # Conversie implicită la float
      a = 3b = 3.14type(a + b)[178]: float
[179]: # Eroare
       a = '3'b = 3.14a + b[179]: --------------------------------------
              TypeError Traceback (most recent call last)
              <ipython-input-179-f015462efda6> in <module>
                2 a = '3'3 b = 3.14----> 4 a + b
          TypeError: can only concatenate str (not "float") to str
```
## T3.9. Alte tipuri de date

Python mai oferă o gamă foarte largă de tipuri de date disponibile prin modulele sale.

Dată/timp

- [180]: # Crearea unui obiect dată from datetime import date date.fromisoformat('2022-08-12')
- [180]: datetime.date(2022, 8, 12)
- [181]: # Modificarea zilei  $d = date(2022, 8, 12)$ d.replace(day=26)
- [181]: datetime.date(2022, 8, 26)
- $[182]:$  # Afisare în format extins d.ctime()
- [182]: 'Fri Aug 12 00:00:00 2022'
- $[183]$ : #  $Azi$ date.today().ctime()
- [183]: 'Wed Aug 24 00:00:00 2022'
- $[184]$ : # Formatare dată d.strftime("%d/%m/%y")

[184]: '12/08/22'

T3.9. Alte tipuri de date et al. 1991 et al. 1992 et al. 1993 et al. 1993 et al. 1993 et al. 1993 et al. 1993

```
[185]: # Creare obiect dată-timp
       from datetime import datetime
       datetime.fromisoformat('2022-08-12T12:05:23')
```
- [185]: datetime.datetime(2022, 8, 12, 12, 5, 23)
- $[186]$ : # Data si ora curentă datetime.now().ctime()
- [186]: 'Wed Aug 24 14:01:42 2022'

```
[187]: # Peste 10 zile
       from datetime import timedelta
       (datatime.now() + timedelta/days=10).ctime()
```

```
[187]: 'Sat Sep 3 14:01:42 2022'
```
**[Colect](https://docs.python.org/3/library/collections.html)ii** - oferă alternative la tipurile de date built-in dictionar, listă, set și tuplu.

```
[188]: # Counter() e un dicționar ce numără aparițiile elementelor
       from collections import Counter
       c = Counter()
       c = Counter([ 'a', 'b', 'a', 'c', 'b' ] )c['a']
```
[188]: 2

### **Concluzii**

În acest tutorial am parcurs tipurile de date fundamentale disponibile în Python si am văzut modul în care acestea pot fi create, modificate și cum se aplică metodele implicite ale acestora.

### **Exercit,ii**

- 1. Să se definească două obiecte de tip float și să se afișeze suma, diferența, produsul și câtul lor.
- 2. Definiți un sir de caractere ce conține doar litere mari. Să se transforme caracterele citite în litere mici în 2 moduri: a) printr-o operație aritmetică; b) folosind o operație logică pe biți și o mască adecvată.
- 3. Să se definească o listă de valori întregi și să se afișeze doar valorile distincte din aceasta.
- 4. Să se definească un dicționar ce folosește șiruri de caractere pe post de chei și elemente float pe post de valori. Să se afișeze doar cheile dicționarului și mai apoi tupluri formate din chei și valori
- 5. Să se definească 2 obiecte de tip float și să se determine partea întreagă a acestora folosind: a) o operație de conversie explicită; b) o funcție asociată tipului numeric.
- 6. Să se genereze un număr aleator între  $0$  și 10000, ce reprezintă un număr de secunde. Să se calculeze reprezentarea numărului de secunde în ore, minute și secunde și să se afișeze rezultatul formatat sub forma hh:mm:ss. Alternativ, folositi modulul datetime.
- 7. Să se definească un șir de caractere și să se verifice că acesta conține doar caractere alfa-numerice.
- 8. Să se genereze o listă de numere aleatoare de dimensiune 10 și să se afiseze media lor folosind pachetul NumPy.
- 9. Să se definească un obiect de tip string și să se afișeze reprezentarea doar cu litere majuscule, precum și reprezentarea inversă a acestuia (de ex. "maria"->"airam").

# Instrucțiuni

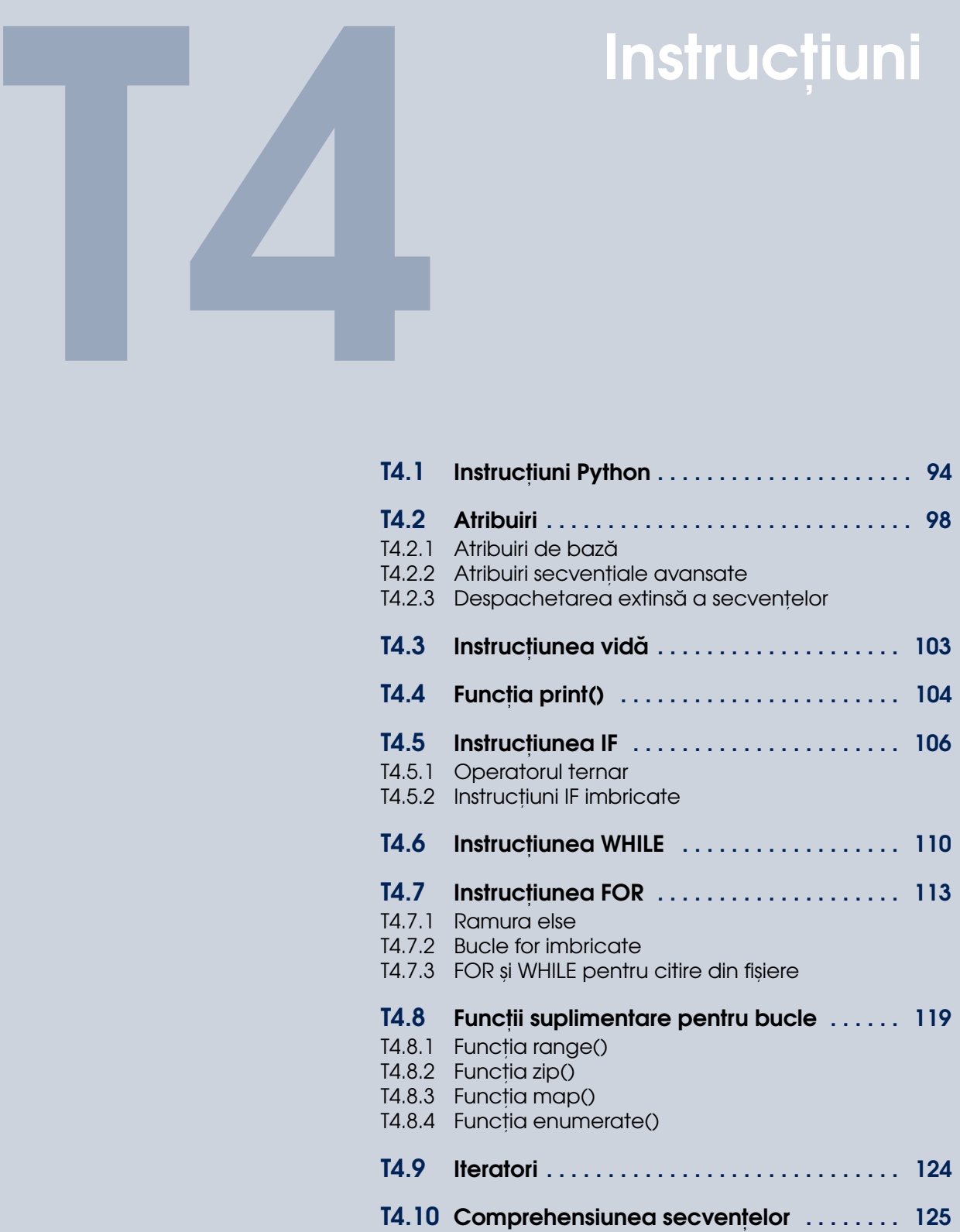

## <span id="page-93-0"></span>T4.1. Instrucțiuni Python

Mergem mai departe în cadrul acestui tutorial și parcurgem instrucțiunile de bază ale limbajului Python. Spre deosebire de limbajele  $C/C++$  și Java, vom vedea faptul că există o serie de instructiuni ce facilitează crearea de liste într-o singură instrucțiune, precum și atribuiri mai complexe.

La baza lor, programele sunt construite din instructiuni și expresii. Expresiile prelucrează obiecte și sunt încadrate în instrucțiuni. Expresiile returnează un rezultat, astfel încât de cele mai multe ori se află la dreapta unui semn de atribuire. Dar pot fi utilizate independent în apeluri de functii de exemplu sau constructori ai obiectelor.

In limbajul Python nu este necesară utilizarea unui simbol de terminare a instrucțiunii (așa cum se utilizează '; ' în multe alte limbaje de programare). Introducerea unei linii noi de text semnalizează și terminarea instrucțiunii, cu unele excepții.

```
[1]: |a = 3 # Trecerea la următoarea linie simbolizează finalul<sub>u</sub>
       \rightarrowinstrucțiunii
```
Cu excepția instrucțiunilor mai complexe ce pot fi scrise pe mai multe linii. În acest caz, liniile intermediare trebuie terminate cu  $\vee$  ' fără alte caractere după acest simbol.

 $[2]$ : |a, b, c, d, e, f, g, h =\  $1, 2, 3, 4, \mathcal{A}$ 5, 6, 7, 8

Dacă adăugăm un spațiu alb, vom genera o eroare de sintaxă:

 $[3]$ : |a, b, c, d, e, f, g, h =\ 1, 2, 3, 4, 5, 6, 7, 8

[3]: File "<ipython-input-3-4879cdae8854>", line 1 a, b, c, d, e, f, g, h =\

SyntaxError: unexpected character after line<sub>⊔</sub>  $\rightarrow$ continuation character

O exceptie de la această regulă se referă la apelul functiilor, unde nu e necesară terminarea liniei cu '\':

ˆ

```
[4]: def functie(a,b,c,d):
       return a+b+c+d
     functie (a=1,
        b=2,
        c=3,
        d=4)
```
 $[4]$ : 10

Precum și definirea datelor de tip secvență:

 $[5]$ : lista =  $[1,$ 2, 3, 4]

> Este posibilă scrierea mai multor instrucțiuni pe aceeași linie prin separarea lor prin  $\cdot$ ;  $\cdot$ , cu exceptia instructiunilor compuse.

```
[6]: | a = 3; b = 4;
```
### **Instruct,iuni compuse**

Instructiunile compuse în Python se demarchează prin indentare. Pentru a începe o instrucțiune compusă, se utilizează simbolul două puncte,  $\cdot$ : $\cdot$ . Finalul indentării marchează finalul instrucțiunii compuse

```
[7]: if 2 > 3:
      print ("Ramura True")
     else:
       print ("Ramura False")
       print ("Mai adăugăm o linie")
     print("Am ieșit din instrucțiunea compusă")
```
[7]: Ramura False Mai adăugăm o linie Am ieșit din instrucțiunea compusă

> Pe scurt, lista de instrucțiuni disponibile în Python este prezentată în tabelul următor:

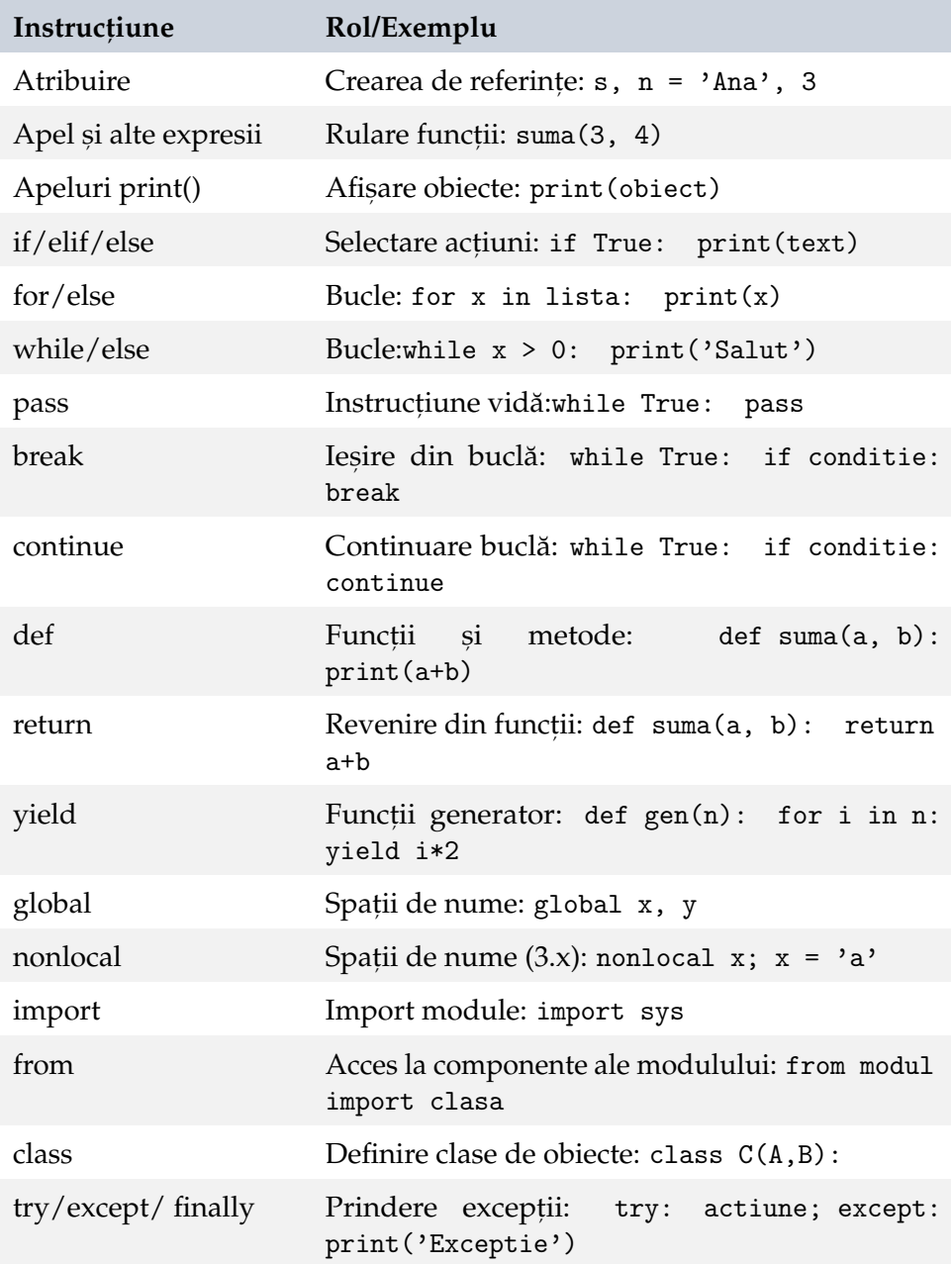

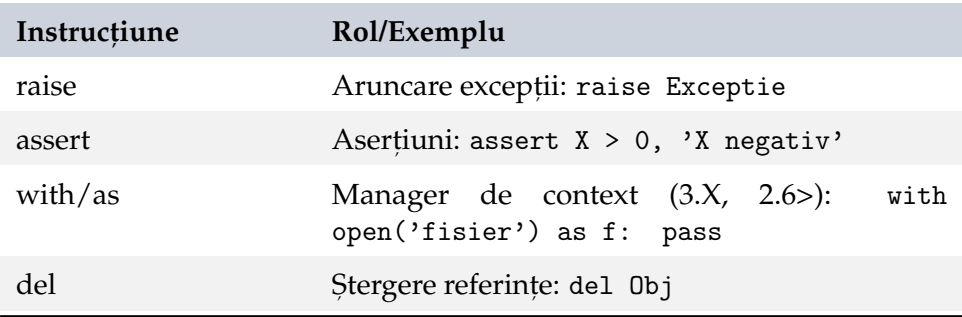

In cele ce urmează vom prezenta pe scurt utilizarea și caracteristicile acestor instrucțiuni din limbajul Python.

## <span id="page-97-0"></span>T4.2. Atribuiri

Atribuirile se referă la crearea unei noi referinte către un obiect. Se realizează prin utilizarea simbolului egal,  $'='$ :

```
referință = expresie_obiect
```
Referințele sunt denumite în mod comun *variabile*. Astfel că în Python, variabilele sunt create la atribuire, iar acestea nu pot fi folosite înainte de a fi atribuite. Anumite operații crează atribuiri implicit.

### **Reguli pentru denumirea variabilelor**

- Sunt formate din (underscore sau literă) + (oricâte litere, cifre sau underscore);
- Sunt case-sensitive;
- Cuvintele rezervate nu pot fi utilizate ca identificatori.

### **Convent,ii de denumire**

- Variabilele ce încep cu underscore '\_' nu sunt importați prin from module import \*;
- Variabilele de tipul \_\_X\_\_ sunt identificatori utilizați de sistem;
- Metodele încadrate de dunder \_\_ sunt denumite magic/dunder methods și sunt apelate implicit de obiect la execuția anumitor acțiuni;
- Variabilele ce încep cu dunder \_\_ și nu se termină cu underscore \_ sunt variabile pseudoprivate ale claselor;
- Variabila \_ în cadrul sesiunilor interactive păstrează ultimul rezultat calculat.

### **Cuvinte rezervate**

Următorii identificatori sunt cuvinte rezervate și nu pot fi utilizați pentru a defini variabile de program:

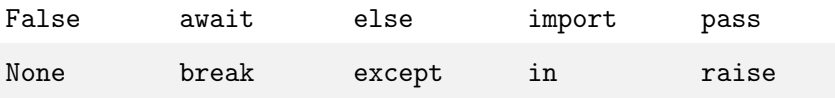

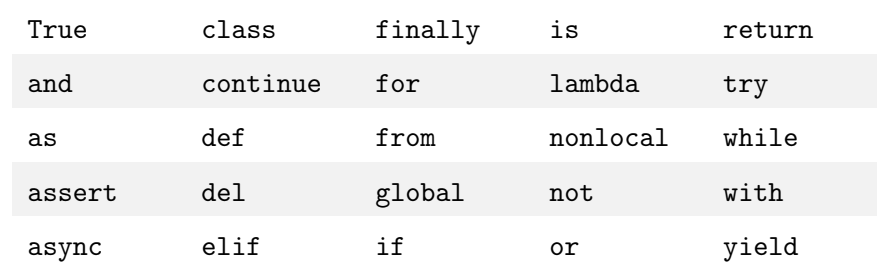

### T4.2.1 Atribuiri de bază

<span id="page-98-0"></span>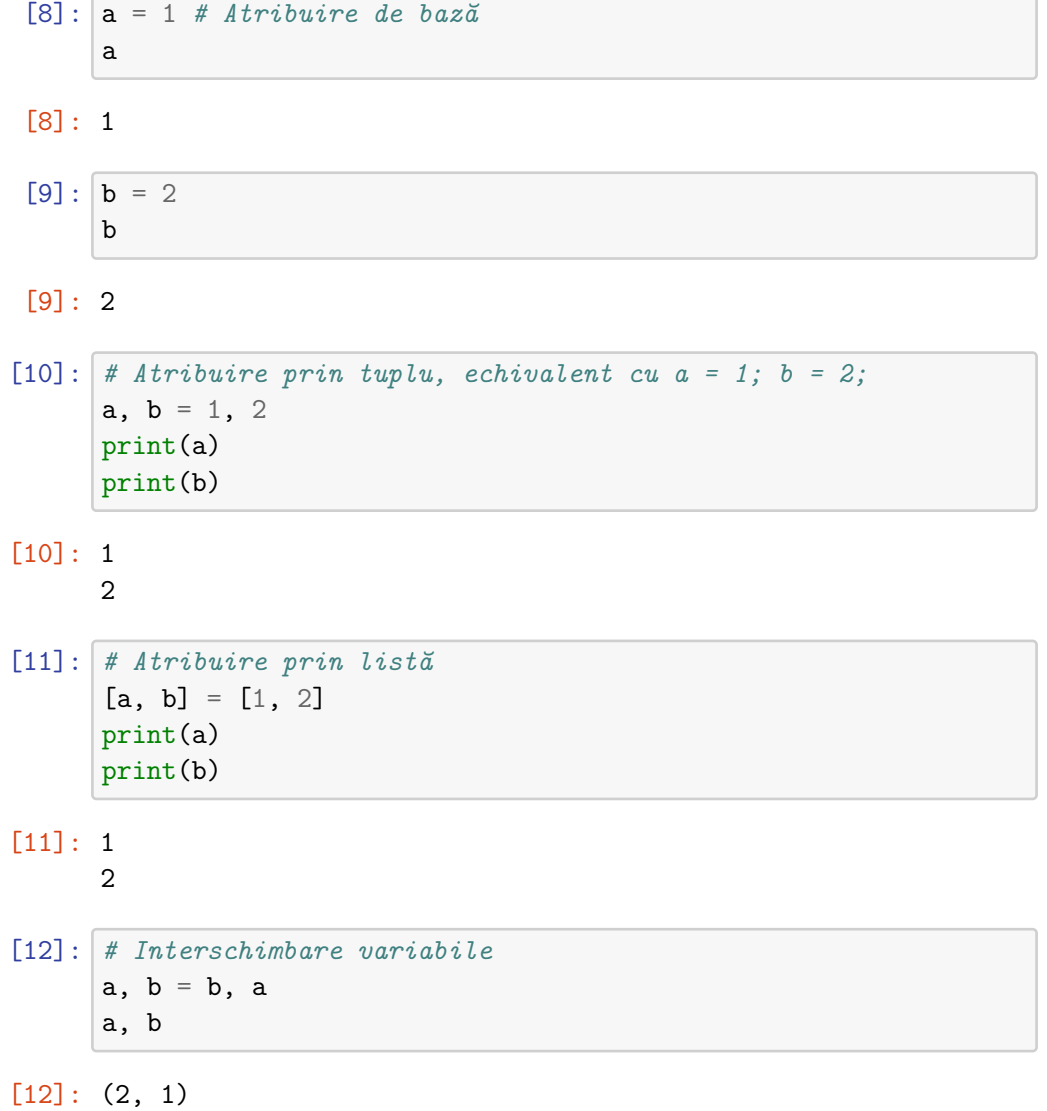

```
[13]: # Atribuire tuplu la listă de variabile
      [a, b, c] = (1, 2, 3)c, b, a
```
[13]: (3, 2, 1)

```
[14]: (a, b, c) = "ABC" # Artificial value and String către un tuplea, b, c # mecanismul este denumit și despachetarea
       \rightarrowsecvențelor (en. sequence unpacking)
```
<span id="page-99-0"></span> $[14]$ :  $('A', 'B', 'C')$ 

### T4.2.2 Atribuiri secvențiale avansate

 $[15]$ :  $s = 'mere'$ a, b,  $c = s[0]$ ,  $s[1]$ ,  $s[2:]$  # Indexare si segmentare a, b, c

- [15]: ('m', 'e', 're')
- $[16]$ : a, b, c = list(s[:2]) + [s[2:]] # Segmentare și concatenare a, b, c
- [16]: ('m', 'e', 're')
- $[17]$ :  $a, b = s[:2]$  # similar  $c = s[2:]$ a, b, c
- [17]: ('m', 'e', 're')
- $[18]$ :  $(a, b), c = s[:2], s[2:]$  # Secvente imbricate a, b, c
- [18]: ('m', 'e', 're')

### **Atribuiri multiple**

$$
\begin{bmatrix} 19 \end{bmatrix} : \begin{array}{c} a = b = c = 'mere' \\ a, b, c \end{array}
$$

```
[20]: # ATENTIE la obiectele mutable!!
      a = b = [1, 2]b. append(42)a, b # Se modifică ambele variabile
```

```
[20]: ([1, 2, 42], [1, 2, 42])
```
[19]: ('mere', 'mere', 'mere')

### **Atribuiri compuse**

Se realizează in-place, ceea ce înseamnă că referința (variabila) inițială își va modifica valoarea sau obiectul referit.

```
[21]: a = [1, 2]b = aa \leftarrow [3, 4] # extindem a cu valorile 3 si 4
      a, b # b va contine aceleasi valori ca a, deoarece\overline{a}→referă acelasi obiect
```

```
[21]: ([1, 2, 3, 4], [1, 2, 3, 4])
```
### T4.2.3 Despachetarea extinsă a secventelor

<span id="page-100-0"></span>În cazul în care dorim să despachetăm secvențe într-un mod mai complex, putem utiliza așa numitele variabile *star named*. În acest caz, valorile din secvență ce nu au un corespondent direct în lista de variabile, vor fi atribuite acestei variabile star named.

Pentru despachetarea simplă, am văzut deja un exemplu de tipul:

```
[22]: seq = [1, 2, 3, 4]a, b, c, d = seqprint(a, b, c, d)
```

```
[22]: 1 2 3 4
```
Ce se întâmplă atunci când numărul de elemente din secvență este mai mare decât numărul de variabile?

 $[23]$ : # Eroare  $a, b = seq$ 

```
[23]: ------------------------------
             ValueError Traceback (most recent call last)
             <ipython-input-23-566ff93241e9> in <module>
               1 # Eroare
         ---> 2 a, b = seqValueError: too many values to unpack (expected 2)
```
În acest caz, pentru ultima variabilă din listă și doar pentru aceasta, putem folosi star name. Ca urmare, toate elementele din secventă ce nu sunt atribuite variabilelor anterioare din listă, vor fi atribuite acestei ultime variabile star name:

```
[24]: seq = [1, 2, 3, 4]a, *b = seqprint (a)
      print (b) # b va contine toate elementele din listă ce nu au_{\text{II}}\rightarrowfost atribuite
```
 $[24] : 1$ 

[2, 3, 4]

Este important de menționat faptul că, deși s-ar putea face o atribuire simplă în funcție de numărul de elemente din secvență, variabila star name va fi întotdeauna o listă (posibil goală):

```
[25]: # d va prelua ultimul element sub formă de listă
      seq = [1, 2, 3, 4]a, b, c, *d = seqprint(a, b, c, d)
```
 $[25]$ : 1 2 3  $[4]$ 

```
[26]: \# *e va fi o listă goală
      a, b, c, d, *e = seqprint(a, b, c, d, e)
```
 $[26]$ : 1 2 3 4 []

## <span id="page-102-0"></span>T4.3. Instrucțiunea vidă

În timpul dezvoltării unei aplicații pot să existe funcții, metode, clase, etc. ce nu sunt implementate momentan, dar care trebuie să fie declarate în cod. Cu alte cuvinte aceste funcții, metode, clase nu fac nimic momentan. Pentru a putea realiza acest lucru avem la dispoziție instrucțiunea vidă pass. Aceasta nu are niciun rezultat, ci este folosită ca înlocuitor pentru codul scris ulterior:

```
[27]: def func():
        pass
```

```
func() # Apelul functiei
```

```
[28]: class C:
        pass
      obj = C() # Instanțierea unui obiect din clasa C
```
Începând cu Python 3.0 putem folosi ca alternativă elipsa '...'

```
[29]: def func():
          ...
      func()
      class C:
        ...
      obj = C()
```
## <span id="page-103-0"></span>T4.4. Funcția print()

Funcția print () afișează reprezentarea text a unui obiect. Este important de menționat aici faptul că reprezentarea text a unui obiect (mai complex) poate fi diferită de conținutul atributelor sale. Implicit se va apela metoda \_\_str\_\_() asociată obiectului și care poate fi suprascrisă în clasele proprii.

 $\hat{I}$ n Python 2.x print era o instrucțiune: print a. Iar în Python 3.x este o functie built-in ce returnează None: print (a).

Forma completă a funcției print () în Python 3.x este:

```
print([object, ...], sep=' '][, end='\n']
    [, file=sys.stdout][, flush=False])
```
Să vedem câteva exemple:

```
\lceil 30 \rceil: a = 'mere'b = 1c = ['pere']print(a, b, c)
```

```
[30]: mere 1 ['pere']
```
[31]:  $\text{print(a, b, c, sep=''') }$  # Eliminam separatorul

```
[31]: mere1['pere']
```
[32]:  $\text{print}(a, b, c, \text{sep}^{-1}, \cdot)$  # Separator special

[32]: mere, 1, ['pere']

Rezultatul functiei print() este afisat în mod implicit în stdout. Putem însă redirecționa această afișare către stderr sau către un fișier:

T4.4. Funcția print() actor a constant de la constant de la constant de la constant de la constant de la const

```
[33]: # Afisam în stderr
      import sys
      print("Stderr", file=sys.stderr)
```
[33]: Stderr

```
[34]: # Scriem într-un fișier
      print(a, b, c, file=open('out.txt', 'w'))
```
În mod uzual, funcția print va folosi metodele de formatare a stringurilor pentru a crea mesaje ce combină șirurile de caractere cu variabilele din program:

```
[35]: a = 2b = 3print("Suma numerelor %d și %d este %s." %(a,b,a+b))
```

```
[35]: Suma numerelor 2 si 3 este 5.
```

```
[36]: |s1 = 'Ana's2 = 'mere'print ("%s are %s. " %(s1, s2))
      print ("Inversul propoziției este: \"%s era %s.\"" %(s1[::
        \leftrightarrow -1], s2[::-1]))
```
[36]: Ana are mere. Inversul propoziției este: "anA era erem."

## <span id="page-105-0"></span>T4.5. Instrucțiunea IF

Instrucțiunea IF este o instrucțiune de decizie, compusă, cu următoarea formă generală:

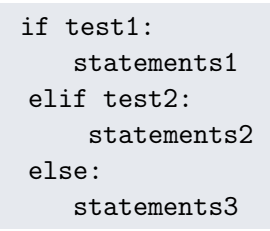

test1 și test2, precum și alte expresii incluse pe clauzele de if sau else trebuie să returneze o valoare de adevăr sau booleană, după cum urmează:

- Toate obiectele au o valoare booleană implicită;
- Orice număr diferit de zero si orice obiect nenul este True;
- Numerele egale cu 0, obiectele nule (goale) și obiectul special None sunt considerate False;
- Comparațiile și testele de egalitate sunt aplicate recursiv asupra structurilor de date;
- Comparațiile și testele de egalitate returnează True sau False (versiuni custom ale  $1$  si  $0$ );
- Operatorii booleeni and și or returnează un obiect de tip True sau False;
- Operatorii booleni înlănțuiți nu se mai execută dacă se știe deja valoarea rezultatului.

Să vedem câteva exemple deutilizare a instrucțiunii IF:

```
[37]: if 1:
        print('Ramura if')
      else:
        print('Ramura else')
```
[37]: Ramura if

```
[38]: if False:
        print('Ramura if')
      else:
        print('Ramura else')
```
[38]: Ramura else

```
[39]: \boxed{a} = 3if a == 1:
        print("a are valoarea 1")
      elif a == 2:
        print("a are valoarea 2")
      else:
        print("a are altă valoare în afară de 1 sau 2")
```
[39]: a are altă valoare în afară de 1 sau 2

În Python nu există echivalent direct pentru instrucțiunea switch. Însă poate fi substituită în 2 moduri. Pentru versiuni Python < 3.10 putem utiliza un dicționar, dar nu se pot executa instrucțiuni suplimentare, se returnează doar o valoare:

```
[40]: cases = {'ana': 10,
              'ionut': 9,
              'maria': 8,
              'george': 7}
      choice = 'maria'print(cases[choice])
```
### [40]: 8

În Python 3.10 a fost introdusă instrucțiunea match sub forma:

```
match choice:
  case <pattern_1>:
      <action_1>
  case <pattern_2>:
      <action_2>
  case <pattern_3>:
      <action_3>
```
case \_: <action\_wildcard>

Pentru a utiliza această instrucțiune e necesar Python 3.10, în mod evident. Putem verifica versiunea de Python ce rulează momentan cu:

[41]: **!** !python --version

Python 3.7.13

Dacă celula de mai sus afișează Python 3.10.<sup>\*</sup>, puteți rula celula următoare, altfel veți primi o eroare de sintaxă.

```
[42]: choice = 'adriana'
      match choice:
        case "ana":
          print ("10")
        case "ionut":
          print ("9")
        case "maria":
          print ("8")
        case "george":
          print ("7")
        case _: # Default
          print ("Nu am informatii despre aceasta persoana")
```
### T4.5.1 Operatorul ternar

<span id="page-107-0"></span>Similar cu operatorul ternar din C/C++, expr?ramura\_true:ramura\_false, în Python avem implementat acest operator folosind instrucțiunea if scrisă într-o singură linie:

 $R = Y$  if X else Z

Ceea ce ar fi echivalent cu:

if X:  $R = Y$ else:  $R = Z$
```
[43]: # Operator ternar cu if
      a = 4b = 10 if a < 3 else 11
      print (b)
```
[43]: 11

```
[44]: |s = 'ana't = ' are mere' if s = ' ana' else ' are pere'
      print (s+t)
```

```
[44]: ana are mere
```
# T4.5.2 Instrucțiuni IF imbricate

Spre deosebire de alte libaje de programare în care poate deveni destul de complicat de urmărit ramurile de else if sau else asociate unei instrucțiuni if, în Python, indentarea face acest lucru mult mai simplu:

```
[45]: a = 5b = 4c = 3if a > b:
        if a > c:
          print ("Max = a:", a)
        else:
          print ("Max = c:", c)
      else:
        if b > c:
          print ("Max = b:", b)else:
          print ("Max = c:", c)
```
 $[45]$ : Max = a: 5

# T4.6. Instrucțiunea WHILE

Trecem mai departe la instructiunile ciclice sau de buclare. Prima instructiune de acest fel este instructiunea while ce are forma generală:

```
while conditie: # conditia de test a buclei
  instrucțiuni # corpul buclei
else: # ramură else opțională
  instrucțiuni # se execută dacă nu s-a ieșit cu break
```
Să vedem un prim exemplu:

```
[46]: a = 10while a: # Atât timp cât a!=0print(a, end=' ' )a = 1
```

```
[46]: 10 9 8 7 6 5 4 3 2 1
```
E important ca în interiorul buclei, condiția de test să fie modificată. Altfel, obținem bucle infinite. Pentru exemplul următor va trebui să opriți forțat execuția celulei folosind iconița de stop din stânga acesteia:

```
[47]: \boxed{a} = 11while a: # at\hat{a}t timp cât a != 0
         print(a, end=' ' )a = 2
```
 $[47]: 11 9 7 5 3 1 -1 -3 -5 -7 -9 -11 -13 -15 ...$ 

Evident că există cazuri în care nu ne dorim ca o buclă să fie executată până ce condiția de test devine falsă sau să executăm tot corpul de instrucțiuni. Pentru aceasta, avem la dispoziție instrucțiunile de salt: break și continue

- break iese din bucla ce o încapsulează;
- · continue sare la începutul buclei ce o încapsulează.

```
[48]: a = 11while a:
        if a < 5:
          break # Se iese din while cand a devine 5
        print(a, end=' ')
        a = 1
```
[48]: 11 10 9 8 7 6 5

```
[49]: a = 11while a:
         a = 1if a < 5:
           continue # Se sare peste următoarele instrucțiuni cand a_{\square}\rightarrowdevine 5
         print(a, end=' ' )print("\na la iesirea din bucla este:", a)
```
[49]: 10 9 8 7 6 5 a la iesirea din bucla este: 0

> Tot în bucla while avem ramura de else, care nu este comună multor altor limbaje de programare. Această ramură se execută la ieșirea normală din buclă și nu se execută atunci când ieșim cu o instrucțiune de salt de tip break:

 $[50]$ :  $a = 11$ while a:  $a = 1$ else: print ("Am ajuns pe ramura de else!")

[50]: Am ajuns pe ramura de else!

```
[51]: |a = 11while a:
          a = 1if a < 5:
            print ("Iesim din bucla fara a trece prin ramura de<sub>U</sub>
         \leftrightarrowelse")
```

```
break
else:
 print ("Am ajuns pe ramura de else!")
```
[51]: Iesim din bucla fara a trece prin ramura de else

# T4.7. Instrucțiunea FOR

O altă instrucțiune de ciclare (buclă) este instrucțiunea for cu forma generală dată de:

```
for val in obiect_iterabil:
  instructiuni
else:
  instrucțiuni #se execută doar la ieșirea normală din for
```
Obiectul utilizat în antetul instrucțiunii (obiect\_iterabil) trebuie să fie **iterabil**!!! Aceasta înseamnă că e fie un obiect de tip secvență, fie un obiect ce implementează mecanisme de iterare. Vom reveni spre finalul acestui tutorial asupra iteratorilor.

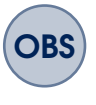

OBS val poate fi modificată în cadrul buclei for, dar va reveni la următoarea valoare din obiectul iterabil în iteratia următoare. La iesire din buclă, val va stoca ultima valoare utilizată în buclă.

```
[52]: # for peste o listă
      for x in ["ana", "are", "mere"]:
        print(x, end=' ' )
```
[52]: ana are mere

```
[53]: suma = 0
      for x in [1, 2, 3, 4]: # iterare peste lista
        suma += xprint("Suma: ", suma)
```

```
[53]: Suma: 10
```

```
[54]: # Iterare peste string
     S = "Python"for c in S:
```
 $print(c, end=' ' )$ 

[54]: P y t h o n

```
[55]: # Iterare peste tuplu
     T = (a', 'b', 'c')for x in T:
       print(x, end=' ' )
```
[55]: a b c

```
[56]: # Despachetare tuplu
     T = [(1, 2), (3, 4), (5, 6)]for (a, b) in T:
       print(a, b)
```
[56]: 1 2 3 4 5 6

```
[57]: # Iterare folosind chei din dictionar
      D = \{ 'a': 1, 'b': 2, 'c': 3 \}for key in D:
        print(key, D[key])
```
[57]: a 1 b 2 c 3

```
[58]: # Iterare folosind chei și valori din dicționar
      D = \{ 'a': 1, 'b': 2, 'c': 3 \}for (key, value) in D.items():
        print(key, value)
```
[58]: a 1 b 2

c 3

### T4.7.1 Ramura else

Ca în cazul instructiunii WHILE, avem la dispozitie ramura else a instrucțiunii for ce se execută doar la ieșirea normală din buclă (fără salt):

```
[59]: # Verificăm existența unei chei în dicționar
      D = \{ 'a': 1, 'b': 2, 'c': 3 \}valoare = 4for key in D:
        if D[key] == valoare:
          print ("Valoarea a fost găsită")
          break
      else:
        # Dacă nu s-a apelat break
        print ("Valoarea nu a fost găsită", valoare)
```
[59]: Valoarea nu a fost găsită 4

```
[60]: # Forțăm ieșirea prin break
      D = \{ 'a': 1, 'b': 2, 'c': 3 \}valoare = 2
      for key in D:
        if D[key] == valoare:
          print ("Valoarea a fost găsită")
          break
      else:
        # Nu se execută ramura else
        print ("Valoarea nu a fost găsită", valoare)
```
[60]: Valoarea a fost găsită

## T4.7.2 Bucle for imbricate

```
[61]: litere = [ 'a', 'b', 'c' ]cifre = [1, 2, 3]for l in litere: # Iterăm peste lista litere
        for c in cifre: # Iterăm peste lista cifre
          print (l,c)
```
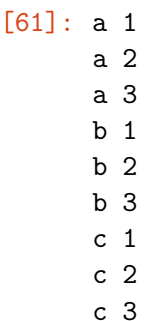

## T4.7.3 FOR și WHILE pentru citire din fișiere

În majoritatea aplicațiilor va fi nevoie să citim sau să scriem date din/în fisiere. Folosind buclele while sau for, putem realiza acest lucru extrem de simplu.

```
[62]: # Creăm un fișier pe care să îl citim
      %%writefile test.txt
      Salut.
      Ce mai faci?
```
[62]: Writing test.txt

```
[63]: # Folosind bucla while
      file = open('test.txt')
      while True:
        char = file.read(1) # Citim caracter cu caracter
        if not char:
          break # Un string gol înseamnă finalul fișierului
        print(char)
```

```
[63]: S
```
 $\mathbf{1}$ u t . C

a

e

```
m
a
i
f
a
c
i
?
```

```
[64]: # Folosind bucla for
      for char in open('test.txt').read():
        print(char)
```
[64]: S

```
a
l
u
t
.
\mathtt{C}e
m
a
i
f
a
c
i
?
```

```
[65]: # Citire linie cu linie
      file = open('test.txt')
      while True:
        line = file.readline()
       if not line: break
        print(line.rstrip())
```
[65]: Salut. Ce mai faci?

```
[66]: # Citim inițial toate liniile și doar le afișăm pe rând
      for line in open('test.txt').readlines():
        print(line.rstrip())
```
- [66]: Salut. Ce mai faci?
- $[67]$ : # Echivalent cu for line in open('test.txt'): print(line.rstrip())
- [67]: Salut. Ce mai faci?

# T4.8. Funcții suplimentare pentru bucle

### T4.8.1 Funcția range()

Pentru buclele for am văzut până acum faptul că avem nevoie de un obiect iterabil astfel încât să poată fi rulate. Însă de cele mai multe ori avem nevoie de un iterator de numere simplu pe baza căruia să parcurgem bucla de un număr fix de ori. Pentru aceasta avem la dispozitie functia range():

range(start, stop, step)

Functia va genera numerele cuprinse între start (inclusiv) și stop (exclusiv) cu un pas dat de step. Start este implicit 0, iar step este implicit +1:

- [68]: # Numerele de la 0 la 4 list(range(5))
- [68]: [0, 1, 2, 3, 4]
- $[69]:$  # Numerele de la 2 la 4  $list(range(2, 5))$
- [69]: [2, 3, 4]
- [70]: # Numerele de la 0 la 9 incrementate cu 2 la ficare pas list(range(0, 10, 2))
- $[70]$ :  $[0, 2, 4, 6, 8]$
- $[71]:$  # Numerele de la -5 la 4  $list(range(-5, 5))$
- $[71]: [-5, -4, -3, -2, -1, 0, 1, 2, 3, 4]$
- [72]: # Numerele de la 5 la -4 decrementate cu 2 la fiecare pas  $list(range(5, -5, -2))$

```
[72]: [5, 3, 1, -1, -3]
```

```
[73]: # Utilizare în for
      for i in range(3):
        print(i)
```
 $\Omega$ 1 2

#### **Range versus segmentare**

Pentru tipurile de date secvență, range() poate fi înlocuit cu metodele de partiționare aplicate asupra lor:

```
[74]: S = 'abcde'# Indecși de la 0 la lungimea S, incrementați cu 2
     list(range(0, len(S), 2))
```

```
[74]: [0, 2, 4]
```

```
[75]: # Afis, am tot al doilea caracter din S folosind range()
      for i in range(0, len(S), 2):
        print(S[i])
```

```
[75]: a
      c
```
e

```
[76]: # Afișăm tot al doilea caracter din S folosind parționarea
       \rightarrowstringului
      for c in S[::2]:
        print(c)
```

```
[76]: a
       c
       e
```
### T4.8.2 Funcția zip()

Funcția zip() permite combinarea mai multor date de tip secvență întruna singură. Secvența rezultată va fi compusă din elementele secvențelor

individuale aflate pe aceeași poziție ordinală:

```
[77]: # Combinăm elementele a două liste
      L1 = [1, 2, 3, 4]L2 = ['a', 'b', 'c', 'd']list(zip(L1, L2)) # Primul element din L1 combinat cu
       \rightarrowprimult element din L2...
```
 $[77]$ :  $[(1, 'a'), (2, 'b'), (3, 'c'), (4, 'd')]$ 

Mai sus folosim contructorul de listă deoarece zip() returnează o secvență iterabilă și nu poate fi afișat în mod direct:

 $[78]$ :  $\{zip(L1, L2)\}$ 

```
[78]: <zip at 0x7f82fec4a230>
```

```
[79]: # Utilizare în for
      for (x, y) in zip(L1, L2):
        print(x, y)
```

```
[79]: 1 a
      2 b
      3 c
      4 d
```

```
[80]: # Secventele sunt truncate la dimensiunea celei mai scurte
     S1 = 'abc'S2 = '12345'list(zip(S1, S2))
```

```
[80]: [('a', '1'), ('b', '2'), ('c', '3')]
```
## **Crearea dict,ionarelor cu funct,ia zip()**

Cu ajutorul funcției zip() putem crea rapid dicționare în cazul în care știm cheile și valorile asociate acestor chei sub formă de secvențe:

```
[81]: # Creăm o asociere între listele chei si valori
      chei = ['ana', 'are', 'mere']
      valori = [1, 2, 3]list(zip(chei, valori))
```

```
[82]: # Creăm un dictionar pornind de la cele 2 liste
      D = \{ \}for (k, v) in zip(chei, valori):
        D[k] = vD
```

```
[82]: {'ana': 1, 'are': 2, 'mere': 3}
```
[81]: [('ana', 1), ('are', 2), ('mere', 3)]

```
[83]: # Putem scrie într-o singură linie folosind dictionary␣
        \rightarrowcomprehension
       D = \{k: v \text{ for } (k, v) \text{ in } zip(chei, valori)\}D
```

```
[83]: {'ana': 1, 'are': 2, 'mere': 3}
```

```
[84]: # Sau putem folosi constructorul dict()
        D = \text{dict}(\text{zip}(\text{chei}, \text{valori}))D
```

```
[84]: {'ana': 1, 'are': 2, 'mere': 3}
```
### T4.8.3 Funcția map()

Funcția map() va aplica o funcție specificat[ asupra fiecărui element dintr-o secventă:

```
[85]: # Calculăm valoarea ASCII a fiecărui caracter din string
      list(map(ord, 'mere'))
```

```
[85]: [109, 101, 114, 101]
```

```
[86]: # Creăm o listă ce conține cubul valorilor din lista inițială
      valori = [1, 2, 3, 4, 5]def cub(n):
         return n**3
      list(map(cub, valori))
```
Putem folosi și funcții ce iau mai multe argumente. În acest caz va trebui să furnizăm iterabili pentru fiecare argument în parte:

```
[87]: # Ridicăm fiecare element din lista baza la puterea␣
      ,→specificată în putere
      baza = [2, 2, 2, 2]putere = [1, 2, 3, 4]list(map(pow, baza, putere))
```
[87]: [2, 4, 8, 16]

# T4.8.4 Funcția enumerate()

Funcția enumerate() va prelua fiecare element dintr-o secvență, precum și indexul acestui element în secvență:

```
[88]: S = 'mere'for (index, elem) in enumerate(S):
                print(elem, 'apare la indexul', index)
[88]: m apare la indexul 0
      e apare la indexul 1
      r apare la indexul 2
      e apare la indexul 3
[89]: # Iterăm liniile din fișier
      for (index, linie) in enumerate(open('test.txt')):
               print('Linia %s: %s' % (index, linie.strip()))
```

```
[89]: Linia 0: Salut.
     Linia 1: Ce mai faci?
```
# T4.9. Iteratori

Un **obiect iterabil** este o generalizare a noțiunii de secvență. Poate să fie o secvență stocată fizic (precum liste, tuplu, dicționare) sau un obiect ce produce valorile din secvență pe rând.

Orice obiect ce are atașată o metodă \_\_next\_\_ pentru a avansa la următorul rezultat și care aruncă excepția StopIteration la finalul seriei de rezultate este considerat un iterator în Python. Un astfel de obiect poate fi utilizat într-o buclă for.

### **Iteratori de fis,iere**

```
[90]: Weitefile input.txt
      Linia 1
      Linia 2
      Linia 3
      Linia 4
```

```
[90]: Writing input.txt
```

```
[91]: # Citim tot continutul fișierului deodată
      open('input.txt').read()
```
[91]: 'Linia 1\nLinia 2\nLinia 3\nLinia 4\n'

```
[92]: # Extragem pe rând liniile din fisier folosind _{-}next_{-}f = open('input.txt')f_{\text{...next}(\text{)}}
```
- [92]: 'Linia 1\n'
- $[93]$ :  $f_{\texttt{...next}(\texttt{...})$  # Următoarea linie din fișier
- [93]: 'Linia 2\n'

# T4.10. Comprehensiunea secventelor

O facilitate extrem de puternică a limbajului Python și a secventelor de obiecte se refer˘a la mecanismul de comprehensiune (en. *comprehension*). Acest mecanism implică crearea obiectelor de tip secvență folosind o înlănțuire de operații și funcții scrise într-o singură linie de cod:

```
lista = [expresie for var in input_list
          if (var satisface condiția)]
dict = {cheie:valoare for (cheie, valoare) in iterabil
          if (cheie, valoare satisfac condiția)}
set = {expresie for var in input_list
          if (var satisface conditia)}
```
Echivalentul pentru acest mecanism ar fi utilizarea unei bucle for combinată cu instructiuni if.

```
[94]: # Varianta standard
      L = [1, 2, 3, 4, 5]for i in range(len(L)):
       L[i] += 10
      L
```
[94]: [11, 12, 13, 14, 15]

```
[95]: # Comprehensiune listă
      L = [x + 10 for x in L]
      L
```
[95]: [21, 22, 23, 24, 25]

```
[96]: # Creăm o listă cu caracterele din string
      S = 'Ana123'
```
 $L = [c for c in S]$ L

- [96]: ['A', 'n', 'a', '1', '2', '3']
- [97]: # Creăm o listă cu caracterele majuscule din string [c.upper() for c in S]

[97]: ['A', 'N', 'A', '1', '2', '3']

- [98]: # Creăm o listă cu literele majuscule din string [c.upper() for c in S if c.isalpha()]
- $[98]$ :  $['A', 'N', 'A']$

```
[99]: # Creăm o listă cu literele mari din lista de stringuri
      # Folosim 2 bucle for în comprehensiune
      L1 = ["Ana are mere", "Ionut are pere", "Mihai are\Box,→portocale"]
      L2 = [c for word in L1 for c in word if c.isupper()]L2
```
[99]: ['A', 'I', 'M']

```
[100]: # Comprehensiune dicționar - cubul elementelor pare din lista
       L = [1, 2, 3, 4, 5, 6, 7]D = \{var: var * 3 \text{ for var in } L \text{ if var } % 2 != 0\}D
```
[100]: {1: 1, 3: 27, 5: 125, 7: 343}

```
[101]: # Comprehensiune set
        L = [1, 2, 3, 4, 5, 5]S = \{x+10 \text{ for } x \text{ in } L\}S
```
[101]: {11, 12, 13, 14, 15}

### **Concluzii**

În acest tutorial am încercat să introducem cât mai multe detalii esentiale ale utilizării instrucțiunilor de bază în limbajul Python. În tutorialul următor vom extinde utilizarea acestor instructiuni pentru crearea functiilor, a modulelor și pachetelor.

### **Exercit,ii**

- 1. Să se afiseze valoarea lui Pi obținută din modulul math cu o precizie de 10 zecimale și aliniere la dreapta pe 20 de poziții.
- 2. Să se detemine maximul a trei numere folosind instructiunea if.
- 3. Să se afișeze primele 20 de valori din șirul Fibonacci.
- 4. Să se scrie un program ce afișează tot al doilea caracter dintr-o listă de siruri de caractere.

```
L = [\texttt{"Ana"} , \texttt{"Maria"} , \texttt{"Popescu"} , \texttt{"Ionescu"} , \texttt{"Vasile"} , \texttt{u},→"Gheorghe"]
```
- 5. Să se scrie un program care determină numărul de cifre care compun un număr întreg.
- 6. Să se creeze o listă folosind mecanismul de comprehensiune ce conține doar numerele ce sunt pătrate perfecte dintr-o altă listă.
- 7. Să se creeze un dicționar prin mecanismul de comprehensiune ce folosește chei extrase dintr-o listă de stringuri, iar valorile asociate cheilor sunt indecs,ii la care apare caracterul 'a' în cheie. Cheile sunt doar acele stringuri ce contin doar caractere alfabetice

```
L = ["Ana", "Maria", "Popescu", "Ion12", "Vasile34",L =,→"Gheorghe"]
# Output: \{ 'Ana': 2, 'Maria': 1, 'Popescu': -1, 'Gheorable': \_\rightarrow -1}
```
### **Referint,e suplimentare**

- Comprehensiune avansată online.
- [Iteratori](https://docs.python.org/3/library/itertools.html) online.

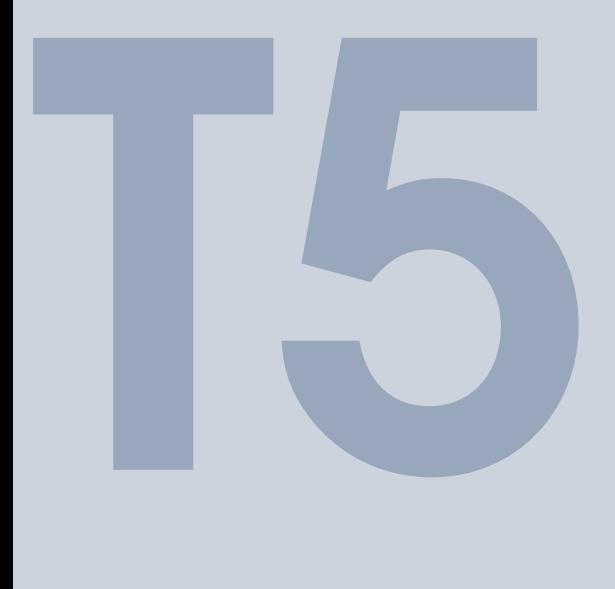

# Funcții. Module

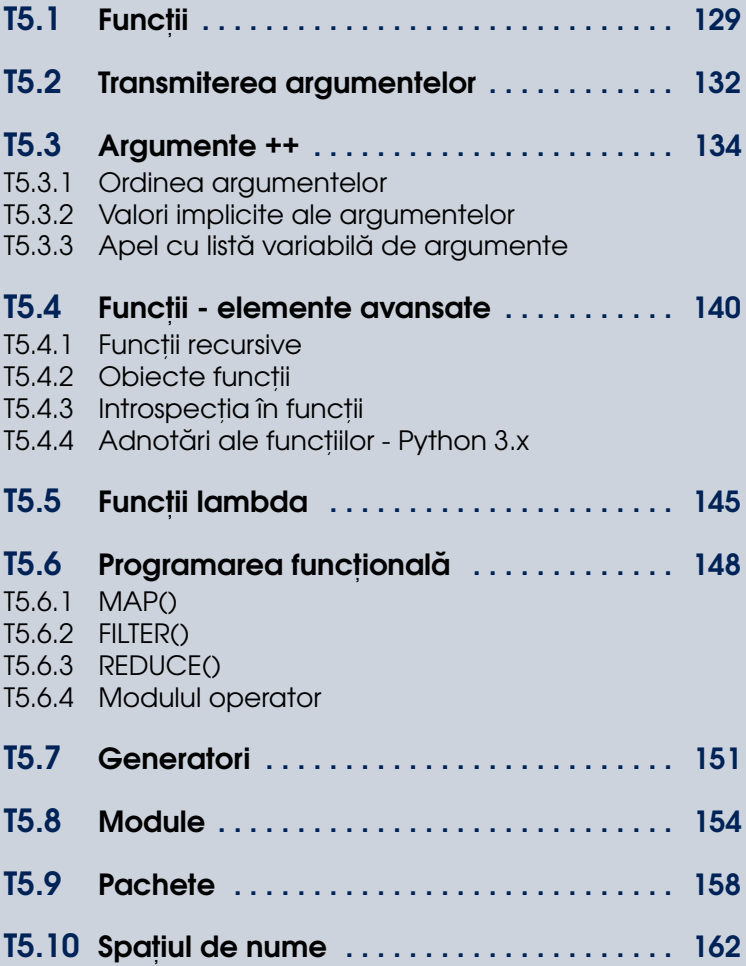

# <span id="page-128-0"></span>T5.1. Funcții

Reutilizarea codului este un aspect extrem de important în eficientizarea dezvoltării aplicatiilor. Definirea unui set de functii reutilizabile, grupate în module sau pachete poate face acest lucru în mod facil. Acest tutorial prezintă aspectele legate de aceste noțiuni evidențiind în mod special flexibilitatea definirii funcțiilor în limbajul Python.

Funcțiile sunt seturi de instrucțiuni ce pot fi rulate de mai multe ori în decursul unui program și care de obicei returnează un rezultat pe baza unor parametri dați la intrare.

Definirea unei funcții se face prin utilizarea cuvântului cheie def urmat de numele functiei, lista de argumente și simbolul două puncte :. Nu se specifică datele de retur, iar codul aferent funcției este indentat.

```
def nume_functie(argumente):
  instrucțiuni
  return valoare
```

```
[1]: # Definirea unei functii
     def functia_mea():
      print ("Prima mea funcție!")
```
Apelul (rularea) functiei se realizează prin numele funcției urmat de lista de argumente efective (dacă există):

```
[2]: # Apel functie
    functia_mea()
```

```
[2]: Prima mea funcție!
```
În cazul în care funcție returnează o valoare, aceasta va fi specificată folosind instrucțiunea return:

```
[3]: # Funcție ce returnează o valoare
     def functia_mea():
       return "Salut!"
     functia_mea()
```
[3]: 'Salut!'

Lista de argumente ai funcției nu trebuie să conțină și tipul acestora, iar la apel se înlocuiesc cu valori efective:

```
[4]: # Functie ce ia două argumente la intrare
     def suma(a,b):
       return a+b
     suma(1,2)
```
 $[4] : 3$ 

Din acest motiv, funct,iile pot fi apelate cu diferite tipuri de obiecte, atât timp cât operațiile din interiorul funcției pot fi aplicate asupra acestor obiecte

```
[5]: # Apel functie cu diferite tipuri de obiecte trimise ca
      \rightarrowarqumente
     print(suma(1,2))print(suma(3.14, 1.93))
     print(suma("Salut!", " Ce mai faci?"))
```
[5]: 3

5.07 Salut! Ce mai faci?

Din exemplu anterior putem observa o altă caracteristică importantă în Python legată de **polimorfismul operanzilor**. Acest lucru se referă la faptul că rezultatul unei operatii depinde de operanzi, iar în Python toate operatiile sunt polimorfice atât timp cât obiectele asupra cărora sunt aplicate au definite comportamentele asociate.

## **Obiecte funct,ii**

Funcțiile sunt de fapt obiecte, astfel încât numele lor nu este relevant pentru cod si se poate atribui un nou nume unei functii fără a avea vreun efect programatic:

```
[6]: def suma(a,b):
       return a+b
    suma(1,2)
```
[6]: 3

```
[7]: # Atribuim funcția unui alt obiect funcție
     o_alta_suma = suma
     # Apelăm noul obiect
     o_alta_suma(2,3)
```
[7]: 5

Deoarece funcțiile sunt obiecte, se permite asocierea de atribute unui obiect funcție. Acest lucru poate părea destul de ciudat la o primă vedere pentru un programator ce utilizează alte limbaje de programare în mod uzual:

```
[8]: # Atribuim un atribut unui obiect funcție
    suma.attr = 3suma.attr
```
[8]: 3

# <span id="page-131-0"></span>T5.2. Transmiterea argumentelor

Obiectele trimise ca argumente la apelul funcțiilor vor fi copiate sau referite de variabilele locale din funcție. Argumentele imutabile sunt transmise prin **valoare**, iar argumentele mutabile sunt transmise prin **referint, ˘a**.

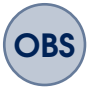

Modificarea unui obiect mutabil în cadrul unei funcții poate să afecteze obiectul trimis la apel!

```
[9]: # Argumente imutabile
     def f(a): # Se face o copie a obiectului trimis ca argument
       a = 99 # Modificăm valoarea locală
     b = 88f(b) # a din functie va fi o copie a obiectului trimis ca
      \rightarrowarqument
     print(b) # b nu se modifică
```
[9]: 88

```
[10]: # Argumente mutabile
     def f(a, b):
       a = 2 # Modificam copia locala
       b[0] = 'Mara' # Modificăm obiectul referit
     m = 1l = ["Ana", "are"]f(m, 1) # Trimitem obiecte mutabile și imutabile
     m, l # m nu se modifică, l se modifică
```

```
[10]: (1, ['Mara', 'are'])
```
Evitarea modificării argumentelor

Pentru a evita modificarea obiectelor mutabile, se poate transmite o copie a acestora către funcție:

```
[11]: 1 = ["Ana", "are"]f(m, l[:]) # Trimitem o copie a lui l la apel
      m, l
```

```
[11]: (1, ['Ana', 'are'])
```

```
[12]: # Sau modificăm funcția să lucreze cu o copie a obiectului
       \rightarrowmutabil
      def f(a, b):
       b = b[:] # Facem o copie a obiectului trimis către
       \rightarrowfuncție
        a = 2b[0] = 'Mara' # Modifică doar copia listei
      l = ["Ana", "are"]f(m, l)
      m, l
```
[12]: (1, ['Ana', 'are'])

# <span id="page-133-0"></span>T5.3. Argumente ++

O caracteristică importantă a limbajului Python se referă la flexibilitatea listei de argumente ce pot fi transmise către funcții. O listă completă a metodelor de utilizare a argumentelor este prezentată în tabelele următoare, atât pentru partea de apel de funcții cât și pentru definirea lor.

La apelul funcției:

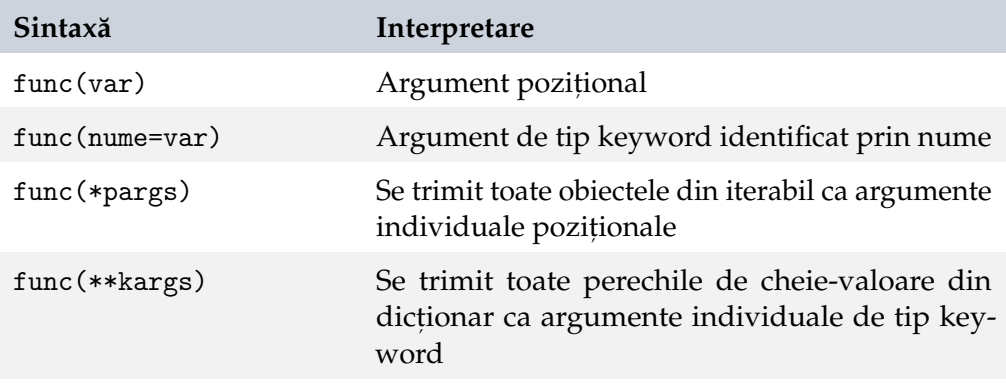

La definirea funcției:

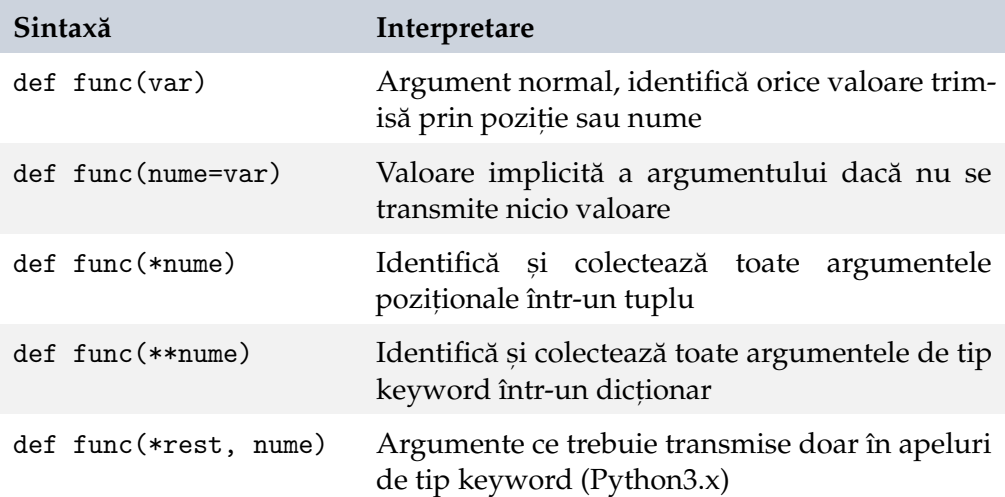

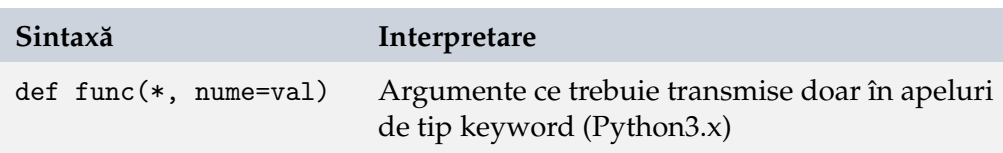

# T5.3.1 Ordinea argumentelor

<span id="page-134-0"></span>Ca urmare a complexității modului și tipului de transmisie a argumentelor către funcții, trebuie respectată o anumită ordine a argumentelor atât la apel, cât și la definirea funcției:

La apel:

- argumente poziționale,
- argumente keyword,
- argumentul \*pargs,
- argumentul \*\*kargs

În antet:

- argumente poziționale,
- argumente cu valori implicite,
- \*pargs (sau \* in Python 3.x),
- argumente keyword, \* \*\* kargs.

În Python 3.x au fost introduse s,i declarat,iile de funct,ii ce permit utilizarea [doar a argumentelor de tip keyword.](https://peps.python.org/pep-3102/)

```
[13]: # Argumente poziționale
      def f(a, b, c):
        print(a, b, c)
      # Ordinea argumentelor la apel contează
      f(1, 2, 3)f(2, 1, 3)
```
[13]: 1 2 3 2 1 3

# Se poate specifica numele argumentului și valoarea  $\rightarrow$ transmisă  $f(c=3, b=2, a=1)$ f(b=3,  $a=1$ ,  $c=2$ )

[14]: 1 2 3 1 3 2

```
[15]: # Combinare argumente poziționale cu argumente keyword
      f(1, c=3, b=2) # a primeste valoare pe baza poziției, b și c
       \rightarrowsunt trimise prin nume
```
<span id="page-135-0"></span>[15]: 1 2 3

### T5.3.2 Valori implicite ale argumentelor

```
[16]: # Definim valori implicite pentru a, b și c
      def f(a=1, b=2, c=3):
        print(a, b, c)
      # Se utilizează valorile implicite pentru argumentele␣
       \rightarrownetransmise
      f()f(2)f(a=2)[16]: 1 2 3
      2 2 3
      2 2 3
[17]: # Suprascriem pozițional valorile implicite
      f(1, 4) # c va lua valoarea implicită
      f(1, 4, 5)[17]: 1 4 3
      1 4 5
[18]: # Specificăm ce valoare implicită suprascriem
      f(1, c=6) # a va lua valoare pozitional
```
### $[18]$ : 1 2 6

## **Valori implicite mutabile**

În cazul în care folosim obiecte mutabile pentru valorile implicite, acelas,i obiect este folosit la fiecare apel al funcției ce utilizează doar valori implicite:

```
[19]: def f(a=[]):
        a.append(1)print(a)
      f()f()f([3]) # Trimitem o altă listă
[19]: [1]
      [1, 1]
      [3, 1]
```
## T5.3.3 Apel cu listă variabilă de argumente

<span id="page-136-0"></span>Python permite ca numărul de argumente transmis către funcție să fie variabil:

```
[20]: # Functie cu listă variabilă de argumente pozitionale
      def f(*pargs):
       print(pargs)
      # Apel fără argumente
      f()
```
 $[20]$ : ()

```
[21]: # Apel cu un argument
      f(1)
```
 $[21]$ :  $(1, )$ 

```
[22]: # Apel cu 4 argumente
      f(1, 2, 3, 4)
```
 $[22]$ :  $(1, 2, 3, 4)$ 

```
[23]: # Listă variabilă de argumente keyword
      def f(**kargs):
        print(kargs)
      # Apel fără argumente
      f()
```
 $[23]:$  {}

```
[24]: # Apel cu două argumente keyword
      # Argumentele sunt reținute sub formă de dicționar
      f(a=1, b=2)
```

```
[24]: \{a': 1, 'b': 2\}
```

```
[25]: # Combinare argument pozițional cu listă variabilă de
      \rightarrowargumente poziționale
      # și listă variabilă de argumente keyword
      def f(a, *pargs, **kargs):
        print(a, pargs, kargs)
```

```
[26]: \mathbf{f}(1, 2, 3, x=1, y=2)
```

```
[26]: 1 (2, 3) \{x': 1, y': 2\}
```
## **Despachetarea argumentelor**

Despachetarea argumentelor (en. *unpacking arguments*) se referă la modul în care putem transmite lista de argumente către funcții folosind dicționare:

```
[27]: def f(a, *pargs, **kargs):
        print(a, pargs, kargs)
      f(1, 2, 3, x=1, y=2)
```

```
[27]: 1 (2, 3) { 'x': 1, 'y': 2}
```

```
[28]: # Definim un dictionar pentru lista de argumente de apel
      kargs = \{ 'a': 1, 'b': 2, 'c': 3 \}kargs['d'] = 4# Apelăm funcția folosind dicționarul definit anterior
      f(**kargs)
```
[28]: 1 () {'b': 2, 'c': 3, 'd': 4}

# <span id="page-139-0"></span>T5.4. Funcții - elemente avansate

Înainte de a discuta elemente avansate legate de funcții, este important să reținem anumite principii de bază pentru codarea funcțiilor:

- Funcțiile nu trebuie să se bazeze pe elemente din afara lor, sunt elemente de sine-stătătoare și trebuie să fie cât mai simple, să servească un singur scop;
- Utilizarea variabilelor globale trebuie minimizată;
- Obiectele mutabile nu trebuie modificate decât dacă apelantul se așteaptă la asta;

## T5.4.1 Funcții recursive

<span id="page-139-1"></span>Funcțiile recursive au în corpul lor un apel la funcția definită curent. Este important ca în cadrul funcțiilor recursive să existe o condiție finală (ultimul pas din recursivitate), în caz contrar recursivitatea devine infinită și codul rămâne blocat în această functie.

```
[29]: # Calcul factorial() recursiv
      def factorial(n):
          if n == 1:
              return 1
          else:
              return (n * factorial(n-1))factorial(10)
```
[29]: 3628800

```
[30]: # Calcul fibonacci() recursiv
      def fibonacci(n):
          if n == 0:
             return 0
          elif n == 1 or n == 2:
             return 1
```

```
else:
        return fibonacci(n-1) + fibonacci(n-2)fibonacci(10)
```
[30]: 55

## T5.4.2 Obiecte funcții

<span id="page-140-0"></span>Am mentionat și la începutul acestui tutorial faptul că funcțiile în Python sunt tot obiecte. Acest lucru înseamnă că le putem trata ca atare:

```
[31]: def func(s):
        print(s)
      func('Salut') # Apel direct
```
[31]: Salut

```
[32]: alta_func = func # Creăm o nouă referință la obiectul func
      alta_func('Pa') # Apel prin noul obiect creat
```
[32]: Pa

Astfel că putem crea o funcție ce apelează funcții transmise ca argumente:

```
[33]: def indirect(func, arg):
        func(arg) # Apelăm funcția trimisă ca argument
      indirect(func, 'Ce mai faci?')
```
[33]: Ce mai faci?

```
[34]: # Definim o altă funcție
      def func2(L):
        print(L[0]*L[1])# Si o apelăm print funcția indirect()
      indirect(func2, ["Ha", 3])
```
[34]: HaHaHa

### T5.4.3 Introspecția în funcții

<span id="page-141-0"></span>Fiind obiecte, funcțiile au asociate o serie de atribute ce permit introspecția, de exemplu afișarea numelui funcției apelate:

 $[35]$ : def func(s): print(s) func.\_\_name\_\_

[35]: 'func'

```
[36]: # Creăm o nouă referintă la obiect
      alta_func = func# Numele funcției rămâne același
      alta_func.__name__
```
[36]: 'func'

Putem afișa toate atributele implicite ale obiectului funcție apelând dir $()$ :

```
[37]: \vert \cdot \vert \cdot. join(dir(func))
```

```
[37]: '__annotations__ __call__ __class__ __closure__ __code__\cup,→__defaults__ __delattr__ __dict__ __dir__ __doc__ __eq__␣
       ,→__format__ __ge__ __get__ __getattribute__ __globals__␣
       ,→__gt__ __hash__ __init__ __init_subclass__ __kwdefaults__␣
       ,→__le__ __lt__ __module__ __name__ __ne__ __new__␣
       ,→__qualname__ __reduce__ __reduce_ex__ __repr__ __setattr__␣
       ,→__sizeof__ __str__ __subclasshook__'
```
Sau numele argumentelor funcției:

```
[38]: func.__code__.co_varnames
```
 $[38]$ : ('s',)

Sau numărul argumentelor:

[39]: func.\_\_code\_\_.co\_argcount

[39]: 1

# T5.4.4 Adnotări ale funcțiilor - Python 3.x

Datorită faptului că Python nu necesită specificarea tipului obiectelor transmise ca argumente către funcții sau tipul returnat de acestea, uneori poate fi destul de complicat de citit codul. In Python 3.x au fost introduse as a numitele adnotări ale functiilor. Acestea nu au vreun efect programatic, ci doar informează utilizatorul codului despre tipul de date necesar apelului unei funcții sau alte condiții și mesaje ajutătoare pentru programator.

```
[40]: import math
      # Functia ia la intrare un int si returnează floar
      def arie(raza: int) -> float:
          return 2 * math.pi * raza ** 2
      arie(2)
```
[40]: 25.132741228718345

Este important de reiterat faptul că adnotările nu au vreun efect asupra codului si faptul că argumentul functiei anterioare este adnotat cu int, nu însemnă că funcția nu poate fi apelată cu alt tip de obiect atâta timp cât acesta poate fi utilizat în corpul funcției

```
[41]: # Apelăm cu argument float
        <sub>arie(2.5)</sub></sub>
```

```
[41]: 39.269908169872416
```
Adnotările nu sunt folosite doar pentru specificarea tipului argumentelor funcției, ci pot fi doar anumite mesaje informative:

```
[42]: def arie(raza: 'Raza cercului') -> float:
        return 2 * math.pi * raza ** 2
      arie(2)
```
[42]: 25.132741228718345

Pentru a vizualiza aceste adnotări fără a avea acces la codul sursă, putem folosi atributul \_\_annotations\_\_ al obiectelor functie:

 $[43]$ :  $arie.$  \_\_annotations\_\_

```
[43]: {'raza': 'Raza cercului', 'return': float}
```
Restul aspectelor legate de argumentele funcțiilor rămân valide, precum valorile implicite ale argumentelor:

```
[44]: def arie(raza: int = 2):
        return 2 * math.pi * raza ** 2
      # Apelăm cu argument implicit
      arie()
```
[44]: 25.132741228718345

```
[45]: # Apelăm cu argument pozițional
      arie (10)
```
[45]: 628.3185307179587

```
[46]: # Apelăm cu argument keyword:
      arie (raza=12)
```

```
[46]: 904.7786842338604
```
Trebuie să facem o distincție aici între documentația și adnotarea unei funcții. Documentația este de obicei un text elaborat prin intermediul căruia se specifică întreaga funcționalitate a unei funcții, alături de parametri de intrare și ieșire. Adnotările sunt mesaje informative scurte și doar ajută la o mai bună utilizare a functiei.
# T5.5. Funcții lambda

Functiile lambda sunt de fapt expresii ce returnează o funcție ce poate fi mai apoi atribuită unui alt obiect funcție. Corpul funcției este constituit dintr-o singură expresie și au utilitate în reducerea numărului de linii de cod și utilizarea funcțiilor în construcții mai complexe.

Forma generală a unei funcții lambda este:

```
lambda arg1, arg2,... argN : expresie cu argumente
```
Să vedem câteva exemple:

```
[47]: # Definirea standard a unei funcții
      def suma(a, b):
        return a+b
      suma(1,2)
```
[47]: 3

```
[48]: # Alternativa lambda
      suma = lambda a, b: a+b
      # Apelăm în mod standard
      suma(1,2)
```
[48]: 3

```
[49]: # Putem utiliza și valori implicite
      suma = (\text{lambda } a=1, b=2: a + b)suma()
```
[49]: 3

Funcțiile lambda ne permit definirea unor secvențe de tip listă sau dicționar ce conțin diferite funcții și care pot fi apelate direct din indexarea secvenței:

```
[50]: # Definim o listă de funcții lambda
      L = [lambda x: x ** 2,lambda x: x ** 3,
           lambda x: x * * 4]
      # Apelăm pe rând funcțiile din listă asupra unui argument
      for f in L:
        print(f(2))
```

```
4
8
16
```
[51]: # Sau putem apela direct funcția din lista definită anterior L[1](3)

[51]: 27

```
[52]: # Definim un dictionar de functii lambda
      D = {'partat': (lambda x: x ** 2)},'cub': (lambda x: x ** 3)}
      # Apelăm funcția indexată de cheia 'cub'
      D['cub'](3)
```
[52]: 27

Sau putem crea funcții ce returnează alte funcții lambda

```
[53]: # Funcție ce returnează o funcție
      def increment(x):
       return (lambda y: y + x)
      # Creăm un nou obiect functie
      # Functia din interiorul increment() devine lambda y: y+2increment2 = increment(2)# Apelăm noua funcție
      increment2(6)
```
[53]: 8

Un element și mai avansat legat de funcții lambda se referă la imbricarea acestora. Definițiile din celula anterioară pot fi înlocuite de:

T5.5. Funct, ii lambda 147

```
[54]: \boxed{\text{increment} = (\text{lambda } x: (\text{lambda } y: y + x))}increment2 = increment(2)increment2(6)
```
[54]: 8

Sau mai abstract:

[55]:  $((lambda x: (lambda y: y + x))(2))(6)$ 

[55]: 8

# T5.6. Programarea funcțională

Paradigmă de programare în care programele sunt construite prin aplicarea si compunerea functiilor. Functiile pot fi atribuite unor variabile, transmise ca argumente către alte funcții și returnate din funcții

În Python cele mai des utilizate funcții sunt: map, filter, reduce și se aplică asupra obiectelor *iterabile* 

#### T5.6.1 MAP()

map() aplică funcția specificată ca prim argument asupra secventei iterabile:

```
[56]: # Definirea standard
        valori = [1, 2, 3, 4]
        \mathbf{p}atrate = \begin{bmatrix} \end{bmatrix}for x in valori:
          patrate.append(x * * 2)patrate
```

```
[56]: [1, 4, 9, 16]
```

```
[57]: # Definim o funcție ce va fi aplicată prin map()
      def patrat(x):
       return x ** 2
      # Aplicăm patrat() asupra listei de valori
      list(map(patrat, valori))
```
[57]: [1, 4, 9, 16]

```
[58]: # Sau folosim direct o funcție lambda
      list(map((lambda x: x ** 2), valori))
```
[58]: [1, 4, 9, 16]

```
[59]: # \hat{I}n map() putem utiliza și funcții ce preiau argumente
       \rightarrowmultiple
      def putere (a, b):
        return a ** b
      list(map(putere, [1, 2, 3], [2, 3, 4]))
```
[59]: [1, 8, 81]

## T5.6.2 FILTER()

Selectează elementele unui obiect iterabil pe baza unei funcții de test

```
[60]: L = [-2, -1, 0, 1, 2]# Filtrăm doar valorile mai mari decât 0
     list(filter((lambda x: x > 0), L))
```
[60]: [1, 2]

# T5.6.3 REDUCE()

Returnează un singur rezultat pornind de la un obiect iterabil. Se vor prelua pe rând elementele iterabilului și se va aplica funcția specificată, reținând întretimp rezultatul anterior:

```
[61]: # \hat{I}n Python3.x trebuie importată funcția reduce()
      from functools import reduce
      L = [1, 2, 3, 4]# Calculăm suma elementelor din L
      reduce((lambda x, y: x + y), L)
```
[61]: 10

```
[62]: # Calculăm produsul elementelor din L
      reduce((lambda x, y: x * y), L)
```
[62]: 24

# T5.6.4 Modulul operator

Tot în cadrul paradigmei de programare functională, Python oferă posibilitatea utilizării operatorilor sub formă de funcții prin intermediul modulului

[operator.](https://docs.python.org/3/library/operator.html) Lista funcțiilor asociate operatorilor poate fi consultată [aici.](https://docs.python.org/3/library/operator.html)

- [63]: import operator # Mai mic decât operator.lt(3,5)
- [63]: True
- $[64]$ : # Împărțire exactă operator.truediv(10,3)
- [64]: 3.3333333333333335

```
[65]: # Modificare elemente din listă
      L = [1, 2, 3, 4, 5]operator.setitem(L, slice(2,3), [9,10])
      L
```
[65]: [1, 2, 9, 10, 4, 5]

# T5.7. Generatori

În anumite aplicații, datorită volumului mare de valori ce poate fi returnat de o functie, este de dorit ca aceste valori să fie returnate secvential. Pentru aceasta, avem la dispozitie **functii și expresii generator** în Python. Atât funcțiile, cât și expresiile generator vor returna rezultatele pe rând, ceea ce înseamnă că execuția funcției sau a expresiei este suspendată până când codul apelant are nevoie de următoarea valoare. Drept urmare, generatorii sunt mult mai eficienți din punct de vedere al utilizării memoriei.

Pentru a crea un generator, vom folosi instructiunea yield în loc de return în definirea functiei:

```
[66]: # Definim un generator
      def patrate(n):
        for i in range(n):
          yield i ** 2
      for i in patrate(5):
        # Se preiau pe rând valorile returnate de funcția generator
        print(i)
```
 $[66]$ : 0 1 4

> 9 16

```
[67]: # Creăm un generator
      x = patrate(4)
      x
```
- [67]: <generator object patrate at 0x7f02d482aad0>
- [68]: # Extragem pe rând valorile din acesta folosind next()  $next(x)$

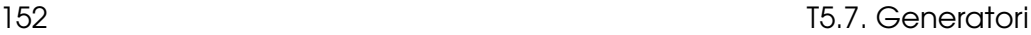

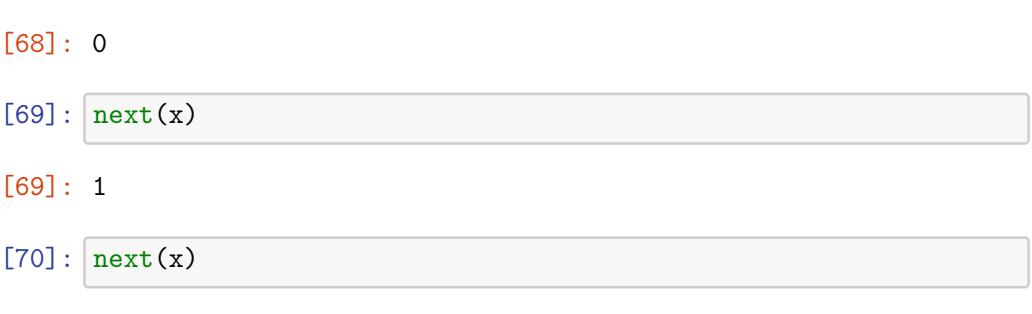

[70]: 4

Expresiile generator sunt similare cu comprehensiunea, dar nu returnează întreagă secvență, ci fiecare element pe rând:

```
[71]: # Comprehensiune listă
      L = [x ** 2 for x in range(4)]L
```

```
[71]: [0, 1, 4, 9]
```

```
[72]: # Generator
      G = (x ** 2 for x in range(4))G
```
- [72]: <generator object <genexpr> at 0x7f02d482a950>
- $[73]$ :  $next(G)$

#### [73]: 0

```
[74]: next(G)
```

```
[74]: 1
```
Funcțiile și expresiile generator pot fi iterate într-o singură instanță (en. single iteration objects), o singură dată, ceea ce înseamnă că nu pot fi iterate simultan la diferite poziții:

 $[75]$ :  $G = (x * 2 for x in range(3))$  $I1 = iter(G)$  # Iterăm generatorul next(I1)

[75]: 0

 $[76]$ :  $next(11)$ 

 $[76]$ : 2

```
[77]: # Creaăm un al doilea iterator
      I2 = iter(G)# Dar acesta reține poziția iteratorului anterior
      next(I2)
```
[77]: 4

[78]: list(I1) # Extragem restul elementelor din generator

[78]: []

```
[79]: # La epuizarea generatorului se aruncă o excepție
      next(I1)
```

```
[79]: -------------------------------------
             StopIteration Traceback (most recent call last)
             <ipython-input-79-624144ae50ae> in <module>
               1 # La epuizarea generatorului se aruncă o excepție
         ---2 next(I1)
             StopIteration:
```
#### **Python 3.3+ yield from**

Începând cu Python 3.3 avem la dispoziție instrucțiunea yield from ce utilizează un obiect generator pentru a returna elementele. Pot fi utilizate mai multe instrucțiuni yield from în cadrul aceleiași funcții:

```
[80]: def doi_generatori(N):
        yield from range(N)
        yield from (x ** 2 for x in range(N))
      # Se returnează lista concatenată a elementelor celor 2␣
       \rightarrowgeneratori
      list(doi_generatori(4))
```
[80]: [0, 1, 2, 3, 0, 1, 4, 9]

# T5.8. Module

Fiecare fișier ce conține cod Python este un **modul**. Un modul determină asa-numitul *namespace* sau spatiul de vizibilitate a obiectelor. Modulele importă alte module pentru a folosi funcționalitățile implementate de acestea din urmă.

La realizarea unui import se caută mai întâi sursa modulului, se compilează în bytecode și se rulează și crează obiectele definite.

```
[81]: # Creăm un modul
     %%writefile modul.py
      a = 3h = 7def test():
        print ("Salut")
```

```
[81]: Writing modul.py
```

```
[82]: # Importăm modulul și folosim variabilele și funcția definită
      import modul
      print (modul.a, modul.b)
      modul.test()
```

```
[82]: 3 7
      Salut
```
Modulele pot fi rulate și independent și se rulează de fapt tot codul ce există în afara functiilor sau claselor:

```
[83]: # Creăm un modul
     %%writefile alt_modul.py
     a = 3b = 7def test():
       print ("Salut")
```

```
# Se vor executa instrucțiunile de mai jos
test()
print(a+b)
```
- [83]: Writing alt\_modul.py
- [84]: # Rulăm modulul independent (din linia de comandă) !python alt\_modul.py
- [84]: Salut 10

Definirea anterioară a modulului nu este una corectă, deoarece și la import se va rula același cod:

[85]: import alt\_modul

[85]: Salut 10

> Astfel că e util să facem distinctia între importul unui modul si rularea sa independentă. Pentru aceasta avem la dispoziție atributul \_\_name\_\_. Verificarea rulării independente se facem prin valoarea \_\_main\_\_ a acestui atribut:

```
[86]: # Creăm un modul
     %%writefile modul_nou.py
      a = 3b = 7def test():
       print ("Salut")
      # Verificam daca rulam independent modulul
      if \_name = ' \_main.
       print(a+b)
       test()
```
- [86]: Writing modul\_nou.py
- $[87]$ : # Rezultatul e același !python modul\_nou.py

```
[87]: 10
      Salut
```

```
[88]: # La import nu se rulează codul din if
      import modul_nou
```
Rularea independentă a modulelor e utilă pentru testarea acestora. Codul de testare apare de obicei în instrucțiunea compusă if  $\Box$ name $\Box$  ==  $"$ \_\_main\_\_":.

## Calea de căutare a modulelor

Căile în care sunt căutate modulele importate respectă următoarea ierarhie:

- 1. Directorul de bază (home) al aplicației;
- 2. Căile din variabila PYTHONPATH (dacă e setată);
- 3. Directoarele în care e stocată librăria standard Python;
- 4. Continutul fisierelor .pth (dacă există);
- 5. Directorul de bază (home) al site-packages pentru module terțe.

Rezultă lista stocată în variabila sys.path:

```
[89]: import sys
      sys.path
```

```
[89]: ['/content',
       '/env/python',
       '/usr/lib/python37.zip',
       '/usr/lib/python3.7',
       '/usr/lib/python3.7/lib-dynload',
       ^{\prime\prime},
       '/usr/local/lib/python3.7/dist-packages',
       '/usr/lib/python3/dist-packages',
       '/usr/local/lib/python3.7/dist-packages/IPython/extensions',
       '/root/.ipython']
```
Pentru a adăuga un director nou la calea de căutare a pachetelor/modulelor, trebuie să modificăm atributul path al modulului sys:

```
[90]: import sys
      print(sys.path)
      sys.path.append('/usr/adriana')
      print(sys.path)
```

```
[90]: ['/content', '/env/python', '/usr/lib/python37.zip', '/usr/
       ,→lib/python3.7', '/usr/lib/python3.7/lib-dynload', '', '/
       ,→usr/local/lib/python3.7/dist-packages', '/usr/lib/python3/
       ,→dist-packages', '/usr/local/lib/python3.7/dist- packages/
       ,→IPython/extensions', '/root/.ipython']
      ['/content', '/env/python', '/usr/lib/python37.zip', '/usr/
       ,→lib/python3.7', '/usr/lib/python3.7/lib-dynload', '', '/
       ,→usr/local/lib/python3.7/dist-packages', '/usr/lib/python3/
       ,→dist-packages', '/usr/local/lib/python3.7/dist-packages/
       ,→IPython/extensions', '/root/.ipython', '/usr/adriana']
```
## **Fis,iere bytecode \*.pyc**

Până la Python 3.1, fisierele compilate erau stocate în același director precum codul surs˘a, dar foloseau extensia \*.pyc. Începând cu Python 3.2+ fisierele sunt stocate într-un subdirector \_\_pycache\_\_ pentru a separa sursa de fisierul compilat. Folosesc tot extensia \*.pyc, dar adăugă informatii referitoare la versiunea de Python cu care au fost create. În ambele situații, fisierele sunt recompilate dacă s-a modificat codul sursă asociat lor.

# T5.9. Pachete

Când grupăm mai multe module Python în cadrul aceluiași director, creăm de fapt un **pachet** Python. Pachetul va crea un nou namespace ce corespunde ierarhiei de directoare creată.

La import trebuie să specificăm calea relativă față de codul executat, până la modulul dorit:

import dir1.dir2.modul from dir1.dir2.modul import x

```
[91]: # Creăm două subdirectoare
      !mkdir dir1
      !mkdir dir1/dir2
```

```
[92]: # Creăm un modul în cel de-al doilea subdirector
     %%writefile dir1/dir2/submodul.py
      a = 3b = 4
```
Writing dir1/dir2/submodul.py

[93]: # Importăm submodulul import dir1.dir2.submodul dir1.dir2.submodul.a, dir1.dir2.submodul.b

[93]: (3, 4)

```
[94]: # E mai eficient să folosim un alias
      import dir1.dir2.submodul as s
      s.a, s.b
```
 $[94]$ :  $(3, 4)$ 

# **C ˘ai relative cu from**

La importuri făcute cu from, putem utiliza căi relative, unde. se referă la directorul curent, iar . . la directorul părinte. Dacă avem o structură de directoare de tipul

```
dir1 /
  main.py
  app.py
app.py
```
Putem realiza următoarele importuri de module din main.py

```
from . import app # mod1/app.py
from .. import app # ../app.py
```
# **\_\_init\_\_.py (Python <3.3)**

Pentru ca un director oarecare să fie tratat ca pachet până la versiunea Python 3.3, acesta trebuie să includă un fisier denumit  $\text{__init}\text{__.py ce}$ contine codul de initializare pentru pachetul respectiv, dar putea fi si gol. De cele mai multe ori acest fisier implementa comportamentul la importurile ce folosesc from, precum și lista \_\_all\_\_ ce include submodulele ce trebuie importate. Fisierele \_\_init\_\_.py nu sunt create pentru a fi rulate independent.

De exemplu, pentru o structură de directoare de tipul: dir0/dir1/dir2/modul.py

Si un import:

```
import dir1.dir2.modul
```
- dir1 și dir2 trebuie să conțină \_\_init\_\_.py;
- dir0 nu e necesar să conțină \_\_init\_\_.py. Acest fișier va fi ignorat dacă există;
- dir0, dar nu dir0/dir1, trebuie să existe în calea de căutare a modulelor sys.path.

Rezultă o structură de tipul:

```
dir0\ # Container on module search path
  dir1\
```

```
__init__.py
dir2\
  __init__.py
 mod.py
```
## **Ascunderea atributelor (\_X, \_\_all\_\_)**

Pentru a nu expune anumite obiecte către modulele apelante, există două metode de a le proteja într-o oarecare măsură:

- 1. Variabilele ce încep cu \_ nu sunt importate print from modul import \*. Insă acest variabile sunt disponibile la import simplu;
- 2. Definirea listei \_\_all\_\_ la nivelul superior al modulului.

```
[95]: Wwritefile amodul.py
     a = 1-b = 2c = 3-d = 4
```

```
[95]: Writing amodul.py
```

```
[96]: # Se aduc doar variabilele ce nu încep cu
     from amodul import *
     a, c
```

```
[96]: (1, 3)
```

```
[97]: # Eroare
      _b
```
[97]: --------------------------------------- NameError Traceback (most recent call last) <ipython-input-97-ba5b04df1ee1> in <module>

```
1 # Eroare
```
 $---> 2 b$ 

```
NameError: name '_b' is not defined
```

```
[98]: import amodul # La import simplu avem acces la toate
       \rightarrowvariabilele
      amodul._b
```
[98]: 2

```
[99]: # Dacă definim lista \text{I}_aall<sub>\text{I}_a</sub> aceasta are precedență asupra
       \rightarrow X# Atenție la utilizarea ghilimelelor la definirea __all__
      %%writefile all_def.py
       \_all_{--} = ['x', 'z', 't']x, y, z, t = 1, 2, 3, 4
```
[99]: Writing all\_def.py

```
[100]: # Se aduc doar variabilele definite în [0.21]from all_def import *
      x, _z
```
 $[100]$ :  $(1, 3)$ 

```
[101]: # Eroare
       y
```
[101]: ----------------------------------- NameError Traceback (most recent call last) <ipython-input-101-9558686eed14> in <module> 1 # Eroare  $---> 2 y$ NameError: name 'y' is not defined

```
[102]: # Fără wildcard putem aduce toate variabilele
       from all_def import x, y, _z, _t
       x, y, _z, _t
```
 $[102]$ :  $(1, 2, 3, 4)$ 

 $[103]$ : import all\_def all\_def.x, all\_def.y, all\_def.\_z, all\_def.\_t

 $[103]$ :  $(1, 2, 3, 4)$ 

# T5.10. Spațiul de nume

Vizibilitatea variabilelor este dată de următoarea ierarhie, denumită și LEGB (en. *local, enclosing, global, built-in*): \* variabile locale (în funcție) ce nu sunt definite global; \* variabile definite în funcțiile încapsulatoare (oricâte ar fi acestea), pornind de la cea mai interioară spre cele exterioare; \* variabile globale (în modul) definite la începutul modulului sau precedate de cuvântul cheie global în alte funcții; \* variabile build-in (în Python) definite în biblioteca standard.

Să vedem câteva exemple:

```
[104]: i = 10def test():
         # Utilizăm variabila globală
         print(i)
       test()
```
[104]: 10

```
[105]: i = 10def test():
         # Definim o variabilă locală funcției
         i = 12test()
       # Variabila globală nu se modifică
       i
```
[105]: 10

```
[106]: i = 10def test_outer():
        i = 12def test_inner():
```

```
# test_inner va folosi variabila definită în test_outer
           print ("I in test_inner: ", i)
         test_inner()
         print ("I in test_outer: ", i)
       test_outer()
       # variabila din modul rămâne neschimbată
       print ("I in modul: ", i)
[106]: I in test_inner: 12
       I in test_outer: 12
       I in modul: 10
[107]: def outer_1():
         a = 3def outer_2():
           h = 4def inner():
             # Inner are acces la variabilele definite în funcțiile\Box\rightarrowîncapsulatoare
             print(a+b)
           inner()
         outer_2()
       outer_1()
```

```
[107]: 7
```
# **Global s,i non-local**

Cuvântul cheie global poate fi utilizat pentru a ne referi la variabile din codul încapsulator sau pentru a crea noi variabile la nivelul codului încapsulator:

```
[108]: # Creăm o variabilă globală din interiorul unei funcții
       def test():
         global j
         i = 24test()
       # Putem utiliza j chiar dacă a fost definit în funcție
       j
```
[108]: 24

```
[109]: # Modificăm o variabilă din exteriorul funct, iei
       k = 10def test():
         global k
         k = 20test()
       \mathbf{k}
```
 $[109]$ : 20

Non-local este similar cu global, dar are utilitate doar în interiorul unei funcții. Spre deosebire de global, variabilele non-local nu pot fi create dinamic, ele trebuie să există în codul încapsulator.

```
[110]: # Eroare, ii nu este definit anterior într-o funcție
       iii = 10def test():
        nonlocal ii
        ii = 12test()
       ii
```
ˆ

[110]: File "<ipython-input-116-4669ba2d1853>", line 4 nonlocal ii

SyntaxError: no binding for nonlocal 'ii' found

```
[111]: # Încapsulăm codul anterior într-o altă funcție
       def outer():
         ii = 10def test():
           nonlocal ii
           ii = 12test()
         print (ii)
       outer()
```
[111]: 12

#### **Built-in scope**

Pentru a accesa lista de variabile și funcții definite în librăria standard (en. *built-in*) putem rula următoarea secvență de cod:

#### [112]: import builtins ' '.join(dir(builtins))

[112]: 'ArithmeticError AssertionError AttributeError BaseException<sub>u</sub> ,<sup>→</sup>BlockingIOError BrokenPipeError BufferError BytesWarning␣ ,<sup>→</sup>ChildProcessError ConnectionAbortedError ConnectionError␣ ,<sup>→</sup>ConnectionRefusedError ConnectionResetError␣ ,<sup>→</sup>DeprecationWarning EOFError Ellipsis EnvironmentError␣ ,<sup>→</sup>Exception False FileExistsError FileNotFoundError␣ ,<sup>→</sup>FloatingPointError FutureWarning GeneratorExit IOError␣ ,<sup>→</sup>ImportError ImportWarning IndentationError IndexError␣ ,<sup>→</sup>InterruptedError IsADirectoryError KeyError␣ ,<sup>→</sup>KeyboardInterrupt LookupError MemoryError␣ →ModuleNotFoundError NameError None NotADirectoryError ,<sup>→</sup>NotImplemented NotImplementedError OSError OverflowError␣ ,<sup>→</sup>PendingDeprecationWarning PermissionError␣ ,<sup>→</sup>ProcessLookupError RecursionError ReferenceError␣ →ResourceWarning RuntimeError RuntimeWarning →StopAsyncIteration StopIteration SyntaxError SyntaxWarning ,<sup>→</sup>SystemError SystemExit TabError TimeoutError True␣ ,<sup>→</sup>TypeError UnboundLocalError UnicodeDecodeError␣ ,<sup>→</sup>UnicodeEncodeError UnicodeError UnicodeTranslateError␣ →UnicodeWarning UserWarning ValueError Warning ,<sup>→</sup>ZeroDivisionError \_\_IPYTHON\_\_ \_\_build\_class\_\_ \_\_debug\_\_␣ →\_\_doc\_\_ \_\_import\_\_ \_\_loader\_\_ \_\_name\_\_ \_\_package\_\_<sub></sub> →\_\_spec\_\_ abs all any ascii bin bool breakpoint bytearray ,<sup>→</sup>bytes callable chr classmethod compile complex copyright␣ ,<sup>→</sup>credits delattr dict dir display divmod enumerate eval␣ →exec execfile filter float format frozenset get\_ipython<sub>□</sub> →getattr globals hasattr hash help hex id input int<sub>⊔</sub> →isinstance issubclass iter len license list locals map max<sub>□</sub> →memoryview min next object oct open ord pow print property  $\rightarrow$ range repr reversed round runfile set setattr slice sorted<sub> $\perp$ </sub> ,<sup>→</sup>staticmethod str sum super tuple type vars zip'

Variabilele built-in sunt automat disponibile în codul scris și de aceea e important să nu le suprascriem:

```
[113]: open = 'Ana' # Variabilă locală ce ascunde built-in
       open('data.txt') # Open nu mai este funcția ce permite
        \rightarrowdeschiderea fisierelor
```

```
[113]: ---------------------------------
```
TypeError Traceback (most recent call last) <ipython-input-119-1eea51cff875> in <module> 1 open = 'Ana' # Variabilă locală ce ascunde built-in  $---> 2$  open('data.txt') # Open nu mai este funcția ce →permite deschiderea fișierelor TypeError: 'str' object is not callable

# **Concluzii**

În acest tutorial am descoperit modul de definire a funct,iilor s,i organizarea codului Python în module și pachete. Tutorialul următor are în vedere introducerea aspectelor legate de programarea obiectuală (OOP).

# **Exercit,ii**

- 1. Definiți o funcție ce returnează numărul de apariții ale unui caracter într-un string.
- 2. Definiți o funcție ce concatenează oricâte stringuri sunt date la intrarea sa.
- 3. Definiți o funcție ce rezolvă ecuații de gradul 2. Funcția primește ca argumente coeficienții ecuației.
- 4. Definiti o listă de functii lambda ce returnează: tot al doilea caracter dintr-un string; stringul cu litere majuscule; poziția pe care se găsește un anumit caracter dat la intrare. Apelați toate funcțiile din listă pe rând.
- 5. Definiți o funcție ce calculează media a trei note sprecificate la intrare. Dacă la apel nu se trimit toate notele, se vor folosi valori implicite egale cu 4. Apelați funcția cu diferite combinații de argumente poziționale și keyword.
- 6. Definiți o funcție recursivă ce afisează suma primelor  $N$  numere naturale.

# Program<br>
Contract Contract Contract Contract Contract Contract Contract Contract Contract Contract Contract Contract C<br>
Contract Contract Contract Contract Contract Contract Contract Contract Contract Contract Contract Con Programare obiectuală

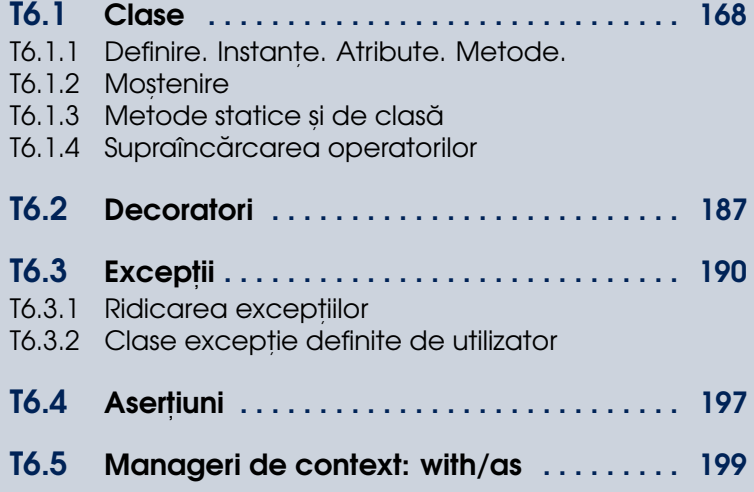

# <span id="page-167-0"></span>T6.1. Clase

Programarea orientată pe obiecte (en. *OOP - Object Oriented Programming*) are o serie de avantaje, așa cum sunt ele definite și în alte limbaje obiectuale:

- moștenire;
- compunere;
- instanțe multiple;
- specializare prin mostenire;
- supraîncărcarea operatorilor;
- polimorfism;
- reducerea redundantei codului;
- încapsulare.

Toate aceste aspecte sunt reprezentate în limbajul Python ce permite astfel și implementarea paradigmei de programare obiectuală pe lângă cea funcțională pe care am văzut-o în tutorialul anterior.

#### T6.1.1 Definire. Instante. Atribute. Metode.

Pentru a defini o clasă în Python se utilizează cuvântul cheie class, iar sintaxa generală este:

```
class nume(clasadebaza1,clasadebaza2):
atribut = valoare
def metodă(self,...):
  self.atribut = valoare
```
Să vedem un prim exemplu:

T6.1. Clase 169

```
[1]: # Creăm o clasă fără corp
     class Persoana:
       pass
```
Pentru a instanția un obiect, folosim numele clasei urmat de paranteze rotunde:

```
[2]: # Instanțiem un obiect din clasă
     P = Personana()# Afișăm tipul obiectului
     type(P)
```
[2]: \_\_main\_\_.Persoana

#### **Atribute**

Atributele de clasă se definesc simplu, la fel ca orice altă variabilă și pot fi accesate mai apoi prin numele obiectului urmat de punct. și numele atributului:

```
[3]: class Persoana:
       # Două atribute ale clasei
       a = 3b = 4P = Personana()# Accesăm atributele obiectului
     P.a, P.b
```
 $[3]$ :  $(3, 4)$ 

 $\hat{\text{In}}$  Python toate atributele sunt publice și virtuale (echivalent C++). Există, însă, o convenție de notare a atributelor private folosind \_atribut. Dar această notatie nu are valoare programatică, ci doar informează programatorul ce utilizează codul, că acele atribute nu sunt proiectate pentru a fi utilizate în afara claselor.

```
[4]: class Persoana:
          -a = 3P = Personana()# Putem folosi atributul _a
     P_{\text{r}-a}
```
#### $[4] : 3$

O funcționalitate a atributelor claselor în Python se referă la modificarea numelor variabilelor (en. *name mangling*). Atunci când o variabilă începe cu dunder <sub>--</sub>, numele său este automat extins de interpretor pentru a include si numele clasei: \_\_atribut devine \_Clasa\_\_atribut. Este folosit pentru a nu ascunde/suprascrie atribute din ierarhia de mostenire.

```
[5]: class Persoana:
         \_nume = "Ana"P = Personana()# Afișăm atributele obiectului
     print(dir(P))
```

```
[5]: ['_Persoana__nume', '__class__', '__delattr__', '__dict__',
     ,→'__dir__', '__doc__', '__eq__', '__format__', '__ge__',␣
      ,→'__getattribute__', '__gt__', '__hash__', '__init__',␣
      \rightarrow'__init_subclass__', '__le__', '__lt__', '__module__',_
      ,→'__ne__', '__new__', '__reduce__', '__reduce_ex__',␣
      →'__repr__', '__setattr__', '__sizeof__', '__str__',_
      ,→'__subclasshook__', '__weakref__']
```
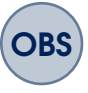

OBS Obsevăm că, la fel ca în cazul tipurilor de date built-in, avem o serie de atribute predefinite pentru orice obiect instanțiat din clase definite de programator. Vom reveni asupra unora dintre acestea ulterior.

Accesul la acest tip de atribute se face prin numele complet:

```
[6]: print(P._Persoana__nume)
[6]: Ana
[7]: # Eroare
    print(P.__nume)
[7]: --------------------------------
            AttributeError Traceback (most recent call last)
            <ipython-input-7-3bf65905cfa5> in <module>
              1 # Eroare
        ---> 2 print(P.__nume)
```

```
AttributeError: 'Persoana' object has no attribute
\rightarrow '__nume'
```
#### **Metode**

Functiile definite în clase sunt denumite **metode**. Au aceleasi functionalităti ca funcțiile de bază, doar că vor conține ca prim argument, o referință la instanța curentă (cu excepția metodelor statice și a celor de clasă). Referința la instanța curentă se face prin variabila self:

```
[8]: # Metodă a instanței
     class Persoana:
       nume = "Ana"varsta = 19def print_info(self, nume, varsta):
         print ("Nume: %s, varsta: %d" %(self.nume, self.varsta))
     P = Personana()P.print_info("Ana", 19)
```
[8]: Nume: Ana, varsta: 19

```
[9]: # Nu putem apela metoda prin numele clasei doar
    Persoana.print_info("Ana", 19)
```

```
[9]: -------------------------------------
        TypeError Traceback (most recent call last)
        <ipython-input-9-3ab5d6f7fb95> in <module>
          1 # Nu putem apela metoda prin numele clasei doar
          ----> 2 Persoana.print_info("Ana", 19)
    TypeError: print_info() missing 1 required positional␣
      ,→argument: 'varsta'
```
Din eroarea generată înțelegem faptul că, odată cu apelarea metodei prin intermediul numelui clasei, nu se transmite și referința la obiectul curent (self), ci doar argumentele Ana și 19. Definiția metodei așteaptă 3 argumente, self, nume și varsta.

Dacă dorim să apelăm o anumită metodă prin intermediul numelui clasei, desi nu este recomandat, putem folosi următoarea instrucțiune în care trimitem și o instanță a clasei:

```
[10]: Persoana.print_info(P, "Ana", 19)
```

```
[10]: -------------------------------
             AttributeError Traceback (most recent call last)
             <ipython-input-8-bc56ff4238f9> in <module>
         ----> 1 Persoana.print_info(P, "Ana", 19)
         AttributeError: type object 'Persoana' has no attribute
      ,→'print_info'
```
#### **Constructori**

Constructorii sunt metode speciale ale unei clase cu nume predefinit, \_\_init\_\_(). Constructorii sunt apelați automat la instanțierea unui nou obiect din clasa respectivă. De obicei sunt folositi pentru a defini atributele instantelor si pentru a rula alte metode necesare la initializarea obiectului curent. În cadrul constructorului trebuie utilizată o referință la obiectul curent, specificată prin argumentul self.

Asa cum am văzut în exemplele anterioare, nu este necesar să fie definit un constructor explicit, existând oricum unul implicit. Fără a defini, însă, un constructor, devine mai complicată personalizarea diferitelor instanțe ale obiectului.

```
[11]: class Persoana:
        # Constructor explicit
        def __init__(self, nume, varsta):
          self. nume = nume
          self.varsta = varsta
        # Metodă a instanței
        def print_info(self):
          print ("Nume: %s, varsta: %d" %(self.nume, self.varsta))
      # Definim două obiecte cu atribute diferite
      P1 = \text{Persona}("Ana", 19)P1.print_info()
      P2 = Persoana("Maria", 20)
      P2.print_info()
```
[11]: Nume: Ana, varsta: 19 Nume: Maria, varsta: 20

> In Python **NU** putem avea mai multi constructori într-o clasă. Dacă sunt definite mai multe metode \_\_init\_\_(), doar ultima va fi apelată.

Dacă, însă, dorim să avem comportamente diferite în funcție de numărul de obiecte transmise la instanțierea unui obiect, putem utiliza valori implicite pentru argumentele constructorului:

```
[12]: class Persoana:
        # Constructor explicit cu valori implicite
        def \_init_(self, nume = "UNK", varsta = -1):
          self. nume = nume
          self.varsta = varsta
        # Metodă a instantei
        def print_info(self):
          print ("Nume: %s, varsta: %d" %(self.nume, self.varsta))
      # Utilizăm valorile implicite pentru atribute
      P = Personana()P.print_info()
      # Dăm valori atributului nume
      P1 = \text{Persona(nume="Ionut")}P1.print_info()
      # Dăm valori atributului varsta
      P2 = Persoana(varsta=21)
      P2.print_info()
      # Dăm valori ambelor atribute
      P3 = Persoana("Mihai", 22)
      P3.print_info()
```

```
[12]: Nume: UNK, varsta: -1
      Nume: Ionut, varsta: -1
      Nume: UNK, varsta: 21
      Nume: Mihai, varsta: 22
```
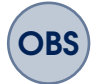

- Instructiunea class creează un obiect clasă și îi atribuie un nume;
- Atribuirile din interiorul clasei creează atribute de clasă;
- Atributele clasei definesc starea și comportamentul unui obiect;
- Obiectele instanță sunt elemente concrete;
- Instanțele sunt create prin constructorul clasei;
- Fiecare obiect are asociate atributele instanței;
- Referirea la instanța curentă se face prin self (convenție).
- Clasele sunt atribute ale modulelor;
- Pot fi definite mai multe clase în cadrul aceluiași modul

• La instanțierea obiectelor din module externe celui curent, trebuie urmărită ierarhia modulului.

Referitor la se1f, putem utiliza și alt identificator pentru a face referire la instanta curentă, doar că nu este recomandat:

```
[13]: class Persoana:
        # Folosim this in loc de self pentru instanța curentă
        def \_init_-(this, nume = "", varsta = -1):this.nume = nume
          this. varsta = varstadef print_info(this):
          print ("Nume: %s, varsta: %d" %(this.nume, this.varsta))
      P = Personana()P.print_info()
```
[13]: Nume: , varsta: -1

#### T6.1.2 Moștenire

Pentru a moșteni alte clase în Python, din punct de vedere al sintaxei trebuie doar să le enumerăm între paranteze după numele clasei:

```
class ClasaDerivata(ClasaBaza1, ClasaBaza2):
     ...
```
Accesul la metodele claselor de bază se face prin super() sau prin numele clasei de bază:

```
\lceil 14 \rceil: # Clasa de baza
      class Baza:
        def __init__(self):
          self.tip = "om"self.gen = "feminin"def print_base_info(self):
          print("Tip: %s, gen: %s" %(self.tip, self.gen))
      # Clasa derivata
      class Persoana(Baza):
```

```
def \_init\_(self, nume = "", varsta = -1):
    # Apel constructor clasa de baza
    Baza.__init__(self)
    self.nume = nume
    self.varstarsta = varsta
  def print_info(self):
    # Folosim si atribute ale clasei de bază
    print ("Nume: %s, varsta: %d, tip: %s, gen: %s" %(self.
 ,→nume, self.varsta, self.tip, self.gen))
    # Apel metodă din clasa de baza prin super()
    super().print_base_info()
    # Apel metodă din clasa de baza prin numele clasei
    Baza.print_base_info(self)
P = Personana("Ana", 20)P.print_info()
# Apelam o metoda a clasei de bază prin intermediul␣
 \rightarrowinstantei derivate
P.print base info()
# Folosim un atribut din clasa de bază
P.tip
```

```
[14]: Nume: Ana, varsta: 20, tip: om, gen: feminin
      Tip: om, gen: feminin
      Tip: om, gen: feminin
      Tip: om, gen: feminin
      'om'
```
# **Ordinea de rezolut,ie a metodelor**

**Ordinea de rezolut,ie a metodelor** (en. *MRO - Method resolution order*) se referă la modul în care interpretorul determină metoda ce trebuie apelată din ierarhia de moștenire. Procesul decurge astfel: se caută metoda în clasa curentă, iar mai apoi în clasele de bază, în ordinea enumerării lor la definirea clasei curente.

```
[15]: class A:
          def met(self):
              print("Met() din A")
      class B:
          def met(self):
```

```
print("Met() din B")
# Clasa C mosteneste A si B si redefineste met()
class C(A, B):
  def met(self):
    print("Met() din C")
# Clasa D mosteneste A si B si nu redefineste met()
class D(A, B):
        pass
# Inversăm ordinea moștenirii
class E(A, B):
        pass
# Obiect din clasa C
01 = C()O1.met()
# Obiect din clasa D
02 = D()O2.met()
# Obiect din clasa E
03 = E()O3.met()
```
[15]: Met() din C Met() din A Met() din A

> Acelasi principiu se aplică și atunci când apelăm metode prin intermediul super(), ordinea de enumerare a claselor moștenite determină metoda apelată.

# **Clase abstracte**

Clasele abstracte sunt acele clase ce au cel puțin o metodă ce nu este definită si nu pot fi instanțiate. Sunt de fapt o bază pentru clasele derivate.

In Python nu există un mecanism implicit de definire a claselor abstracte, ci se poate realiza prin utilizarea modulului abc (Abstract Base Class). Metodele neimplementate ale clasei abstracte vor fi decorate cu Cabstractmethod, iar clasele derivate va trebui să implementeze aceste metode:

```
T6.1. Clase 177
```

```
[16]: # Definim o clasă abstractă ce contine o metodă abstractă si_{11}\rightarrowuna implementată
      from abc import ABC, abstractmethod
      class FormaGeometrica(ABC):
        @abstractmethod
        def perimetru(self, L:list):
          pass
        def salut(self):
          return "Salut, sunt o formă geometrică de tipul: "
[17]: # Nu o putem instanția
      FG = FormaGeometrica()
[17]: --------------------------------
              TypeError Traceback (most recent call last)
              <ipython-input-15-5c0b048ad3ae> in <module>
                1 # Nu o putem instanția
          ---> 2 FG = FormaGeometrica()
              TypeError: Can't instantiate abstract class<sub>⊔</sub>
       ,→FormaGeometrica with abstract methods perimetru
[18]: # Definim clase derivate ce vor implementa metoda abstractă
      class Triunghi(FormaGeometrica):
        def perimetru(self, L:list):
          return L[0]+L[1]+L[2]
        def salut(self):
          # Apelăm metoda din clasa de bază
          print(super().salut()+"triunghi")
      class Dreptunghi(FormaGeometrica):
        def perimetru(self, L:list):
          return L[0]+L[1]+L[2]+L[3]
        def salut(self):
          # Apelăm metoda din clasa de bază
          print(super().salut()+"dreptunghi")
      T = Triumghi()
```

```
print(T.perimetru([2,3,4]))
T.salut()
D = Dreptunghi()
print(D.perimetru([2,3,2,3]))
D.salut()
```
 $[18]$ : 9

```
Salut, sunt o formă geometrică de tipul: triunghi
10
Salut, sunt o formă geometrică de tipul: dreptunghi
```
#### **Introspect,ia în clase**

Introspectia se poate aplica si asupra claselor Python, unde putem folosi atribute precum:

- instance.\_\_class\_\_ clasa din care face parte instanța
- class.\_\_name\_\_ numele clasei
- class.\_\_bases\_\_ clasele din ierarhie
- object.<sub>--</sub>dict<sub>--</sub>-dicționar cu lista de atribute asociată obiectului

```
[19]: # Cream un modul ce contine o clasa
      %%writefile person.py
      class Persoana:
        # Constructor explicit
        def __init__(self, nume, varsta):
          self.nume = nume
          self.varsta = varsta
        # Metodă a instantei
        def print_info(self):
          print ("Nume: %s, varsta: %d" %(self.nume, self.varsta))
```
[19]: Writing person.py

[20]: # Importăm modulul from person import Persoana ana = Persoana $('Ana', 19)$ # Afișăm tipul obiectului  $type(ana)$  # Se afișează și numele modulului

[20]: person.Persoana

```
T6.1. Clase 179
```

```
[21]: # Afisam numele modulului din care face parte clasa
       \rightarrowobiectului
      ana.__module__
[21]: 'person'
[22]: # Afisam clasa asociată obiectului cu numele modulului inclus
      ana.__class__
[22]: person.Persoana
[23]: # Afisam doar numele clasei asociate obiectului
      ana.__class__.__name__
[23]: 'Persoana'
[24]: # Afișăm atributele asociate obiectului din clasa Persoana
      list(ana.__dict__.keys())
[24]: ['nume', 'varsta']
[25]: # Afisam atributele si volorile lor folosind 0. __dict__
      for key in ana.__dict__:
        print(key, '=', ana.__dict__[key])[25]: nume = Ana
      varsta = 19[26]: # Afișăm atributele obiectului folosind idict_{--} și getattr
      for key in ana.__dict__:
        print(key, '=', getattr(ana, key))
[26]: nume = Ana
      vartsta = 19
```
# T6.1.3 Metode statice și de clasă

Metodele statice și de clasă pot fi apelate fără a instanția clasa. Diferența este că, metodele statice funcționează ca simple funcții în interiorul unei clase, fără a fi atașate unei instanțe și fără a avea acces la starea clasei în mod direct. Metodele de clasă primesc ca prim argument referința la clasă în locul unei instanțe, ceea ce înseamnă că pot modifica starea per ansamblu a clasei, de exemplu un atribut ce apartine tuturor instantelor clasei. De cele mai multe ori, metodele de clasă returnează un obiect din clasa curentă si au un comportament similar cu al constructorilor.

Specificarea faptului că o metodă este statică sau de clasă se face prin aplicarea metodelor staticmethod() sau classmethod() asupra obiectului metodă. Sau folosind decoratorii @staticmethod sau @classmethod. Decoratorii vor fi introdusi într-o sectiune următoare.

# **Metode statice**

```
[27]: # Definim o metodă statică în clasă
      class Persoana:
        def print_info():
          print("Salut!")
        # Specificăm faptul că metoda este statică
        print_info = staticmethod(print_info)
      # Apelăm metoda prin instanță
      P1 = Personan(P1.print_info()
      # Apelăm metoda prin numele clasei
      Persoana.print_info()
```

```
[27]: Salut!
      Salut!
```
# Metode de clasă

```
[28]: class Persoana:
        numar_persoane = 0
        def __init__(self):
          # Atribut al clasei
          Persoana.numar_persoane += 1
        # Metodă de clasă, primește argument o clasă
        def print_info(cls):
          print("Numarul de persoane: %d" % cls.numar_persoane)
        # Specificăm faptul că print_info e metodă de clasă
        print_info = classmethod(print_info)
```
```
a = Persoana()
# Se transmite automat clasa către metodă
a.print_info()
b = Persoana()
b.print_info()
# Apelăm prin numele clasei
Persoana.print_info()
```
[28]: Numarul de persoane: 1 Numarul de persoane: 2 Numarul de persoane: 2

```
[29]: # Metodă de clasă factory
      class Persoana:
        def __init__(self, nume, varsta):
          self.nume = nume
          self.varsta = varstadef print_info(self):
          print ("Nume: %s, varsta: %d" %(self.nume, self.varsta))
        # Metodă de clasă
        def from_string(cls, S):
          return cls(S.split('--)[0], int(S.split('--)[1]))from\_string = class method(from\_string)# Instanțiem un obiect prin intermediul metodei de clasă
      P = Persoana.from_string("Ana-19")
      P.print_info()
```
[29]: Nume: Ana, varsta: 19

# T6.1.4 Supraîncărcarea operatorilor

De cele mai multe ori, pentru obiectele definite de programator, operatorii standard nu pot fi aplicați, deoarece nu există un mecanism clar de aplicare a lor. De exemplu, ce înseamnă că un obiect este mai mare decât altul sau că două obiecte sunt egale sau diferite.

Mecanismul de supraîncărcare a operatorilor asociat claselor permite modificarea comportamentului de bază al operatorilor built-in atunci când aceștia sunt aplicați asupra obiectelor definite de programator.

Să vedem câteva exemple:

```
[30]: # Suprascriem operatorul scădere
      class Numar:
        def __init__(self, val):
          self.val = valdef __sub__(self, sub):
          return Numar(self.val - sub) # Rezultatul e o nouă
       \rightarrowinstantă
      01 = \text{Numar}(10) # se apelează Numar. __init__(01, 10)
      02 = 01 - 5 # se apelează Numar.__sub__(01, 5)
      O2.val # 02 e o altă instanță a Numar
```
[30]: 5

```
[31]: # Suprascriem operatorul de indexare
      class Numar:
        def __getitem__(self, index):
         return index+1
      0 = \text{Numar}()O[2] # Se apelează 0. __getitem__(2)
```
[31]: 3

```
[32]: # Suprascriem operatorul de returnare valoare atribut
      class Persoana:
        def __getattr__(self, attrname):
          if attrname == 'varsta':
            return 19
          else:
            return -1
      0 = Personana()0.\texttt{varsta} # Se apelează 0.\_getattr\_("varsta")
```
[32]: 19

[33]: # Pentru alte atribute se returnează -1 O.nume

 $[33]$ :  $-1$ 

```
[34]: # Inclusiv cele ce nu sunt definite în clasă
      O.prenume
```
 $[34]$ :  $-1$ 

```
[35]: # Suprascriem operatorul de setare atribut
       class Persoana:
         def __setattr__(self, atribut, val):
           if atribut == 'varsta':
              self.__dict__[attribute] = val + 10 # Modify\rightarrowde atribuire
           else:
             raise AttributeError(atribut + ' nu poate fi_{\square}\rightarrowmodificat')
       0 = Persoana()
       0.\texttt{varsta} = 19 # Se apeleaza 0.\_\_\texttt{self} setattr<sub>-</sub> ('varsta', 19)
       O.varsta
```

```
[35]: 29
```

```
[36]: # Eroare
      0.nume = 'Ana'
[36]: -----------------------------
          AttributeError Traceback (most recent call last)
          <ipython-input-34-ea68eec40c8e> in <module>
                 1 # Eroare
          ---> 2 0.nume = 'Ana'
          <ipython-input-33-0d12a5fd57ac> in __setattr__(self,␣
       \rightarrowatribut, val)
                 5 self.<sub>--</sub>dict<sub>--</sub>[atribut] = val + 10
                 6 else:
          ----> 7 raise AttributeError(atribut + ' nu poate<sub>⊔</sub>
       \rightarrowfi modificat')
                 8 O = Persoana()
                 9 O.varsta = 19
               AttributeError: nume nu poate fi modificat
```
### **Modificarea reprezentărilor text ale obiectelor**

- $\bullet$  \_\_str\_\_ este folosită de print();
- <sub>--</sub>repr<sub>--</sub> este folosită de alte procese și ar trebui să afiseze o reprezentare ce poate fi utilizată la crearea unei noi instanțe a aceleiași clase.

```
[37]: # Versiuni implicite pentru repr și str
      class Persoana():
        def __init_(self,nume, varsta):
           self.nume=nume
           self.varsta=varsta
      0 = \text{Person}_1(\text{Ana'}, 19)print(("Reprezentarea __str__: ", O))
      "Reprezentarea __repr__: ", O
[37]: ('Reprezentarea __str__: ', <__main__.Persoana object at␣
       \rightarrow0x7fc101597c10>)
      ('Reprezentarea __repr__: ', <__main__.Persoana at␣
       \rightarrow0x7fc101597c10>)
[38]: # Modificăm \_str\_ și \_repr\_class Persoana():
        def __init_(self,nume, varsta):
          self.nume=nume
          self.varsta=varsta
        def <math>__str__</math> (self):return 'Numele este %s.' % self.nume # User-friendly
       \rightarrowstring
        def __repr__(self):
          return 'Numele și vârsta sunt (\%s, \%s)'' % (self.nume,
       ,→self.varsta)
      # Instanțiem un obiect
      0 = Persoana('Ana', 19)
      print(("Reprezentarea __str__:", O)) # Se apeleaza __str__
      "Reprezentarea __repr__:", 0 # Se apeleaza __repr__
```
 $[38]$ : ('Reprezentarea  $_{-}str_{-}$ :', Numele și vârsta sunt (Ana, 19)) ('Reprezentarea \_\_repr\_\_:', Numele și vârsta sunt (Ana,19))

```
T6.1. Clase 185
```

```
[39]: # Putem apela și explicit funcțiile asociate acestor<sub>1</sub>
         \rightarrowoperatori
       str(0), repr(0)
```
 $[39]$ : ('Numele este Ana.', 'Numele și vârsta sunt  $(Ana, 19)'$ )

## **Operatori relat,ionali**

Nu există relații implicite între obiecte. Dacă două obiecte nu sunt ==, nu înseamnă că != va fi adevărat. De aceea e util uneori să definim aceste relații. Se permite supraîncărcarea tuturor operatorilor relaționali.

```
[40]: # Supraîncărcare operatori relaționali
      class Persoana:
        def __init__(self, nume, varsta):
          self.nume=nume
          self.varsta=varsta
        # Mai mare decât
        def __gt__(self, val):
          return self.varsta > val
        # Mai mic decât
        def __lt__(self, val):
          return self.varsta < val
      0 = Persoana ('Ana', 19)
      print (0 > 12) # Se apeleaza 0. - qt (12)print (0 < 12) # Se apeleaza 0. [lequal left] (12)
```
[40]: True False

### **Operatorul de s,tergere**

```
[41]: # Suprascriem operatorul de stergere a unui obiect
      class Persoana:
        def __init__(self, nume, varsta):
          self.nume=nume
          self.varsta=varsta
        def __del__(self):
          print('Persoana ' + self.nume + ' a dispărut.')
```

```
PP = Persoana('Maria', 18)
# Stergem obiectul
del PP # Se apelează PP.__del__()
```
[41]: Persoana Maria a dispărut.

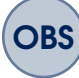

OBS Datorită mecanismului de funcționare al Google Colab prin care garbage collection să nu fie aplicat imediat, s-ar putea ca la rularea celulei anterioare să nu se șteargă obiectul. Pentru a ne asigura că acest lucru se întâmplă, putem crea un script cu codul anterior și să îl rulăm independent.

```
[42]: \%writefile test_del.py
      # Suprascriem operatorul de stergere a unui obiect
      class Persoana:
        def __init__(self, nume, varsta):
          self.nume=nume
          self.varsta=varsta
        def __del__(self):
          print('Persoana ' + self.nume + ' a dispărut.')
      PP = Persoana('Maria', 18)
      # Stergem obiectul
      del PP # Se apelează PP. - del_-()
```
[42]: Writing test\_del.py

[43]: **!python test\_del.py** 

[43]: Persoana Maria a dispărut.

# T6.2. Decoratori

Decoratorii sunt un tipar de design în Python ce permite adăugarea unor functionalități asupra unor obiecte, fără a modifica structura obiectelor. Decoratorii pot fi definiți prin intermediul funcțiilor sau claselor și sunt aplicați asupra unor funcții sau metode. Numele decoratorului e precedat de arond, '@' și apar înaintea definirii funcției.

Există o serie de decoratori predefiniți. De exemplu, metodele statice sau de clasă pot fi specificate și prin intermediul decoratorilor:

```
[44]: class Persoana:
```

```
# Metodă a instantei
def imeth(self, x):
  print([self, x])
# Metodă statică
@staticmethod
def smeth(x):
  print([x])
# Metodă de clasă
@classmethod
def cmeth(cls, x):
  print([cls, x])
```
Putem crea noi o functie decorator: va trebui să creăm o functie ce ia ca argument o altă funcție și returnează rezultatul modificat al funcției argument:

```
[45]: # Funcție decorator
      def litere mari(functie):
          def modificare():
              func = function()
```

```
litere_matrix = func.upper()return litere_mari
    return modificare
def salut():
    return 'salut'
# Versiunea standard de aplicare a înlănțuirii de funcții
decorate = litere_mari(salut)
decorate()
```

```
[45]: 'SALUT'
```

```
[46]: # Versiunea cu decorator
      @litere_mari
      def salut():
          return 'salut'
      salut()
```
[46]: 'SALUT'

Se pot aplica și mai mulți decoratori asupra aceleiași funcții:

```
[47]: # Definim un nou decorator
      def multiplicare(functie):
          def modificare():
              return functie() * 3
          return modificare
      # Aplicaăm ambii decoratori asupra funcției salut()
      @multiplicare
      @litere_mari
      def salut():
          return 'salut'
      salut()
```
### [47]: 'SALUTSALUTSALUT'

În cazul claselor decorator se aplică același principiu, dar va trebui să specificăm comportamentul decoratorului în cadrul metodei \_\_call\_\_. Această metodă este apelată atunci când utilizăm o instanță a clasei ca

apelator, fapt ce poate părea ciudat inițial, dar putem să asociem acest mecanism unui apel de funcție. Cu alte cuvinte, considerăm instanța ca fiind o funcție, iar la apel se execută codul definit în metoda  $\text{\_cal}$ call $\text{\_}$ 

```
[48]: class A:
          def __init__(self):
              print("Apel constructor")
          def __call__(self, a, b):
              print("Apel __call__")
              print("Suma valorilor este:", a+b)
      0 = A() # Se apelează constructorul
      O(3, 4) # Tratăm obiectul ca apelator. Se apelează __call__
[48]: Apel constructor
      Apel __call__
      Suma valorilor este: 7
[49]: # Definim o clasă decorator
      class LitereMari:
          def __init__(self, functie):
              self.functie = functie
          def __call__(self):
              return self.functie().upper()
      # Aplicăm decoratorul asupra funcției
      @LitereMari
      def salut():
          return "salut"
      print(salut())
```
[49]: SALUT

[50]: # Echivalent cu: O = LitereMari(salut)  $0()$ 

[50]: 'SALUT'

# T6.3. Excepții

Excepțiile sunt situații ce pot să apară în rularea codului și pe care programatorul le poate anticipa. Astfel încât, acesta poate să adauge o metodă de tratare a excepției pentru ca aplicația să ruleze în continuare fără probleme sau să informeze utilizatorul într-un mod adecvat despre situația apărută.

Pentru tratarea exceptiilor în Python avem la dispoziție următoarele instrucțiuni:

- try/except prinde și tratează excepții ridicate de Python sau de programator
- try/finally realizează acțiuni de "curățare"/finalizare și dacă au apărut excepții și dacă nu
- raise ridică o excepție manual în cod
- assert ridică o exceptie conditionată în cod
- with/as manageri de context din Python2.6+

Sintaxa generală pentru tratarea unei excepții este:

```
try:
   # Secventa de cod ce poate arunca o excepție
except Exceptia1:
  # Tratarea exceptiei1
except Exceptia2 as e:
  # Tratarea excepției2
except (Exceptia3, Excepția4):
  # Tratarea excepției3 și excepției4
except (Exceptia5, Excepția6) as e:
  # Tratarea excepției4 și excepției6
except:
  # Prinde toate excepțiile ce nu au fost tratate anterior
...
else:
```

```
# Se execută dacă nu au apărul excepții
finally:
   # Se execută oricum la ieșirea din bloc
```
Ramurile except trebuie să trateze excepțiile particulare mai întâi și mai apoi cele generale. Ramura else se execută doar dacă nu au apărul excepții în blocul try.

Finally este rulat oricum: • a apărut o excepție ce a fost tratată; • a apărut o excepție ce nu a fost tratată; • nu a apărut nicio excepție; • a apărut o excepție în una dintre ramurile except.

Să vedem câteva exemple:

```
[51]: # Forțăm o excepție de împărțire cu 0
      try:
        a = 3/0except ArithmeticError as e:
        print("Împărțire cu 0")
        # Afișăm mesajul asociat excepției
        print(e)
```
 $[51]$ : Împărțire cu 0 division by zero

```
[52]: # Nu generăm nicio excepție în blocul try
      try:
       a = 2+3except:
       print("A apărut o excepție")
      else:
        print("Nu a apărul nicio excepție")
```
 $[52]$ : Nu a apărul nicio excepție

```
[53]: # Adăugăm blocul finally
      try:
       a = 2+3except:
        print ("A apărut o excepție")
      else:
        print("Nu a apărut nicio excepție")
```

```
finally:
        print ("Afișăm oricum acest mesaj")
[53]: Nu a apărut nicio excepție
      Afisăm oricum acest mesaj
[54]: # Creăm două excepții în blocul try
      try:
        a = 3/0f = open("fisier_inexistent.txt")# Este tratată doar prima excepție apărută în cod
      except ArithmeticError as e:
        print(e)
      except FileNotFoundError as e:
        print(e)
      except:
        print("A apărut o eroare necunoscută")
```
[54]: division by zero

Din codul anterior ar trebui să ne fie clar faptul că fiecare secvență de cod ce poate arunca o excepție va trebui să fie încadrată de un bloc try-except propriu.

```
[55]: # Blocuri try imbricate
      try:
        a = 3/1try:
          f = open("fisier_inexistent.txt")except FileNotFoundError as e:
          print(e)
      except ArithmeticError as e:
        print(e)
      except:
        print("A apărut o eroare necunoscută")
```
[55]: [Errno 2] No such file or directory: 'fisier\_inexistent.txt'

În cazul în care nu tratăm excepțiile, acestea duc la terminarea abruptă a executiei codului, iar de cele mai multe ori mesajul afisat nu este informativ pentru utilizatorul final.

```
T6.3. Exceptii
```

```
[56]: # Încercăm deschiderea unui fișier inexistent
      f = open('fisier_inexistent.txt')for line in f.readlines():
        print(line)
[56]: --------------------------------
              FileNotFoundError Traceback (most recent call last)
              <ipython-input-54-a24e5c385791> in <module>
                1 # Încercăm deschiderea unui fisier inexistent
          ----> 2 f = open('fisier_inexistent.txt')
                3
                4 for line in f.readlines():
                5 print(line)
      FileNotFoundError: [Errno 2] No such file or directory:
       ,→'fisier_inexistent.txt'
[57]: # Tratăm excepția
      try:
        f = open('fisier_inexistent.txt')
        for line in f.readlines():
          print(line)
      except FileNotFoundError:
        print("Fisierul nu există")
      print ("Codul continuă să ruleze cu următoarea instrucțiune<sub>u</sub>
       \rightarrowdupă try-except")
```

```
[57]: Fisierul nu există
      Codul continuă să ruleze cu următoarea instrucțiune după
       ,→try-except
```
## T6.3.1 Ridicarea excepțiilor

Fortarea aparitiei unei exceptii în cod sau ridicarea exceptiilor se poate realiza folosind instrucțiunea raise ce poate fi urmată de:

- o instantă a unei clase excepție raise instance;
- o clasă excepție, se va crea automat o instanță a clasei, raise class;
- nimic și atunci se va ridica cea mai recentă excepție apărută, raise.

```
[58]: # Ridicăm o instanță a unei clase excepție
      def func():
        ie = ArithmeticError()
        raise ie
      try:
        func()
      except ArithmeticError as e:
        print("A apărut o excepție în cod")
```
[58]: A apărut o excepție în cod

```
[59]: # Ridicăm o clasă exceptie, se crează automat o instanță a ei
      def func():
        raise ArithmeticError()
      try:
        func()
      except ArithmeticError:
         print("A apărut o excepție în cod")
```
 $[59]$ : A apărut o excepție în cod

```
[60]: # Ridicăm cea mai recentă excepție apărută
      def func():
        raise ArithmeticError()
      try:
        func()
      except ArithmeticError as e:
         print("A apărut o excepție în cod")
         # Cea mai recentă excepție
         raise
```
[60]: A apărut o excepție în cod

```
-----------------------------
   ArithmeticError Traceback (most recent call last)
   <ipython-input-58-8cdebadf3b9a> in <module>
     4
     5 try:
---> 6 func()
```

```
7 except ArithmeticError as e:
     8 print ("A apărut o excepție în cod")
   <ipython-input-58-8cdebadf3b9a> in func()
      1 # Ridicăm cea mai recentă excepție apărută
     2 def func():
----> 3 raise ArithmeticError()
     4
     5 try:
   ArithmeticError:
```
## T6.3.2 Clase excepție definite de utilizator

În cazul în care dorim să programăm o excepție specifică, va trebui să definim o clasă ce moștenește clasa Exception. Clasele nou definite pot fi moștenite la rândul lor. Convenția de denumire a excepțiilor proprii este ca acestea să se termine cu stringul Error

```
[61]: # Definim o excepție proprie
      class ExceptiaMeaError(Exception):
        def __str__(self):
          return "Valoarea nu poate fi negativă"
      def func(val):
        if val<0:
          # Ridicăm excepția proprie
          raise ExceptiaMeaError
      try:
        func(-1)except ExceptiaMeaError as e:
        print(e)
```
[62]: Valoarea nu poate fi negativă

```
[62]: # Exceptii derivate
      class ExceptiaMeaError(Exception):
        def \_strut_{-}str_{-}(self):return "Valoarea nu poate fi negativă"
      # Mostenim excepția proprie
```

```
class ExceptiaMeaDerivataError(ExceptiaMeaError):
  def \_strut = str_-(self):return "Valoarea nu poate fi mai mică decât -5"
def func(val):
  if val<-5:
    # Ridicăm exceptia derivată
    raise ExceptiaMeaDerivataError
  elif val<0:
    # Ridicăm excepția de bază
    raise ExceptiaMeaError
try:
  func(-10)except ExceptiaMeaDerivataError as e:
  print(e)
# Excepția de bază prinde și excepțiile derivate
try:
  func(-10)except ExceptiaMeaError as e:
  print(e)
```
[62]: Valoarea nu poate fi mai mică decât -5 Valoarea nu poate fi mai mică decât -5

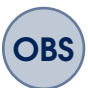

Ce ar trebui încadrat de try-except:

- Operații ce pot eșua în general, de exemplu acces la fișiere, sockets;
- Totuși nu toate operațiile ce pot eșua ar trebui tratate de excepții, în special cele ce ar cauza rularea greșită a programului pe mai departe;
- Trebuie implementate acțiuni de finalizare prin try-finally pentru a garanta execuția lor;
- Uneori e utilă încadrarea unei întregi funcții într-o instrucțiune try-except și nu segmentarea excepției în cadrul funcției;
- A se evita utilizarea unei ramuri except generale (goale);
- A se evita utilizarea unor excepții foarte specifice, ci mai degrabă se utilizează clase de excepții.

# T6.4. Aserțiuni

Aserțiunile sunt instrucțiuni ce verifică dacă anumite condiții din cod sunt îndeplinite. Sunt folosite mai degrab˘a în partea de testare (en. *debugging*) a codului. Aserțiunile mai pot fi utilizate și pentru ridicarea excepțiilor conditionate.

Sintaxa generală este:

assert test, mesaj

mesaj e opțional. Se ridică un AssertionError dacă test e False.

Aserțiunile pot fi dezactivate atunci când codul este trimis către clienții finali.

```
[63]: # Forțăm un AssertionError
      a = 3assert a < 0[63]: ---------------------------------
             AssertionError Traceback (most recent call last)
             <ipython-input-61-b412d00636e3> in <module>
               1 # Forțăm un AssertionError
               2 a = 3---> 3 assert a < 0AssertionError:
[64]: # Assert corect, nu se afișează nimic
     assert a==3
[65]: # Afisam un mesaj asociat asertiunii
      assert a < 0, 'Valoarea lui a trebuie să fie negativă'
```

```
[65]: ------------------------------
               AssertionError Traceback (most recent call last)
               <ipython-input-63-da6753282976> in <module>
                 1 # Afișăm un mesaj asociat aserțiunii
          ----> 2 assert a < 0, 'Valoarea lui a trebuie să fie<sub>⊔</sub>
       ,→negativă'
               AssertionError: Valoarea lui a trebuie să fie<sub>u</sub>
       \rightarrownegativă
[66]: # Putem utiliza valorile variabilelor testate în mesajul_{\text{L}}\rightarrowafisat
      numar = -2assert numar > 0, \backslashf"Numar trebuie să fie mai mare decât 0, valoarea sa␣
       ,→este: {numar}"
[66]:
           --------------------------------
          AssertionError Traceback (most recent call last)
          <ipython-input-64-99d2e021c142> in <module>
          2 numar = -23 assert numar > 0, \setminus---> 4 f"Numar trebuie să fie mai mare decât 0, valoarea
       \rightarrowsa este: {numar}"
          AssertionError: Numar trebuie să fie mai mare decât 0,
       ,→valoarea sa este: -2
[67]: | numar = 3.14
      assert isinstance(numar, int),\setminusf"Numar trebuie să fie întreg, valoarea sa este: {numar}"
[67]: ----------------------------------
          AssertionError Traceback (most recent call last)
          <ipython-input-65-67fcd610eb6f> in <module>
          1 numar = 3.14
          2 assert isinstance(numar, int),\setminus----> 3 f"Numar trebuie să fie întreg, valoarea sa este:␣
       ,→{numar}"
          AssertionError: Numar trebuie să fie întreg, valoarea sa
       \rightarroweste: 3.14
```
# T6.5. Manageri de context: with/as

Managerii de context reprezintă secvențe de cod ce pot să atribuie și să elibereze resurse în puncte specifice ale codului. Pot fi văzuți ca o alternativă simplificată a blocurilor try-except. Cel mai des întâlnit manager de context este instrucțiunea with, cu sintaxa generală:

```
with expression [as variable]:
       with-block
```
Rezultatul expresiei trebuie să implementeze așa numitul [context manage](https://www.pythontutorial.net/advanced-python/python-context-managers/)[ment protocol.](https://www.pythontutorial.net/advanced-python/python-context-managers/) Expresia poate să ruleze o secvență de cod înainte și după executia blocului with. Variabilei nu trebuie să îi fie atribuit rezultatul expresiei.

### **Context Management Protocol - funct,ionare**

- Expresia este evaluată și rezultă un obiect de tip context manager ce trebuie să aibă asociate metodele \_\_enter\_\_ și \_\_exit\_\_;
- Metoda \_\_enter\_\_ este apelată, iar rezultatul returnat este atribuit clauzei as (dacă există);
- Se execută with-block;
- Dacă with-block ridică o excepție, metoda \_\_exit\_\_ este apelată pe baza detaliilor excepției
- Dacă această metodă returnează o valoare False, excepția este din nou ridicată, altfel excepția este terminată. Excepția ar trebui ridicată din nou pentru a fi propagată în afara instrucțiunii with;
- Dacă with-block nu ridică o excepție, metoda \_\_exit\_\_ este oricum apelată, dar parametrii trimiși către ea sunt None.

Cea mai des întâlnită utilizare a managerilor de context este la manipularea fisierelor și asigură faptul că la ieșirea din blocul with/as fișierul este închis, indiferent ce se întâmplă în blocul with-block:

```
[68]: # Citire standard
      f = open("fis.txt", "W")print (f.write("Salut!"))
      f.close()
      # Nu e sigur că fișierul e închis dacă a apărut o excepție
       \rightarrowla scriere
```
[68]: 6

```
[69]: # Implementare corectă cu try-except-finally
      f = open("fis.txt", "W")try:
          f.write("Salut!")
      except Exception as e:
          print("A apărut o excepție la scriere")
      finally:
          # Ne asigurăm că fișierul e închis în orice condiții
          f.close()
```

```
[70]: with open("fis.txt", "w") as f:
        print("Salut!")
      # La ieșierea din bloc, fișierul este închis automat, chiar
       \rightarrowdacă a apărut o excepție
```
[70]: Salut!

# **Manageri de context multipli, Python3.1+**

Începând cu Python3.1, se permite utilizarea mai multor manageri de context în aceeași instrucțiune with/as:

```
with A() as a, B() as b:
with-block
```
Este echivalent cu:

```
with A() as a:
with B() as b:
  with-block
```
- [71]: %%writefile fisier1.txt Linia1.1.: Salut Linia1.2.: Ce mai faci?
- [71]: Writing fisier1.txt
- [72]: %%writefile fisier2.txt Linia2.1.: Hello Linia2.2.: How are you?
- [72]: Writing fisier2.txt

```
[73]: with open('fisier1.txt') as f1, open('fisier.txt') as f2:
        for l1,l2 in zip(f1, f2):
                print(l1.strip(), '|', l2.strip())
```
[73]: Linia1.1.: Salut | Linia2.1.: Hello Linia1.2.: Ce mai faci? | Linia2.2.: How are you?

## **Concluzii**

Acest tutorial a prezentat sintaxa și conceptele asociate programării obiectuale în Python. De asemenea, au fost introduse aspecte legate de decoratori, excepții, aserțiuni și manageri de context. Tutorialul următor va prezenta modul de lucru cu fisiere de intrare/iesire și fisiere cu format standard (CVS, JSON, XML, etc.)

### **Exercit,ii**

- 1. Să se definească o clasă denumită Model cu atributele de instantă valoare si radical. Clasa contine o metodă statică ce calculează radicalul unui număr primit ca atribut. De asemenea, clasa mai conține o metodă de clasă ce permite instanțierea unui nou obiect pornind de la o valoarea numerică oarecare și care apelează metoda statică pentru definirea atributului radical.
- 2. Să se creeze o functie decorator ce modifică întotdeauna valoarea numerică returnată de o funcție prin rotunjire la cel mai apropiat întreg.
- 3. Scrieți o clasă care modelează o matrice de valori întregi. Atât dimensiunile matricii cât și tabloul bidimensional de elemente sunt atribute

pseudoprivate în clasă, accesate prin intermediul unor metode setter si getter. Includeți în clasă metode de afisare formatată a matricii, de calcul și retur a numărului de grupuri de elemente (9 valori învecinate), care nu diferă cu mai mult de 5% fată de un anumit prag primit ca atribut la apelul metodei. Instanțiați clasa și testați metodele.

- 4. Creați propria clasă excepție ce se aruncă atunci când într-un string există caractere non-ASCII. Atașați un mesaj corespunzător excepției si scrieți un cod de testare.
- 5. Scrieti o aplicatie care defineste o clasă de verificare a unei chei de autentificare. Cheia de autentificare este de tipul: XXXXX-XXXXX-XXXXX-XXXXX, unde X reprezintă un caracter ce poate fi cifră sau literă. Cheia are exact 4 grupuri de caractere a câte 5 caractere fiecare, separate prin caracterul '-'. De asemenea, numărul de cifre trebuie să fie mai mare decât numărul de litere, iar numărul de litere nu poate să fie 0. În cazul în care nu este îndeplinită cel puțin o conditie din cele mentionate anterior, se aruncă o excepție proprie cu mesajul: "Cheie de autentificare incorectă!". Toate verificările se fac în momentul instantierii unui nou obiect din clasa definită.

### **Referint,e suplimentare**

• [Decoratorul](https://www.programiz.com/python-programming/property) @property - online.

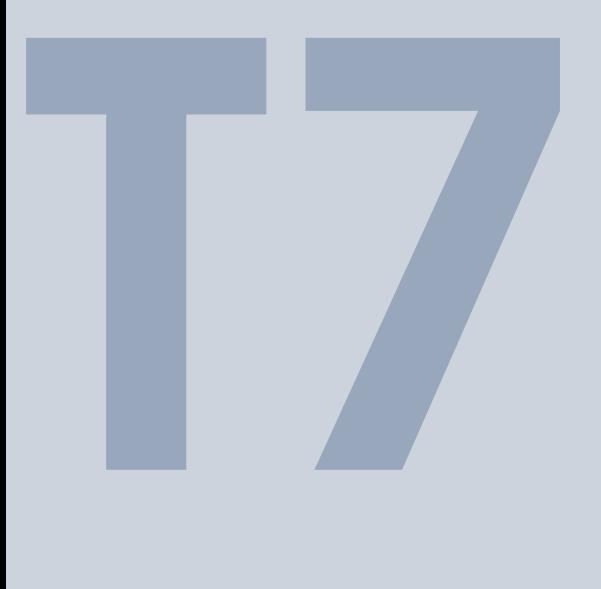

# Lucrul cu fișiere

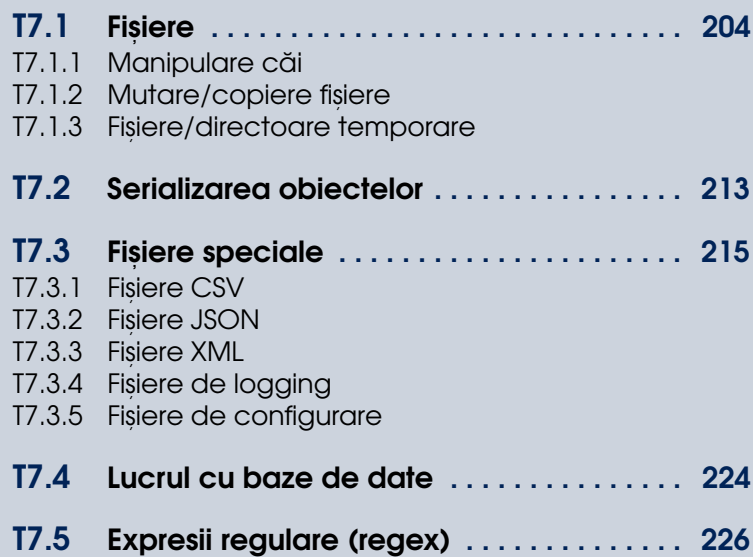

# <span id="page-203-0"></span>T7.1. Fișiere

In tutorialele anterioare am văzut deja o serie de exemple de citire a datelor din fisiere. În cadrul tutorialului curent vom extinde aceste metode cu metode de scriere, precum și cu metode de prelucrare a unor tipuri de fisiere standard, precum CSV, JSON sau XML.

Incepem tutorialul cu citirea și scrierea fișierelor text simple. Pentru citire/scriere avem la dispoziție funcția built-in open() cu formatul complet:

```
f = open(file, mode='r', buffering=- 1, encoding=None,errors=None, newline=None, closefd=True, opener=None)
```
Modul de deschidere al fisierului ne va furniza și operațiile pe care le putem efectua prin intermediul obiectului asociat: citire si/sau scriere.

Pentru a putea testa citirea, vom crea mai întâi un fișier folosind acțiunile magice din Google Colab:

[1]: Wwritefile input.txt Salut! Ce mai faci?

[1]: Writing input.txt

Metodele asociate citirii pentru un obiect de tip fișier sunt:

- $read()$  citeste tot continutul
- readline() citeste linie cu linie

Si returnează șirul de caractere citit.

```
[2]: # Citim întreg fisierul ca string
    f = open('input.txt', 'rt')
```
T7.1. Fisiere

 $data = f.read()$ data

```
[2]: 'Salut!\nCe mai faci?\n'
```

```
[3]: \# E recomandat să folsim manageri de context pentru
      \rightarrowprelucrarea fisierelor
     with open('input.txt', 'rt') as f:
       data = f.read()print (data)
```
[3]: Salut!

Ce mai faci?

```
[4]: # Nu este nevoie să specificăm explicit modul de citire și
      \leftrightarrowcel text
     # Acestea sunt implicite pentru functia open()
     with open('input.txt') as f:
       data = f.read()print (data)
```
[4]: Salut! Ce mai faci?

```
[5]: # Citim fisierul linie cu line
     with open('input.txt') as f:
       for line in f.readlines():
         print (line)
```
[5]: Salut!

Ce mai faci?

```
[6]: # Același rezultat poate fi obținut parcugând obiectul fișier
     with open('input.txt') as f:
       for line in f:
         print (line) # Separatorul de rând (\mid n) e continut în
      \rightarrowlinia citită
```

```
[6]: Salut!
     Ce mai faci?
```
Pentru a putea scrie într-un fișier folosim aceeași funcție open(), dar specificând modul w. Metodele asociate obiectului fisier pentru scriere sunt:

- write() scrie textul ca atare
- writeline() adăugă un rând nou  $(\nabla n)$  după scrierea textului

Si iau ca argument de intrare un sir de caractere.

```
[7]: # Scriem un string într-un fisier
     s = "Ana are mere. \nSi pere."
     with open('output.txt', 'wt') as f:
       f.write(s)
```

```
[8]: # Putem realiza scrierea și cu ajutorul funcției print()
     with open('output.txt', 'w') as f:
      print(s, file=f)
```
Putem verifica scrierea fisierului din zona de fisiere a mediului Colab. Ar trebui să apară un nou fișier denumit output.txt.

Dacă dorim să scriem într-un fișier doar dacă acesta nu există, putem folosi modul x. În acest mod, vom primi o eroare de tip FileExistsError dacă fișierul există deja. Implicit, în modul w fișierul se crează dacă nu există și se suprascrie dacă există.

Dacă rulați celula de mai jos de 2 ori, veți primi o eroare:

```
[9]: with open('test.txt', 'x') as f:
       f.write('Salut')
```
## **Fis,iere binare**

Pentru fisiere binare avem la dispoziție modul b al funcției open():

```
[10]: # Scriem un fisier binar
      with open('output.bin', 'wb') as f:
        f.write(b'Salut')
      # Citim continutul său
```
T7.1. Fisiere

```
with open('output.bin', 'rb') as f:
  data = f.read()data
```
[10]: b'Salut'

## **Date binare (string vs. byte)**

Citirea din fișiere se poate face fie prin date de tip string, fie la nivel de byte, ce poate fi ulterior interpretat ca fiind un caracter (ASCII).

```
[11]: t = 'Pe luni!'
      for c in t:
         print(c)
      type(c)
[11]: P
      e
      \mathbf{1}u
      n
      i
       !
      str
[12]: # Byte string
      b = b'Pe luni!'
      for c in b:
         print(c)
      type(c)
[12]: 80
      101
      32
      108
      117
      110
      105
```
33

int

# T7.1.1 Manipulare căi

În lucrul cu fișiere este necesară și manipularea căilor către acestea. În Python avem la dispoziție modulul os .path ce are implementate o serie de metode utile pentru crearea, segmentare, determinarea căilor și a tipului fisierelor sau directoarelor:

```
[13]: # Determinăm numele fișierului din cale
      import os
      path = '/Users/adriana/Data/data.csv'
      os.path.basename(path)
```
[13]: 'data.csv'

```
[14]: # Determinăm calea de directoare
      os.path.dirname(path)
```
- [14]: '/Users/adriana/Data'
- $[15]$ : # Creăm o nouă cale prin combinarea mai multor directoare și  $\rightarrow$ un fisier os.path.join('tmp', 'data', os.path.basename(path))
- [15]: 'tmp/data/data.csv'
- [16]: # Determinăm calea completă către directorul utilizatorului path = '~/Data/data.csv' os.path.expanduser(path)
- [16]: '/root/Data/data.csv'
- $[17]:$  # Deteminăm numele și extensia fișierului path = 'data.csv' os.path.splitext(path)

[17]: ('data', '.csv')

```
T7.1. Fisiere
```

```
[18]: # Verificăm existența unui fișier
      os.path.exists('/content/output.txt')
```
[18]: True

[19]: # Verificăm existența unui director os.path.exists('/content/')

[19]: True

 $[20]:$  # Verificăm dacă este fișier os.path.isfile('/content/output.txt')

[20]: True

[21]: # Verificăm dacă este director os.path.isdir('/content/')

[21]: True

# **Listare directoare**

Pentru a determina conținutul unei căi ne putem folosi de alte funcții ale pachetului built-in os

```
[22]: # Listăm conținutul directorului curent
      os.listdir('.')
```
- [22]: ['.config', 'test.txt', 'output.bin', 'output.txt', 'input. ,<sup>→</sup>txt', 'sample\_data']
- $[23]:$  # Listăm conținutul unui director oarecare os.listdir('/content/sample\_data')

```
[23]: ['anscombe.json',
       'README.md',
       'california_housing_train.csv',
       'california_housing_test.csv',
       'mnist_test.csv',
       'mnist_train_small.csv']
```

```
[24]: # Creăm o listă cu directoarele din /content/
      [name for name in os.listdir('/content/') if os.path.
       ,→isdir(os.path.join('/content/', name))]
```

```
[24]: ['.config', 'sample_data']
```

```
[25]: # Creăm o listă cu fișierele cu extensia txt din /content/
      [name for name in os.listdir('/content/') if name.
       ,→endswith('.txt')]
```
[25]: ['test.txt', 'output.txt', 'input.txt']

## T7.1.2 Mutare/copiere fișiere

În cazul în care dorim să manipulăm fizic directoare și fișiere pe disc, putem utiliza pachetul built-in shutil:

```
[26]: import shutil
      # Copiem un fisier sub un alt nume
      shutil.copy('output.txt', 'newtext.txt')
      os.listdir()
[26]: ['.config',
       'newtext.txt',
       'test.txt',
       'output.bin',
       'output.txt',
       'input.txt',
       'sample_data']
[27]: # Copiem un director
      shutil.copytree('sample_data', 'new_data')
      os.listdir()
[27]: ['.config',
       'new_data',
       'newtext.txt',
       'test.txt',
       'output.bin',
       'output.txt',
       'input.txt',
```
'sample\_data']

```
[28]: # Mutăm un fișier/director cu suprascriere fără avertisment
      # Dacă fișierul output.txt există va fi suprascris
      shutil.move('newtext.txt', 'output.txt')
      os.listdir()
```

```
[28]: ['.config',
       'new_data',
       'test.txt',
       'output.bin',
       'output.txt',
       'input.txt',
       'sample_data']
```
# T7.1.3 Fișiere/directoare temporare

În anumite aplicații este util să avem o serie de fisiere și directoare ce există doar atât timp cât aplicația rulează, ele neavând o existență persistentă pe disc. În acest caz putem folosi modulul tempfile pentru a le crea și manipula.

## **Fis,iere temporare anonime**

```
[29]: # Creăm un fișier temporar anonim în care scriem date
      from tempfile import TemporaryFile
      with TemporaryFile('w+t') as f:
        # Sciere/citire
        f.write('Salut!\n')
        f.write('Test\n')
       # Revenim la începutul fișierului
        f.seek(0)# Citim continutul
        data = f.read()print(data)
      # La ieșirea din context manager fișierul e distrus
```
[29]: Salut! Test

#### **Fis,iere temporare denumite**

```
[30]: # Crăm un fișier temporar denumit
      from tempfile import NamedTemporaryFile
      with NamedTemporaryFile('w+t') as f:
        # Numele este aleator
        print('Fisierul denumit este:', f.name)
      # Fișierul este distrus
```
[30]: Fisierul denumit este: /tmp/tmpk0p9krwt

### **Directoare temporare**

```
[31]: # Cream un director temporar anonim și un fișer test in
       \rightarrowinteriorul său
      from tempfile import TemporaryDirectory
      with TemporaryDirectory() as dirname:
        print('Directorul este:', dirname)
        # Creăm un fișier în director, scriem și citim
        with open(os.path.join(dirname,'test'), 'w+') as f:
          f.write("Salut!")
          f.seek(0)
          print(f.read())
      # Directorul este distrus
```
[31]: Directorul este: /tmp/tmpwd485g53 Salut!

# <span id="page-212-0"></span>T7.2. Serializarea obiectelor

Atunci când dorim stocarea persistentă a atributelor/conținutul unor obiecte mai complexe din aplicația noastră, este util ca acestea să poată fi scrise pe disc în mod direct și mai apoi citite. Putem realiza acest lucru în Python, folosind modulul pickle. Dar e important de mentionat faptul că s-ar putea ca diferitele versiune de serializare să nu fie compatibile, astfel încât e important să reținem și versiunea cu care obiectele au fost serializate.

```
[32]: # Serializarea unei liste
      import pickle
      object = [1, 2, 3, 4, 5, 6, 7, 8]with open('obiect_serializat.pkl', 'wb') as f:
        # Serializăm obiectul
        pickle.dump(obiect, f)
```

```
[33]: \# Citirea obiectului din fisier
      with open('obiect_serializat.pkl', 'rb') as f:
        obiect = pickle.load(f)obiect
```
[33]: [1, 2, 3, 4, 5, 6, 7, 8]

O alternativă la serializarea către un fisiere, este serializarea către string:

```
[34]: # Serializare către string
      s = pickle.dumps(obiect)
      print (s)
      # Restaurare din string
      obiect = pickle.loads(s)obiect
```
 $[34]: b'\x80\x03]q\x00(K\x01K\x02K\x03K\x04K\x05K\x06K\x07K\x08e.$ 

[1, 2, 3, 4, 5, 6, 7, 8]

# <span id="page-214-0"></span>T7.3. Fișiere speciale

În aplicat,iile practice, de cele mai multe ori vom folosi fis,iere cu un format predefinit pentru a fi mai usoară partajarea informațiilor stocate în acestea și în afara aplicației. Cele mai des întâlnite formate de fișiere sunt CSV, JSON și XML, descrise în continuare.

Pe de altă parte, intern aplicației, dar tot respectând un format predefinit, va trebui să utilizăm si fisiere pentru scrierea log-urilor aplicatiei sau stocarea informatiilor de configurare a aplicatiei. Si aceste tipuri de fisiere sunt descrise în secțiunile următoare.

## T7.3.1 Fișiere CSV

Fisierele CSV - Comma Separated Values sunt de fapt fisiere text ce au un format tabular în care câmpurile sunt separate prin virgulă. Prima linie poate fi utilizată pentru a specifica antetul (en. *header*) tabelului:

[35]: Wwritefile stocks.csv

```
Symbol,Price,Date,Time,Change,Volume
"AA",39.48,"6/11/2007","9:36am",-0.18,181800
"AIG",71.38,"6/11/2007","9:36am",-0.15,195500
"AXP", 62.58, "6/11/2007", "9:36am", -0.46, 935000
"BA",98.31,"6/11/2007","9:36am",+0.12,104800
"C",53.08,"6/11/2007","9:36am",-0.25,360900
"CAT",78.29,"6/11/2007","9:36am",-0.23,225400
```
[35]: Writing stocks.csv

Pentru a lucra eficient cu acest tip de fisiere, putem utiliza pachetul built-in csv:

```
[36]: # Citim antetul fisierului csv
      import csv
```

```
f = open('stocks.csv')f_{\texttt{scv}} = \texttt{csv}.\texttt{reader}(f)headers = next(f_csv)headers
```
- [36]: ['Symbol', 'Price', 'Date', 'Time', 'Change', 'Volume']
- $[37]$ : # Citim pe rând liniile din fisier for row in f\_csv: print(row)
- [37]: ['AA', '39.48', '6/11/2007', '9:36am', '-0.18', '181800'] ['AIG', '71.38', '6/11/2007', '9:36am', '-0.15', '195500'] ['AXP', '62.58', '6/11/2007', '9:36am', '-0.46', '935000'] ['BA', '98.31', '6/11/2007', '9:36am', '+0.12', '104800'] ['C', '53.08', '6/11/2007', '9:36am', '-0.25', '360900'] ['CAT', '78.29', '6/11/2007', '9:36am', '-0.23', '225400']

O metodă mai usoară de a lucra cu datele dintr-un fisier CSV este dacă pentru fiecare rând din tabel putem extrage un anumit câmp în funcție de antetul fisierului. Pentru aceasta avem la dispoziție clasa DictReader() a modulului csv. Prin intermediul unui obiect de tip DictReader() vom putem mai apoi să referim elementele unui rând sub formă de dicționar:

```
[38]: # Creăm un DictReader() din conținutul fișierului
      import csv
      with open('stocks.csv') as f:
        f_{\text{csv}} = \text{csv.DictReader(f)}rows = [row for row in f_csv]print(rows[3]['Symbol'], rows[2]['Time'])
```
[38]: BA 9:36am

Scrierea unor date tabulare în fișiere de tip CSV se face în mod similar cu scrierea într-un fișier text simplu:

```
[39]: # Scrierea unui fișier csv
      headers = ['Symbol','Price','Date','Time','Change','Volume']
      rows = [('AA', 39.48, '6/11/2007', '9:36am', -0.18, 181800),
        ('AIG', 71.38, '6/11/2007', '9:36am', -0.15, 195500),
```
```
('AXP', 62.58, '6/11/2007', '9:36am', -0.46, 935000),
]
with open('stocks_out.csv','w') as f:
  f_{\text{csv}} = \text{csv.writer}(f)f_csv.writerow(headers) # Scriem antetul
  f_csv.writerows(rows) # Scriem rândurile
```
# T7.3.2 Fișiere JSON

Fisierele [JSON - Java Script Object Notation](https://www.json.org/json-en.html) reprezintă un format de fisier extrem de des utilizat în comunicarea cu API-uri: transmitere de interogări (en. *requests*) și recepție răspuns. Pentru a manipula astfel de fișiere, în Python avem la dispoziție modulul json. Formatul fisierelor și modul de lucru cu ele în Python este similară cu lucrul cu dicționare.

```
[40]: \%writefile data.json
      {"studenti":[
          {"prenume": "Maria", "nume": "Popescu", "varsta": 19},
          {"prenume": "Ana", "nume": "Ionescu", "varsta": 20}],
        "profesori":[
          {"prenume": "Ion", "nume": "Pop", "varsta": 42},
          {"prenume": "Mihai", "nume": "Vaile", "varsta": 35}]
      }
```
[40]: Writing data.json

```
[41]: # Citim fisierul json
      import json
      with open('data.json', 'r') as f:
        data = json.load(f)data
```
[41]: {'studenti': [{'prenume': 'Maria', 'nume': 'Popescu',  $\rightarrow$ 'varsta': 19}, {'prenume': 'Ana', 'nume': 'Ionescu', 'varsta': 20}], 'profesori': [{'prenume': 'Ion', 'nume': 'Pop', 'varsta':  $-42$ , {'prenume': 'Mihai', 'nume': 'Vaile', 'varsta': 35}]}

- $[42]:$  # Accesăm valoarea elementele din câmpul studenti data['studenti']
- [42]: [{'prenume': 'Maria', 'nume': 'Popescu', 'varsta': 19}, {'prenume': 'Ana', 'nume': 'Ionescu', 'varsta': 20}]

```
[43]: # Accesăm primul element din câmpul studenți
      data['studenti'][0]
```

```
[43]: {'prenume': 'Maria', 'nume': 'Popescu', 'varsta': 19}
```

```
[44]: # Creare date json dintr-un dictionare
      data = f'prenume' : 'Maria',
        'nume' : 'Popescu',
        'varsta' : 19
      }
      # Creăm un json string din dicționarul anterior
      json_str = json.dumps(data)
      # Scriem în fișier
      with open('data_out.json', 'w') as f:
        json.dump(data, f)
```
#### **Apel API**

```
[45]: # Citim datele dintr-un fisier JSON online generat de un API
      from urllib.request import urlopen
      import json
      from pprint import pprint
      u = urlopen('https://catfact.ninja/fact')
      rasp = json.loads(u.read().decode('utf-8'))
      pprint(rasp['fact'])
```
 $[45]$ : ('Some Siamese cats appear cross-eyed because the nerves<sub>u</sub> →from the left side of the brain go to mostly the right eye<sub></sub>  $\rightarrow$ and the nerves from the right side of the brain go mostly  $\rightarrow$ to the left eye. This causes some double vision, which the ,→cat tries to correct by "crossing" its eyes.')

#### T7.3.3 Fișiere XML

Fisierele [XML \(Extensible Markup Language\)](https://developer.mozilla.org/en-US/docs/Web/XML/XML_introduction) sunt din punct de vedere istoric, print primele formate de fisiere cu structură standard, usor de citit atât de oameni, cât și de calculatoare. Fisierele au o structură ierarhică bazată pe taguri si atribute.

Pentru a parsa fisiere XML în Python avem la dispozitie mai multe module, precum xml sau beautifulsoup. Ca în cazul fisierelor JSON, trebuie să cunoastem structura si tag-urile utilizate de către fisierul XML sau schema fisierului.

```
[46]: # Parsăm un fișier XML online
      from urllib.request import urlopen
      from xml.etree.ElementTree import parse
      u = urlopen('http://planet.python.org/rss20.xml')
      doc = parse(u)# Extragem tag-urile de interes
      for item in doc.iterfind('channel/item'):
        title = item.findtext('title')
        date = item.findtext('pubDate')
        print(title, date)
```

```
[46]: Python for Beginners: Delete Attribute From an Object in
       ,→Python Wed, 24 Aug 2022 13:00:00+0000
      John Ludhi/nbshare.io: Join or Merge Lists In Python Wed, 24<sub>□</sub>\rightarrowAug 2022 10:38:18+0000
      PyCoder's Weekly: Issue #539 (Aug. 23, 2022) Tue, 23 Aug
       ,→2022 19:30:00 +0000
      Real Python: Building a URL Shortener With FastAPI and
       ,→Python Tue, 23 Aug 2022 14:00:00 +0000
      The Digital Cat: Data Partitioning and Consistent Hashing
       ,→Tue, 23 Aug 2022 12:00:00 +0000
```
#### **Creare XML din dict,ionar**

```
[47]: # Creăm un fișier XML pe baza unui dicționar
      from xml.etree.ElementTree import Element, tostring
      import xml.etree.ElementTree as ET
      def dict_to_xml(tag, d):
```

```
elem = Element(tag)for key, val in d.items():
    child = Element(key)child.text = valelem.append(child)
  return elem
s = {'prenume': 'Maria', 'nume': 'Popescu', 'varsta': '19'}e = \text{dict_to\_xml}('date', s)print(tostring(e))
```

```
[47]: b'<date><prenume>Maria</prenume><nume>Popescu</
       ,→nume><varsta>19</varsta></date>'
```
## T7.3.4 Fișiere de logging

Pentru orice aplicație cu utilizatori multipli și care are nevoie să fie disponibilă în mod continuu este important să se salveze log-uri ale acesteia și eventualele erori ce pot să apară. În Python, avem la dispoziție pachetul logging pentru această facilitate:

```
[48]: import logging
      # Ne asigurăm că nu avem stabilite alte căi pentru loguri
      for handler in logging.root.handlers[:]:
          logging.root.removeHandler(handler)
      # Configurăm logger-ul pentru a scrie în fișierul app.log
      # informația din acest fișier este scrisă în continuare fără
       \rightarrow a sterge info existent
      # și stabilim nivelul de salvare a logurilor la cel mai mic,
       \rightarrowDEBUG
      logging.basicConfig(filename='app.log', level=logging.DEBUG)
[49]: # Salvăm logguri
      logging.critical('Nu se poate accesa aplicația')
      logging.error('Nu am găsit fișierul')
      logging.warning('Feature deprecated')
      filename = "input.txt"logging.info('S-a deschis fisierul %s', filename)
      logging.debug('Am ajuns aici!')
```
T7.3. Fis, iere speciale 221

```
[50]: # Afisam continutul
      with open('app.log') as f:
        print(f.read())
```

```
[50]: CRITICAL:root: Nu se poate accesa aplicația
      ERROR: root: Nu am găsit fișierul
      WARNING:root:Feature deprecated
      INFO:root: S-a deschis fisierul input.txt
      DEBUG:root:Am ajuns aici!
```
Dacă rerulați celulele de mai sus veți observa că se vor scrie mesajele de log unul după altul.

# T7.3.5 Fișiere de configurare

Fisierele de configurare (.ini) reprezintă fisiere text simple cu o serie de demarcaje standard în interiorul cărora se pot realiza adaptări ale anumitor parametri ai aplicației, fără a fi nevoie de o intervenție în cod. De cele mai multe ori, aceste fisiere sunt modificate automat la instalare cu date privind, de exemplu, calea către aplicație și dependențele acesteia, sistemul de operare, licență, etc.

Fisierele de configurare nu au alt scop decât să permită aplicației să ruleze cât mai bine pe mașina clientului și sunt citite de obicei la fiecare lansare a aplicației.

Dacă se folosesc astfel de fișiere pentru aplicația dezvoltată, este nevoie ca informația din acestea să fie adusă în cod. Acest lucru se poate face în Python folosind pachetul configparser. Creăm mai întâi un astfel de fișier si îl vom parsa ulterior:

```
[51]: Weritefile config.ini
      ; config.ini
      [installation]
      library=%(prefix)s/lib
      include=%(prefix)s/include
      bin=%(prefix)s/bin
      prefix=/usr/local
      [debug]
      log_errors=true
      show_warnings=False
```

```
[server]
port: 8080
nworkers: 32
pid-file=/tmp/spam.pid
root=/www/root
```
- [51]: Writing config.ini
- [52]: # Parsăm fișierul creat anterior from configparser import ConfigParser  $cfg = ConfigParser()$ cfg.read('config.ini')
- [52]: ['config.ini']
- $[53]$ : # Determinăm sectiunile acestui fisier cfg.sections()
- [53]: ['installation', 'debug', 'server']
- [54]: # Extragem din sectiunea installation, valoarea parametrului  $\rightarrow$ library cfg.get('installation','library')
- [54]: '/usr/local/lib'
- [55]: # Extragem din sectiunea debug valoarea parametrului␣  $\rightarrow$ log\_errors cfg.getboolean('debug','log\_errors')

[55]: True

In anumite cazuri este nevoie ca aceste fisiere de configurare să poată fi modificate din aplicatie, iar pentru aceasta avem la dispozitia functia set():

```
[56]: # Modificăm parametrul port din secțiunea server
      cfg.set('server','port','9000')
```
[57]: # Modificăm parametrul log\_errors din secțiunea debug cfg.set('debug','log\_errors','False')

T7.3. Fis, iere speciale 223

```
[58]: # Afișăm modificările în stdout
      import sys
      cfg.write(sys.stdout)
[58]: [installation]
      library = \sqrt{(prefix)s/lib)}include = \sqrt{(prefix)s/include}bin = %(prefix)s/binprefix = /usr/local
      [debug]
      log_errors = False
      show_warnings = False
      [server]
      port = 9000
      nworkers = 32
      pid-file = /tmp/spam.pid
      root = /www/root
```
# T7.4. Lucrul cu baze de date

Deși Python nu este un limbaj recunoscut pentru eficiența lucrului cu baze de date, se pot realiza conexiuni la baze de date de tip [SQLite](https://www.sqlite.org/index.html) folosind pachetul sqlite3:

```
[59]: import sqlite3
      # Ne conectăm la baza de date și creăm cursorul
      db = sqlite3.connect('database.db')
      c = db.cursor()# Creăm un nou tabel
      c.execute('create table exemplu (nume, prenume, nota)')
      db.commit()
[60]: # Definim datele pe care dorim să le introducem în tabel
      values = \Gamma('Pop', 'Ionut', 10),
        ('Popescu', 'Maria', 9),
       ('Ionescu', 'George', 9),
        ('Ivan', 'Elena', 10),
      ]
      # Introducem valorile în tabel
      c.executemany('insert into exemplu values (?,?,?)', values)
      db.commit()
[61]: # Extragem toate rândurile din tabel
      for row in db.execute('select * from exemplu'):
        print(row)
[61]: ('Pop', 'Ionut', 10)
      ('Popescu', 'Maria', 9)
      ('Ionescu', 'George', 9)
```
('Ivan', 'Elena', 10)

```
[62]: # Extragem rândurile din table în care nota este mai mare
       \rightarrowdecât 9
      min\_nota = 9for row in db.execute('select * from exemplu where nota > ?
       \rightarrow', (min_nota,)):
        print(row)
```

```
[62]: ('Pop', 'Ionut', 10)
     ('Ivan', 'Elena', 10)
```
# T7.5. Expresii regulare (regex)

Expresiile regulare sunt un mecanism extrem de puternic de identificare a tiparelor în șiruri de caractere. Au o sintaxă specifică prin intermediul căreia se pot specifica de exemplu seturi de caractere, numărul de caractere căutat, moduri de reprezentare a caracterelor, etc. Mai multe informații puteti găsi la [acest link.](https://developers.google.com/edu/python/regular-expressions)

În Python, putem folosi expresii regulare prin pachetul re:

```
[63]: import re
```

```
# Identificăm secvența "exemplu:" urmată de oricare 3
 \rightarrowcaractere
str = 'Un exemplu:ana!!'
match = re.search(r'exemplu:\w\w\w', str)
# Dacă s-a găsit secvența va fi disponibilă ca rezultat al
 \rightarrowmetodei group()
if match:
  print('Am găsit:', match.group())
else:
  print('Nu am găsit șirul de caractere.')
```
[63]: Am găsit: exemplu:ana

```
[64]: # Identificăm grupul de litere "nnn"
      match = re.search(r'nnn', 'annna')match.group()
```

```
[64]: 'nnn'
```
[65]: # Identificăm oricare două caractere urmate de litera g  $match = re.search(r'.a', 'annna')$ 

match.group()

[65]: 'nna'

```
[66]: # Identificăm prima cifră din șir (dacă există)
      match = re.search(r'[0-9]'', 'a123n456a')match.group()
```
[66]: '1'

```
[67]: # Identificăm toate cifrele
      re.findall(r'[0-9]', 'a123n456a')
```

```
[67]: ['1', '2', '3', '4', '5', '6']
```

```
[68]: ## Identificăm caracterul a urmat de oricâte litere n_{\square}\rightarrowconsecutive (minim 1)
      match = re.search(r'an+', 'annna')match.group()
```

```
[68]: 'annn'
```

```
[69]: # Căutăm adrese de e-mail
      str = 'Adresa de e-mail adriana@utcluj.ro '
      match = re.search(r'[a-z-]+\mathbb{Q}[a-z\.]+', str)
      match.group()
```
[70]: 'adriana@utcluj.ro'

#### **Concluzii**

În acest tutorial am încercat să introducem cât mai multe detalii esențiale ale utilizării instrucțiunilor de bază în limbajul Python. În tutorialul următor vom extinde utilizarea acestor instrucțiuni pentru crearea funcțiilor și a modulelor.

#### **Exercit,ii**

1. Creați un fișier ce conține informații legate de vreme sub forma: localitate, temperatură\_medie, precipitații\_medii. Citiți informațiile din acesta și afișați doar localitățile pentru care temperatura este mai

mare decât 20 de grade. Scrieți în alt fișier localitățile pentru care precipitat,iile medii sunt mai mici decât 10 l/m2.

- 2. Determinați lista completă de directoare și fișiere din directorul curent. Afișați-o ordonată alfabetic.
- 3. Folosiți un fișier temporar în care să scrieți pe rând valorile șirului Fibonacci. Folosiți o valoare mare pentru numărul de elemente. Citiți fisierul și afișați elementele din sirul Fibonacci în ordine inversă.
- 4. Scrieti o expresie regulară ce identifică adrese web de forma www.exemplu.com/index.html.
- 5. În Google Colab, în mașina virtuală curentă există un director sample\_data/ ce contine fisierul california\_housing\_train.csv. Citiți conținutul fișierului și afișați numărul de intrări din acesta.
- 6. Căutați online un API ce răspunde în format JSON. Apelați API-ul și afiṣaṭi rezultatul parsat.

#### **Referint,e suplimentare**

- Modulul pandas [pentru lucrul cu date tabulare](https://pandas.pydata.org/) online.
- [Acces la resurse web prin modulul](https://docs.python.org/3/howto/urllib2.html) urllib online.

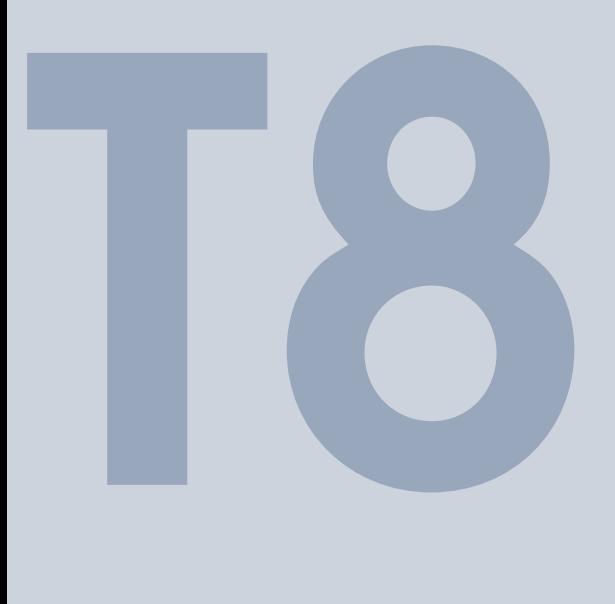

# Soluții exercitii

# <span id="page-229-0"></span>T8.1. Soluții

#### T1. Mediul de lucru Google Colab și primul cod Python

1) Afișați textul "Salut, Ana!". Modificați textul astfel încât să includă numele vostru.

print("Salut, Ana!")

print("Salut, Adriana!")

2) Definiți o variabilă ce conține șirul de caractere "Salut, Ana!" și afișați mai apoi continutul acestei variabile folosind functia print() sau doar listarea ei.

 $S = "Salut, Ana"$ print(S) S

> 3) Verificati cu ajutorul functiei type() că variabila definită în exercitiul 2 are asociată clasa str, așadar este o variabilă de tip *șir de caractere*.

```
type(S)
```
4) Redefiniți variabila de la exercițiul 2 folosind apostrof în loc de ghilimele și efectuați încă odată testul de la exercițiul 3.

```
S = 'Salut, Ana'type(S)
```
5) Definiți două variabile de tip întreg inițializate cu valorile 3 și 4 și afișați produsul lor.

a,  $b = 3, 4$ a\*b

## T2. Generalități ale limbajului. Mediul de lucru.

1) Definiți un obiect de tip float și verificați cu ajutorul funcției id() faptul că este de tip imutabil.

 $f = 3.14$  $print(hex(id(f)))$  $f = 2.13$  $print(hex(id(f)))$ 

2) Consultați lista de metode predefinite ale obiectului de tip float definit în exercițiul 1. Verificați programatic dacă metoda split() face parte din această listă.

 $f.$ *\_dir\_\_()* 

'split' in f.\_\_dir\_\_()

3) Afisați la ecran documentația funcției split() a unui sir de caractere.

 $S = 'ana'$ help(S.split())

> 4) Instalați pachetul flask folosind pip. Verificați că instalarea a avut succes folosind !pip list.

!pip install flask

!pip list | grep Flask

5) Salvați lista pachetelor instalate pentru notebook-ul curent într-un fisier numit requirements-notebook.txt folosind !pip freeze.

!pip freeze > requirements-notebook.txt

6) Scrieti într-un fisier denumit prime.py un modul care printează primele 10 numere prime. Importați modulul prime în notebook-ul curent și verificați că numerele printate sunt corecte. Rulați independent modulul prime din linia de comandă folosind !python.

```
%%writefile prime.py
def prime():
  count = 0numar = 1while count < 10:
    numar_divizori = 0
    for j in range(2, numar//2+1):
      if numar\%j == 0:
        numar_divizori+=1
    if numar_divizori == 0:
      count+=1
      print(numar, end=' ')
    numar+=1
prime()
```
import prime prime.prime()

```
!python prime.py
```
#### T3. Tipuri de date. Operatori.

1) Să se definească două obiecte de tip float și să se afișeze suma, diferența, produsul și câtul lor.

```
a, b = 10.0, 2.0
print(a+b)
print(a-b)
print(a*b)
print(a/b)
```
2) Definiți un șir de caractere ce conține doar litere mari. Să se transforme caracterele citite în litere mici în 2 moduri: a) printr-o operație aritmetică; b) folosind o operație logică pe biți și o mască adecvată.

```
S = 'ABCDEF'
```

```
#folosim codurile ASCII
for c in S:
 print(chr(ord(c)+32), end='')
```

```
#folosim valorile hexa ASCII si un sau pe biti
for c in S:
 print(chr(ord(c)|0x20), end='')
```
3) Să se definească o listă de valori întregi și să se afișeze doar valorile distincte din aceasta.

```
1 = [1, 3, 4, 3, 2, 7, 7, 7, 1, 8]set(l)
```
4) Să se definească un dicționar ce folosește șiruri de caractere pe post de chei și elemente float pe post de valori. Să se afișeze doar cheile dicționarului și mai apoi tupluri formate din chei și valori

```
d = \{ "a" : 1.2, "b" : 2.3, "c" : 3.4, "d" : 4.5 \}print(list(d.keys()))
print(list(d.items()))
```
5) Să se definească 2 obiecte de tip float și să se determine partea întreagă a acestora folosind: a) o operație de conversie explicită; b) o funcție asociată tipului numeric.

```
a = 3.14b = 4.25print(int(a), int(b))
print(round(a), round(b))
```
6) Să se genereze un număr aleator între  $\theta$  și 10000, ce reprezintă un număr de secunde. Să se calculeze reprezentarea numărului de secunde în ore, minute și secunde și să se afișeze rezultatul formatat sub forma hh:mm:ss. Alternativ, folositi modulul datetime.

```
import random as r
val = int(r.random() * 10000)hh = val//3600rest = (val - hh*3600)mm = rest//60
```

```
rest = rest - mm*60ss = int(rest)print ("%02d:%02d:%02d" %(hh,mm,ss))
```

```
import datetime
val.
```
7) Să se definească un șir de caractere și să se verifice că acesta conține doar caractere alfa-numerice.

 $S = "abc123"$ S.isalnum()

> 8) Să se genereze o listă de numere aleatoare de dimensiune 10 și să se afiseze media lor folosind pachetul NumPy.

```
import random as r
import numpy as np
l = [r.random(), r.random(), r.random(), r.random(), r.random(), r.,→random(), r.random(), r.random()]
print("Lista:", l)
print("Media:", np.mean(1))
```
9) Să se definească un obiect de tip string și să se afiseze reprezentarea doar cu litere majuscule, precum și reprezentarea inversă a acestuia (de ex. "maria"->"airam").

 $S = "maria"$ print(S.upper())  $print(S[::-1])$ 

#### T4. Instrucțiuni și structuri de control a fluxului

1) Să se afișeze valoarea lui Pi obținută din modulul math cu o precizie de 10 zecimale și aliniere la dreapta pe 20 de poziții.

```
import math
print("%+20.10f" %math.pi)
```
2) Să se detemine maximul a trei numere folosind instrucțiunea if.

```
a, b, c = 4, 3, 1
if a > b:
  if a > c:
    print("Max:", a)
  else:
   print("Max:", c)
else:
 if b > c:
   print ("Max:", b)
  else:
    print ("Max:", c)
```
3) Să se afișeze primele 20 de valori din șirul Fibonacci.

```
# primii doi termeni
n1, n2 = 0, 1
count = 0while count < 20:
   print(n1, end=' ' )val_fib = n1 + n2# actualizăm valorile n1 și n2
   n1 = n2n2 = val_fibcount += 1
```
4) Să se scrie un program ce afișează tot al doilea caracter dintr-o listă de siruri de caractere.

```
L = [\texttt{"Ana"} , \texttt{"Maria"} , \texttt{"Popescu"} , \texttt{"Ionescu"} , \texttt{"Vasile"} , \texttt{u},→"Gheorghe"]
L[::2]
```
5) Să se scrie un program care determină numărul de cifre care compun un număr întreg.

```
N = 12345
numar_cifre = 0while N!=0:
 N = N//10numar_cifre +=1
```

```
print("Numar cifre:", numar_cifre)
```
6) Să se creeze o listă folosind mecanismul de comprehensiune ce contine doar numerele ce sunt pătrate perfecte dintr-o altă listă.

```
L = [9, 13, 36, 45, 81, 12][val for val in L if int(math.sqrt(value)) == math.sqrt(value)]
```
7) Să se creeze un dicționar prin mecanismul de comprehensiune ce foloseste chei extrase dintr-o listă de stringuri, iar valorile asociate cheilor sunt indecs,ii la care apare caracterul 'a' în cheie. Cheile sunt doar acele stringuri ce contin doar caractere alfabetice

```
L = [\texttt{"Ana"} , \texttt{"Maria"} , \texttt{"Popescu"} , \texttt{"Ion12"} , \texttt{"Vasile34"} , \texttt{\textsf{u}},→"Gheorghe"]
# Output: \{ 'Ana': 2, 'Maria': 1, 'Popescu': -1, 'Gheorple': \_ \sqcup\rightarrow -1}
d = {k:k.find('a') for k in L if k.isalpha()}print(d)
```
## T5. Funcții. Module. Pachete

1) Definiți o funcție ce returnează numărul de apariții ale unui caracter într-un string.

```
def aparitii(S, c):
 return S.lower().count(c)
aparitii("Ana", "a")
```
2) Definiți o funcție ce concatenează oricâte stringuri sunt date la intrarea sa.

```
def concatenare(*args):
  concat = \frac{11}{1}for a in list(args):
    concat+=a
  return concat
```

```
print(concatenare('ana', 'are', 'mere', 'pere'))
print(concatenare('ana', 'maria'))
```
3) Definiți o funcție ce rezolvă ecuații de gradul 2. Funcția primește ca argumente coeficienții ecuației.

```
import math
def ecuatie(a,b,c):
  delta = math.sqrt(b**2 - 4*ax)rad1 = (-b + delta)/2*arad2 = (-b - delta)/2*areturn rad1, rad2
a, b, c = 1, -5, 6rad1, rad2 = ecuatie(a, b, c)print("Radacinile ecuatiei (\%d)*x^2+(\%d)*x+(\%d) sunt: %2f, \Box\rightarrow%.2f" %(a,b,c,rad1,rad2))
```
4) Definiti o listă de functii lambda ce returnează: tot al doilea caracter dintr-un string; stringul cu litere majuscule; poziția pe care se găsește un anumit caracter dat la intrare. Apelați toate funcțiile din listă pe rând.

```
L = [lambda x: x[::2],lambda x: x.upper(),
     lambda x, c: x.find(c)]
print(L[0]('Ana Maria'))
print(L[1]('Ana Maria'))
print(L[2]('Ana Maria', 'a'))
```
5) Definiți o funcție ce calculează media a trei note sprecificate la intrare. Dacă la apel nu se trimit toate notele, se vor folosi valori implicite egale cu 4. Apelați funcția cu diferite combinații de argumente poziționale și keyword.

```
def media(n1=4, n2=4, n3=4):
  return (n1+n2+n3)/3print(media(10,10,9))
```

```
print(media(n1=8))
print(media(8,6))
print(media(n3=6))
```
6) Definiți o funcție recursivă ce afișează suma primelor N numere naturale.

```
def suma(n):
    if n == 0:
        return 0
    return n + suma(n - 1)suma(6)
```
### T6. Programare obiectuală. Excepții.

1) Să se definească o clasă denumită Model cu atributele de instantă valoare si radical. Clasa contine o metodă statică ce calculează radicalul unui număr primit ca atribut. De asemenea, clasa mai contine o metodă de clasă ce permite instantierea unui nou obiect pornind de la o valoarea numerică oarecare și care apelează metoda statică pentru definirea atributului radical.

```
import math
class Model:
 def __init__ (self, valoare, radical):
    self.valoare = valoare
    self.radical = radical@staticmethod
 def calc_radical(val):
   return math.sqrt(val)
 @classmethod
 def init(cls, val):
   return Model(val, cls.calc_radical(val))
 def __str__(self):
   return ("Valoare: %.2f, radical: %.2f" %(self.valoare,
 \rightarrowself.radical))
```

```
0 = Model(9, 3)print(O)
print(Model.calc_radical(25))
02 = Model.init(81)
print(O2)
```
2) Să se creeze o functie decorator ce modifică întotdeauna valoarea numerică returnată de o funcție prin rotunjire la cel mai apropiat întreg.

```
def decorator(f):
  def rotunjire(val):
    return round(f(val))
  return rotunjire
@decorator
def functia(val):
 return val/3
functia(7)
```
3) Scrieți o clasă care modelează o matrice de valori întregi. Atât dimensiunile matricii cât și tabloul bidimensional de elemente sunt atribute pseudoprivate în clasă, accesate prin intermediul unor metode setter și getter. Includeți în clasă metode de afișare formatată a matricii, de calcul și retur a numărului de grupuri de elemente (9 valori învecinate), care nu diferă cu mai mult de 5% față de un anumit prag primit ca atribut la apelul metodei. Instanțiați clasa și testați metodele.

```
import numpy as np
class Matrice():
 def \_init\_(self, m=0, n=0, tablow=[]):
   self. m = mself n = nself._tablou = np.array(tablou)
 def get_m(self):
   return self._m
 def get_n(self):
   return self._n
```

```
def get_tablou(self):
  return self._tablou
def set_m(self, m):
  self._m = mdef set_n(self, n):
  self._n = ndef set_tablou(self, tablou):
  self._tablou = np.array(tablou)
def pprint(self):
  for i in range(self._m):
    for j in range(self._n):
      print(\sqrt{\alpha})^n, end= ' ')
    print('\n'\n')def valori_invecinate(self, prag):
  for i in range(self._m -3):
    for j in range(self._n - 3):
```
4) Creați propria clasă excepție ce se aruncă atunci când într-un string există caractere non-ASCII. Atașați un mesaj corespunzător excepției si scrieti un cod de testare.

```
[241]: class NonASCIIError(Exception):
         def __str__(self):
           return "Stringul nu poate conține caractere non-ASCII"
       def func(S):
         if not S.isascii():
           raise NonASCIIError
       try:
         func("Rătuste")
       except NonASCIIError as e:
         print(e)
```
5) Scrieți o aplicație care definește o clasă de verificare a unei chei de autentificare. Cheia de autentificare este de tipul:  $\overline{X}$ XXXX-XXXX-XXXXX-XXXXX, unde  $\overline{X}$  reprezintă un caracter ce poate fi cifră sau literă. Cheia are exact 4 grupuri de caractere a câte 5 caractere fiecare, separate prin caracterul '-'. De asemenea, numărul de cifre trebuie să fie mai mare decât numărul de litere, iar numărul de litere nu poate să fie 0. În cazul în care nu este îndeplinită cel putin o condiție din cele menționate anterior, se aruncă o excepție proprie cu mesajul: "Cheie de autentificare incorectă!". Toate verificările se fac în momentul instanțierii unui nou obiect din clasa definită.

```
class CheieError(Exception):
 pass
class Cheie:
 def numar_litere(self,S):
    numar\_lit = len([c for c in S if c.isalpha())if numar<sub>-</sub>lit != 0:
      return 1
    return 0
 def __init__(self, S):
    if len(S.split('-')) != 4:
      raise CheieError("Numarul de grupuri e incorect")
    elif self.numar_litere(S) == 0:
      raise CheieError("Numarul de litere e 0")
    elif not self.numar_caractere_grup(S):
      raise CheieError("Numarul de caractere din grup e<sub>u</sub>
 \rightarrowincorect")
    elif not self.numar_cifre_numar_litere(S):
      raise CheieError("Numarul de cifre e mai mare decat␣
 ,→numarul de litere")
    else:
      self.cheie = S
      print ("Cheie inițializată cu succes")
 def numar_caractere_grup(self, S):
    for grup in S.split('-'):
      if len(grup)!=5:
        return 0
    return 1
 def numar_cifre_numar_litere(self,S):
    nc = 0 # număr caractere
```

```
nn = 0 # numär cifre
for c in S:
  if c.isalpha():
    nc+=1elif c.isnumeric():
    nn+=1if nc > nn:
  return 1
else:
  return 0
```

```
try:
 0 = Cheie("xx-xx-xx-xx-xx")
except CheieError as e:
 print(e)
```

```
try:
 D = Cheie("12X39-YH2ab-GH320-ABDCE")
except CheieError as e:
 print(e)
```

```
try:
 O = Cheie("12X39-12345-GH320-ABDCE")
except CheieError as e:
 print(e)
```
# T7. Intrări-ieșiri (l/O)

1) Creati un fisier ce contine informatii legate de vreme sub forma: localitate, temperatură\_medie, precipitații\_medii. Citiți informațiile din acesta și afișați doar localitățile pentru care temperatura este mai mare decât 20 de grade. Scrieți în alt fișier localitățile pentru care precipitat,iile medii sunt mai mici decât 10 l/m2.

```
%%writefile temperaturi.txt
Cluj-Napoca, 13, 12
Zalau, 12, 15
Mallorca, 25, 9
San Diego, 22, 12
```

```
with open("temperaturi.txt") as f, open("output.txt", 'w')\vert\rightarrowas fout:
 for line in f:
    data = line.strip().split(',')if float(data[1])>20:
      print(data[0])
    elif float(data[2])<10:
      fout.write(line)
```
2) Determinați lista completă de directoare și fișiere din directorul curent. Afisați-o ordonată alfabetic.

import os sorted(os.listdir())

3) Folositi un fisier temporar în care să scrieti pe rând valorile sirului Fibonacci. Folosiți o valoare mare pentru numărul de elemente. Citiți fisierul și afișați elementele din sirul Fibonacci în ordine inversă.

```
from tempfile import TemporaryFile
with TemporaryFile('w+') as f:
  # primii doi termeni
 n1, n2 = 0, 1
 count = 0while count < 10:
      f.write(\text{str}(n1)^{++}')
     val_fib = n1 + n2# actualizăm valorile n1 și n2
     n1 = n2n2 = val_fibcount += 1f.seek(0)
 data = ' '.join(f.read().split()[::-1])
 print(data)
```
4) Scrieți o expresie regulară ce identifică adrese web de forma www.exemplu.com/index.html.

import re

```
pattern = r'[(www\.)?a-zA-Z0-90:%._\+~#=]{2,256}\.
 \rightarrow[a-z]{2,6}\b([-a-zA-Z0-9@:%_\+.~#?&//=]*)'
string = "Adresa mea web este: www.exemplu.com/index.html"
match = re.search(path, string)match.group(0)
```

```
string = "Adresa mea web este: www.adrianastan.com . Poti să_{\text{u}},→o accesezi acum!"
match = re.search(path, string)match.group(0)
```
5) În Google Colab, în mașina virtuală curentă există un director sample\_data/ ce contine fisierul california\_housing\_train.csv. Citiți conținutul fișierului și afișați numărul de intrări din acesta.

```
import csv
with open('sample_data/california_housing_train.csv') as f:
 data = \text{csv}.\text{reader}(f)header = next(data)print("Număr linii:", sum(1 for line in data))
```
6) Căutați online un API ce răspunde în format JSON. Apelați API-ul și afișați rezultatul parsat.

```
from urllib.request import urlopen
import json
u = urlopen('https://dummyjson.com/products/1')
rasp = json.loads(u.read().decode('utf-8'))for k, v in rasp.items():
  print ("%s - %s" %(k,v))
```
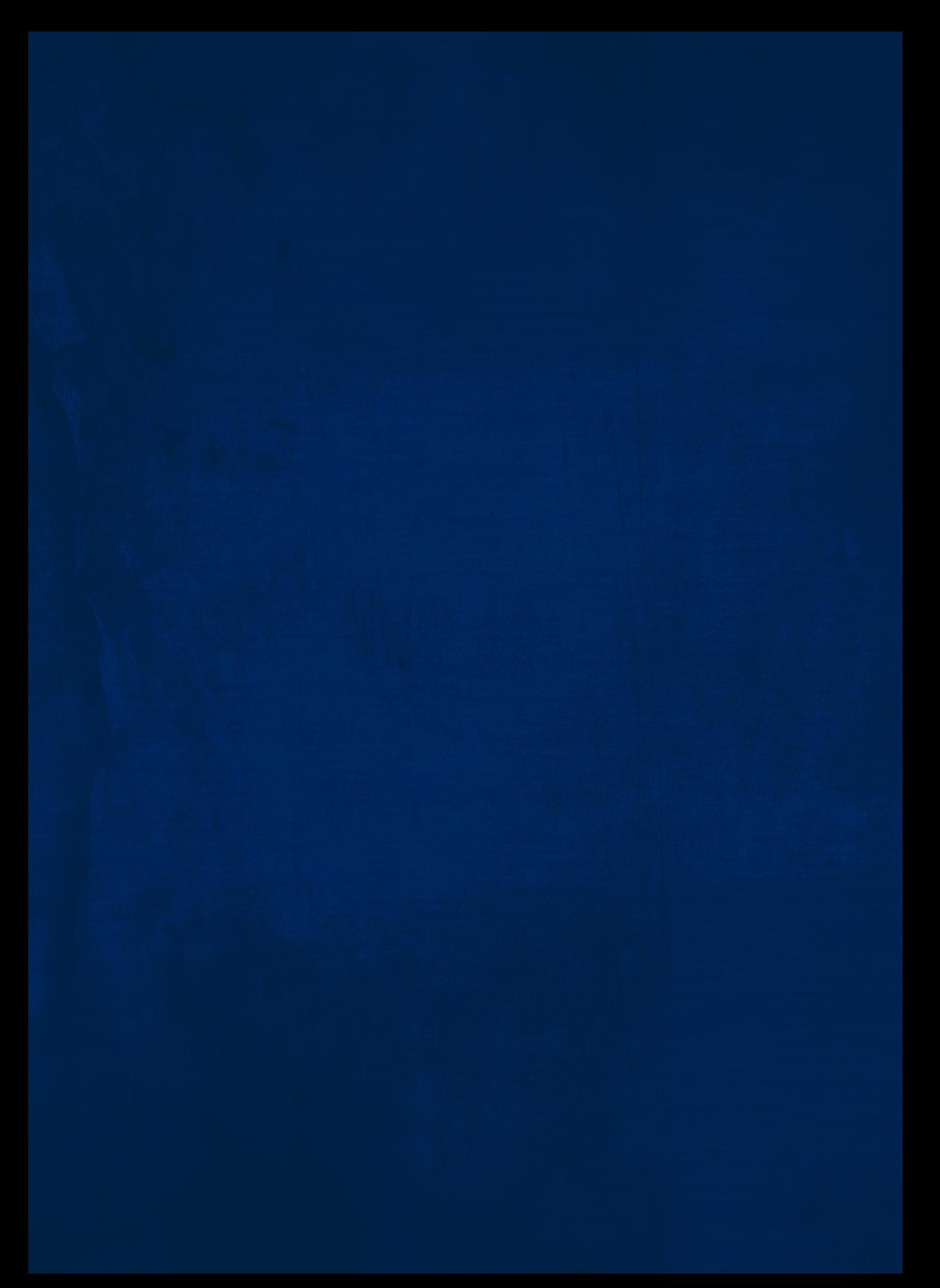